# LEARNING SQLITE

## DR. ALVIN ANG

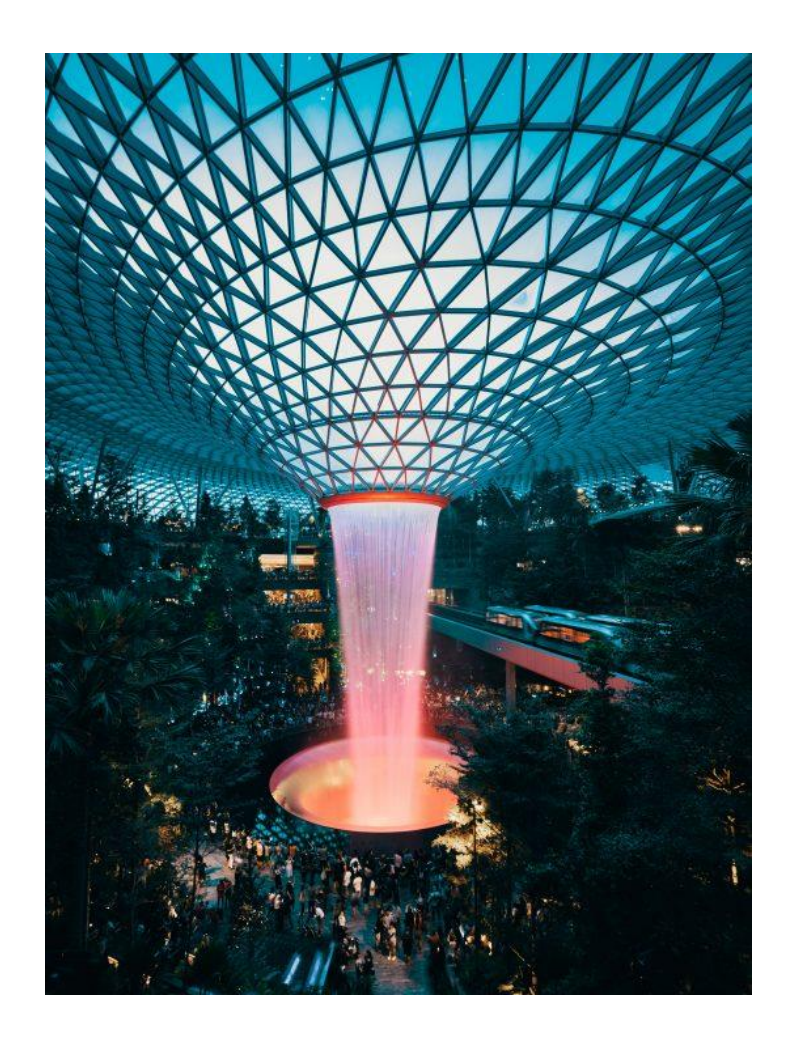

#### **CONTENTS**

<span id="page-1-0"></span>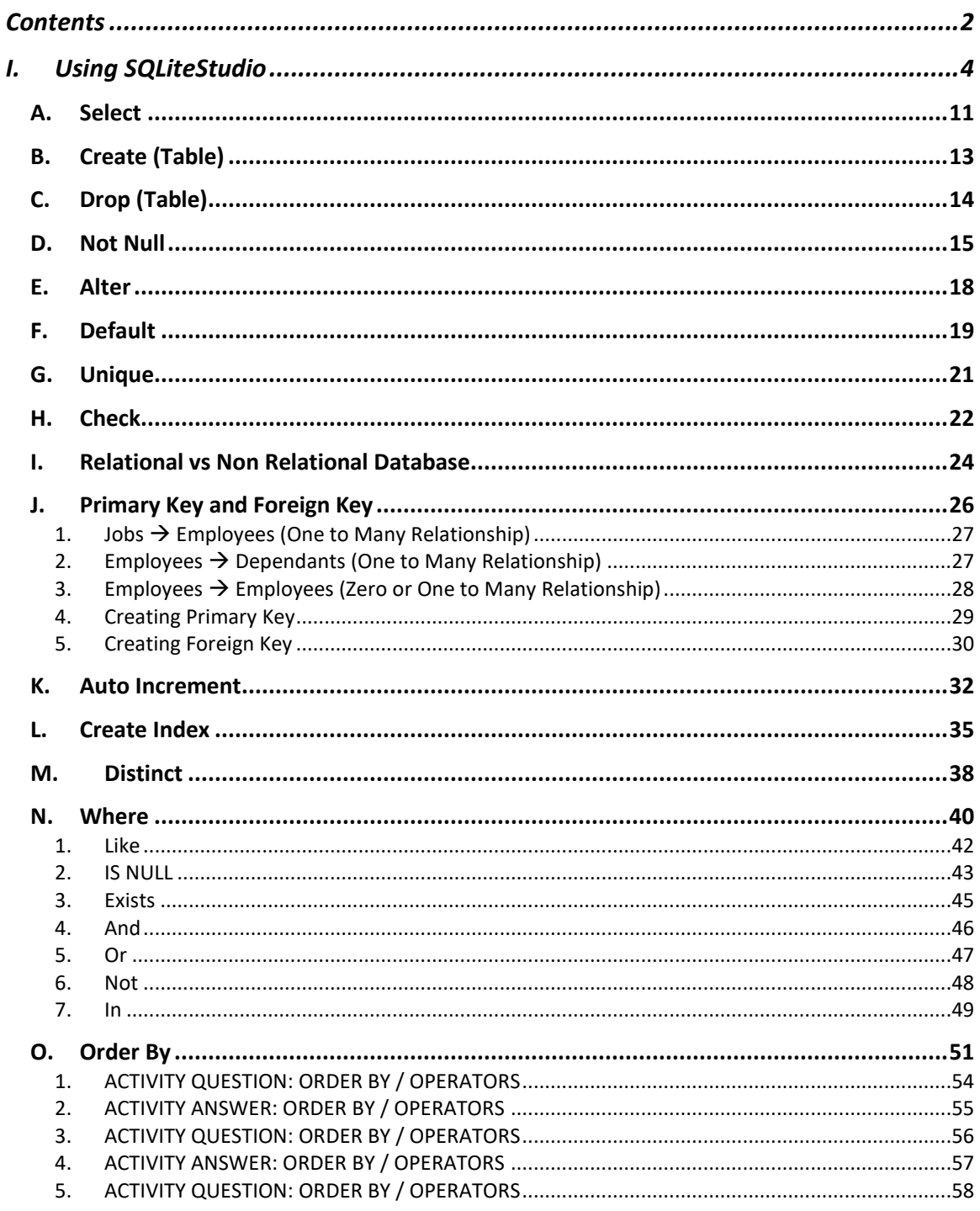

## $2 | P A G E$

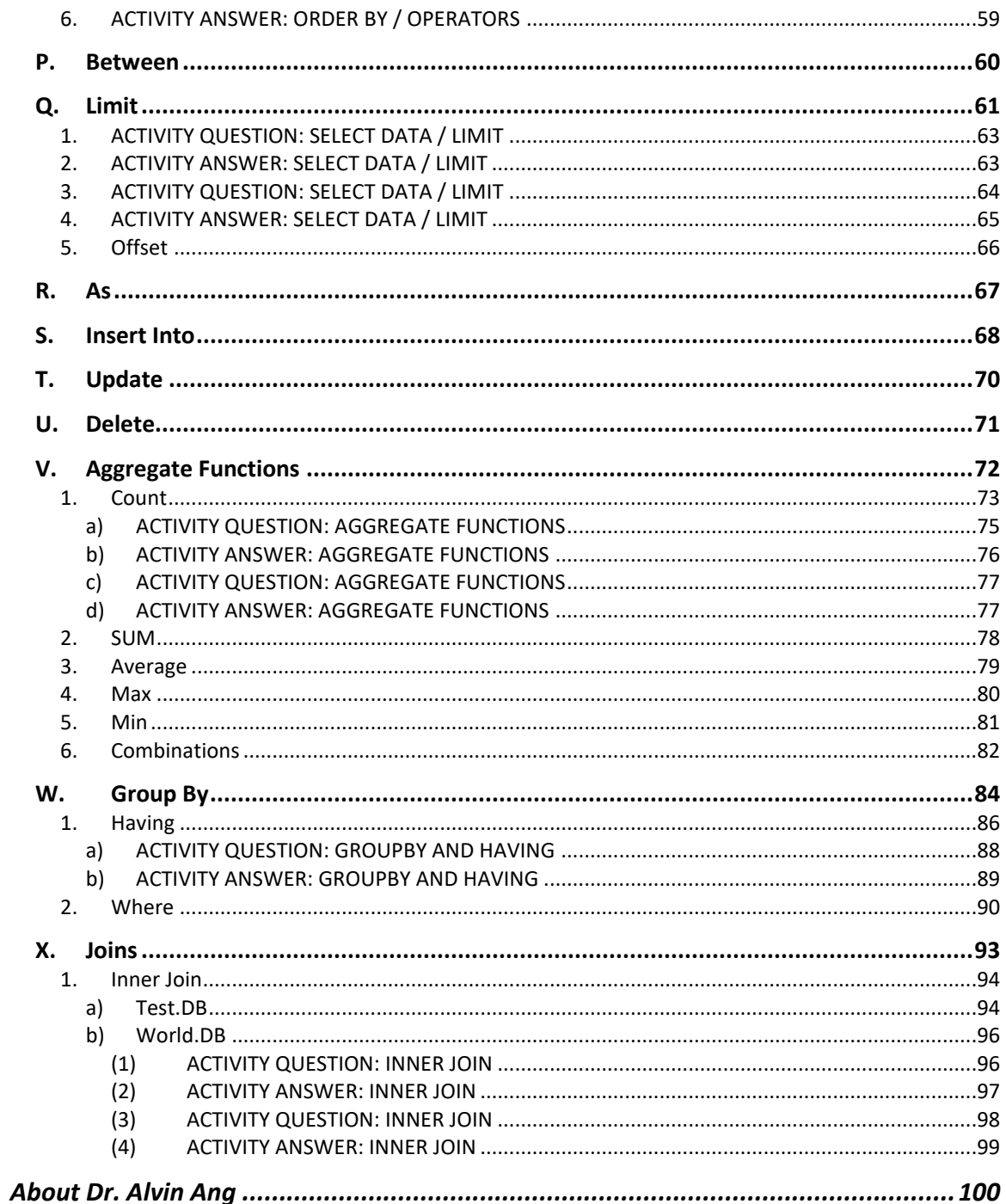

## $3$  |  $PAGE$

#### **I. USING SQLITESTUDIO**

<span id="page-3-0"></span>• Go here<https://sqlitestudio.pl/>

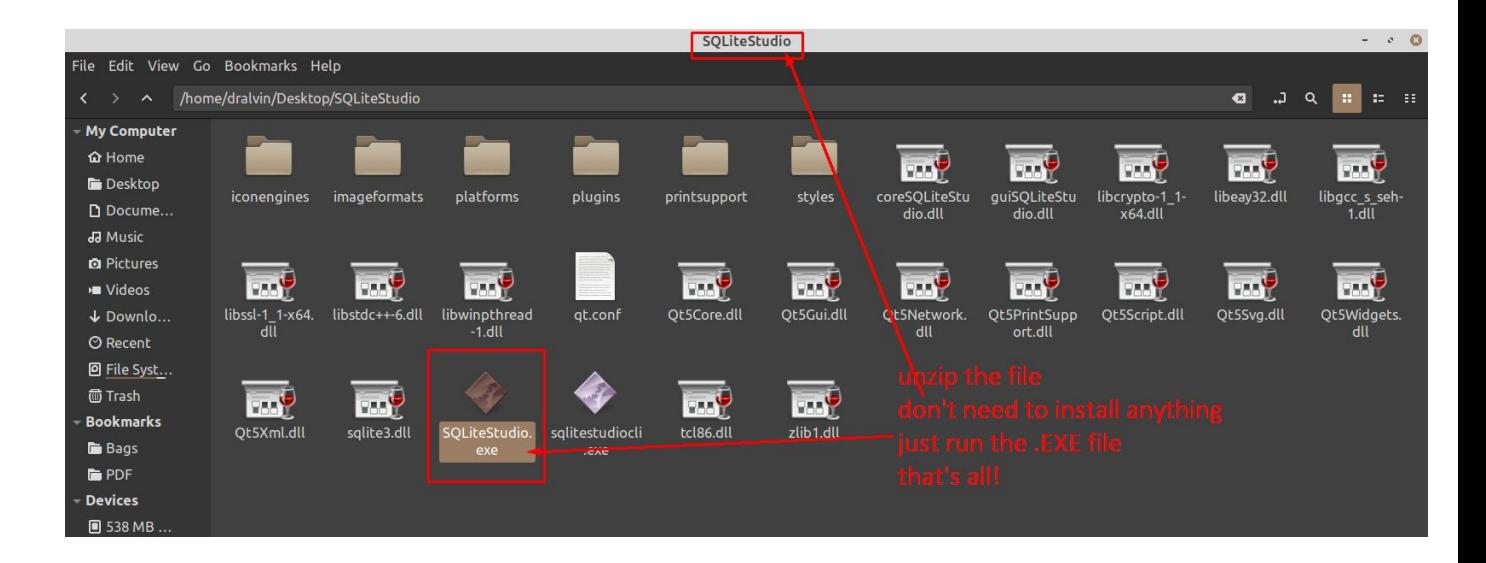

- Run the SQLite studio software.
- Go here<https://www.alvinang.sg/s/world.db> download the file.

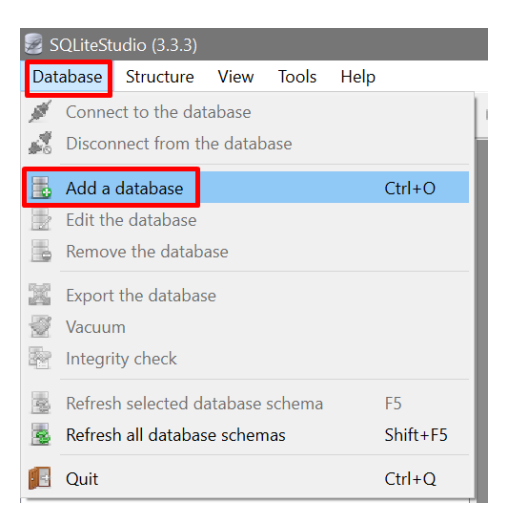

## **4 |** P A G E

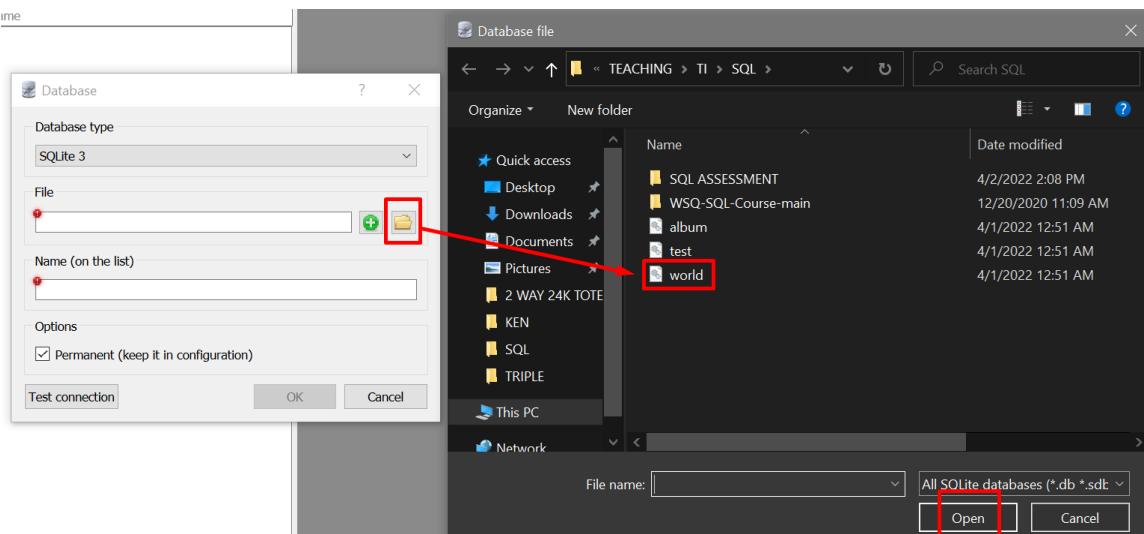

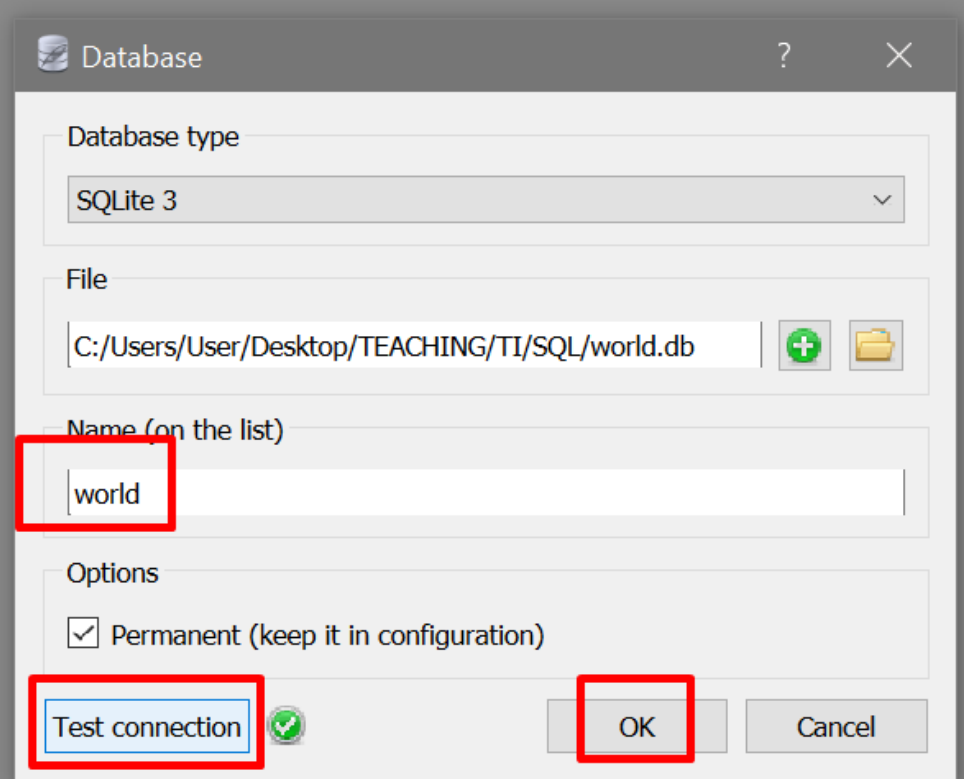

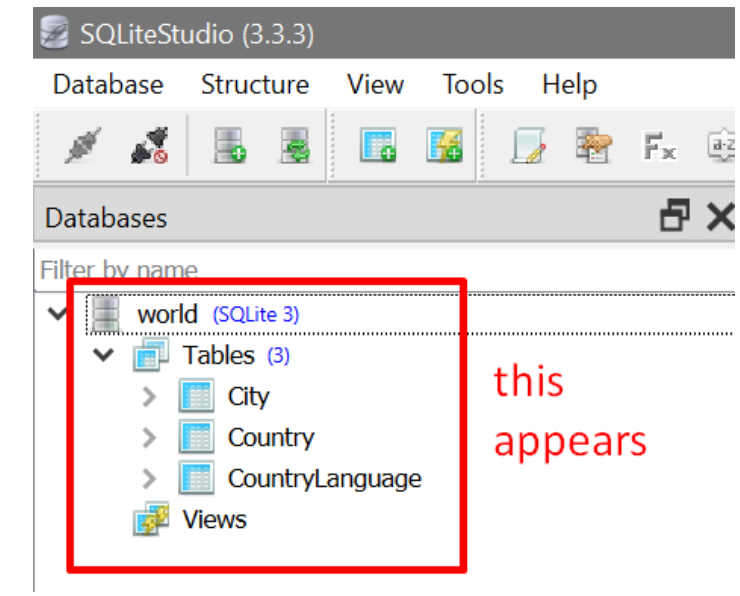

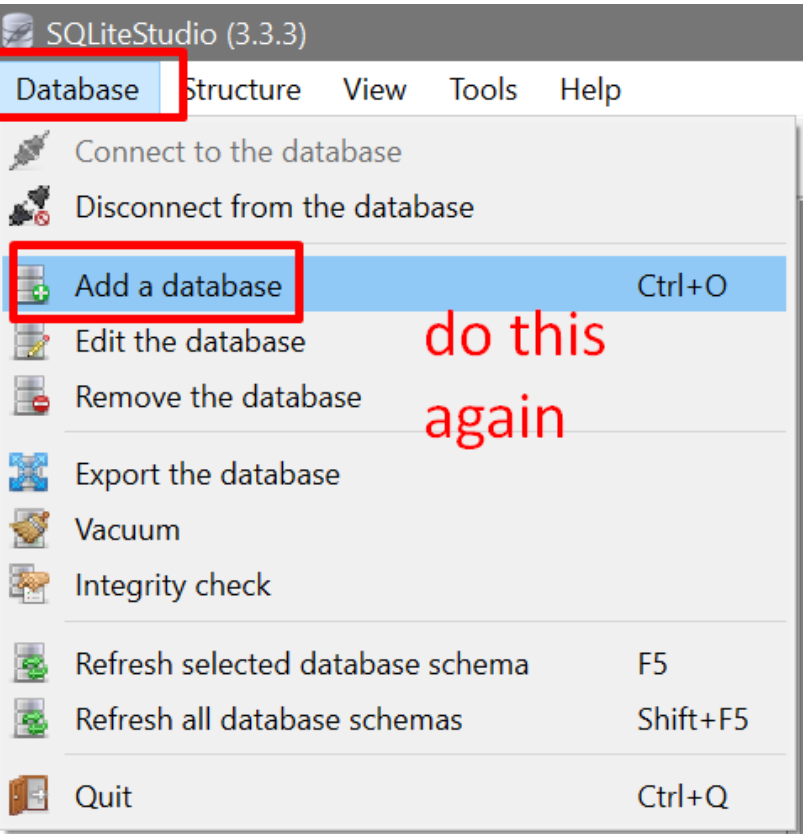

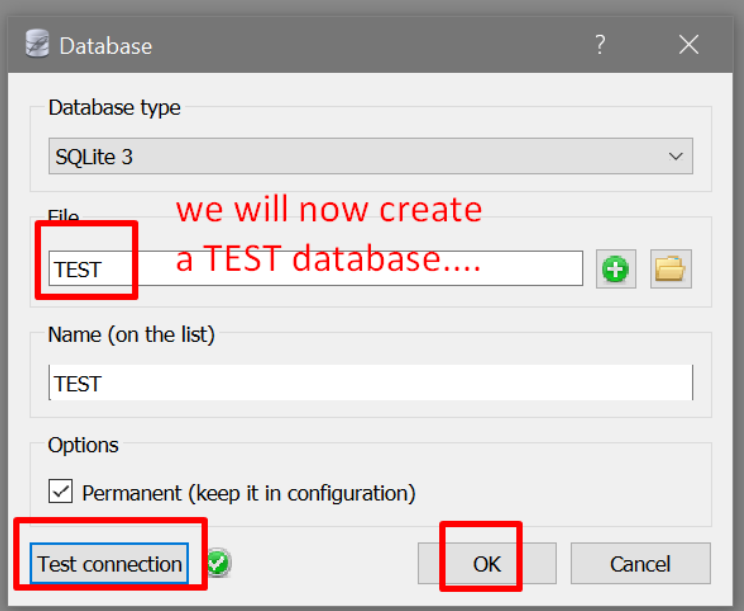

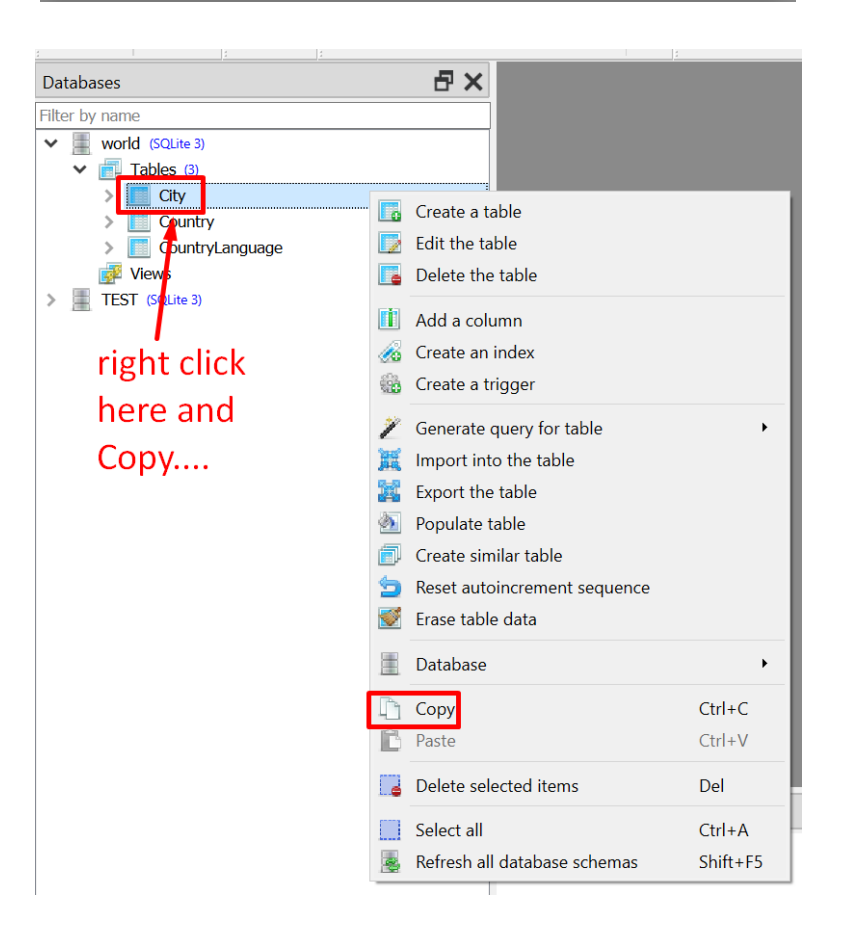

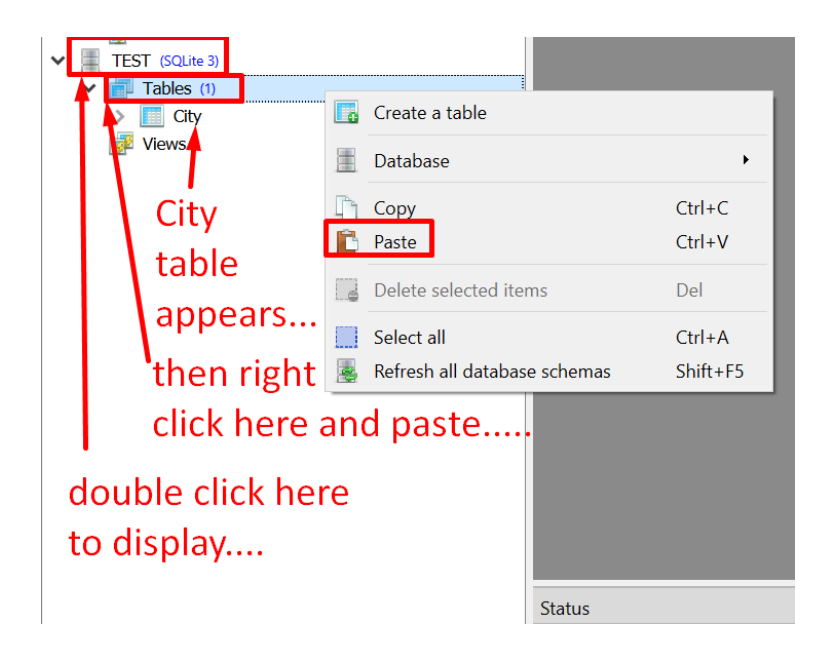

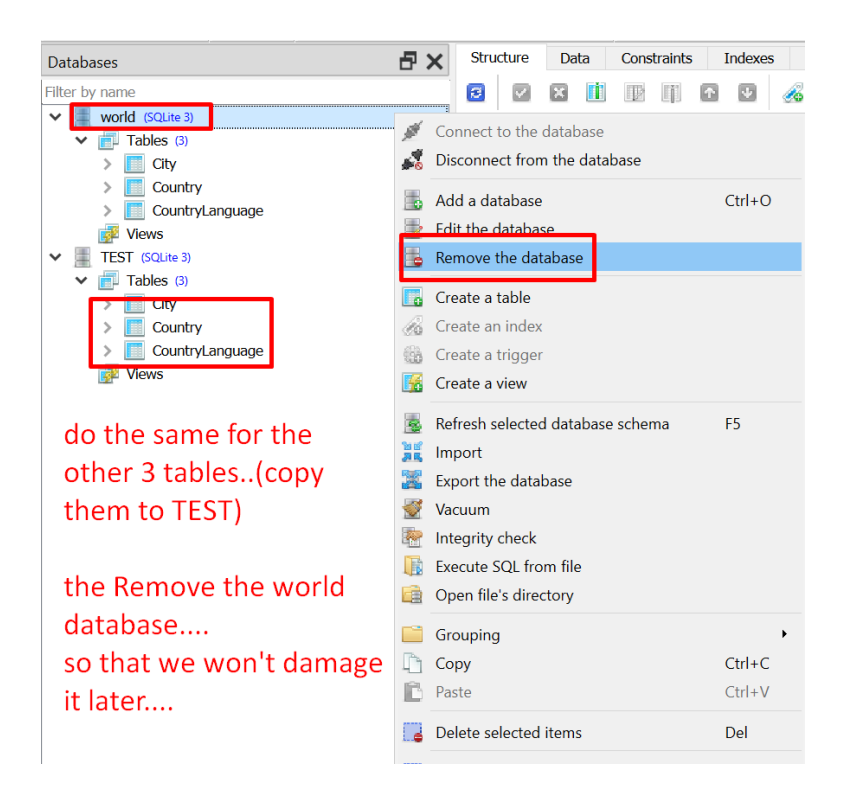

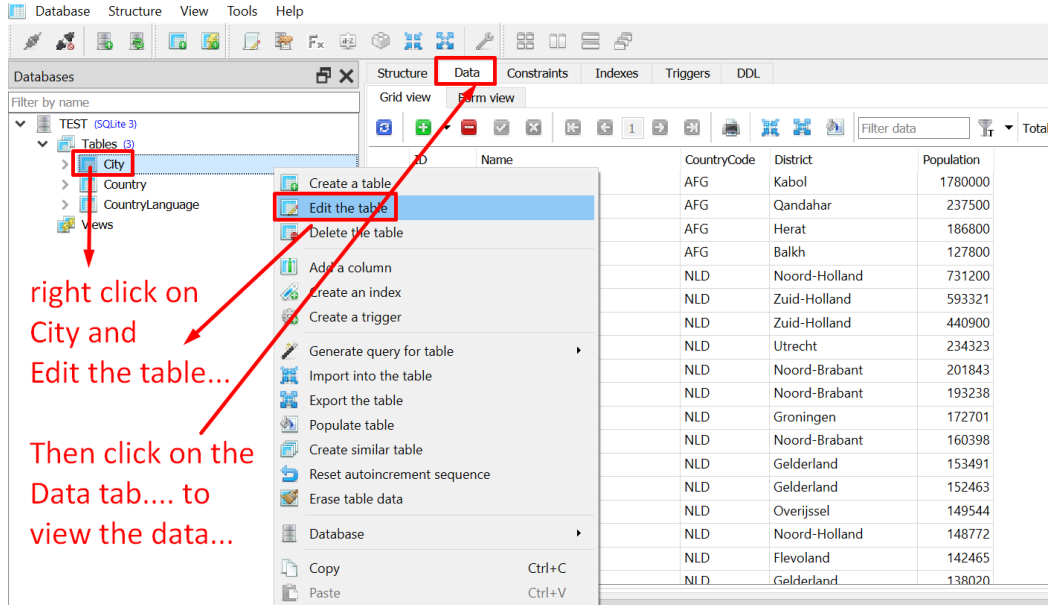

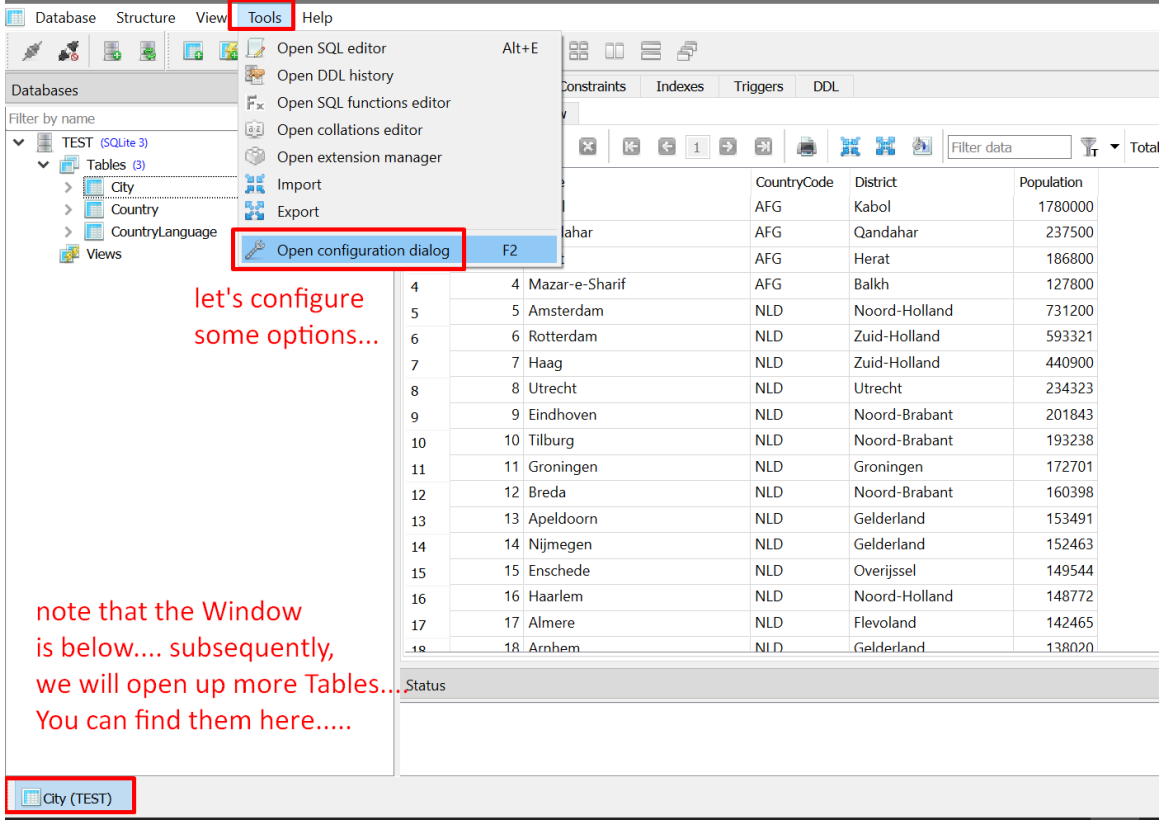

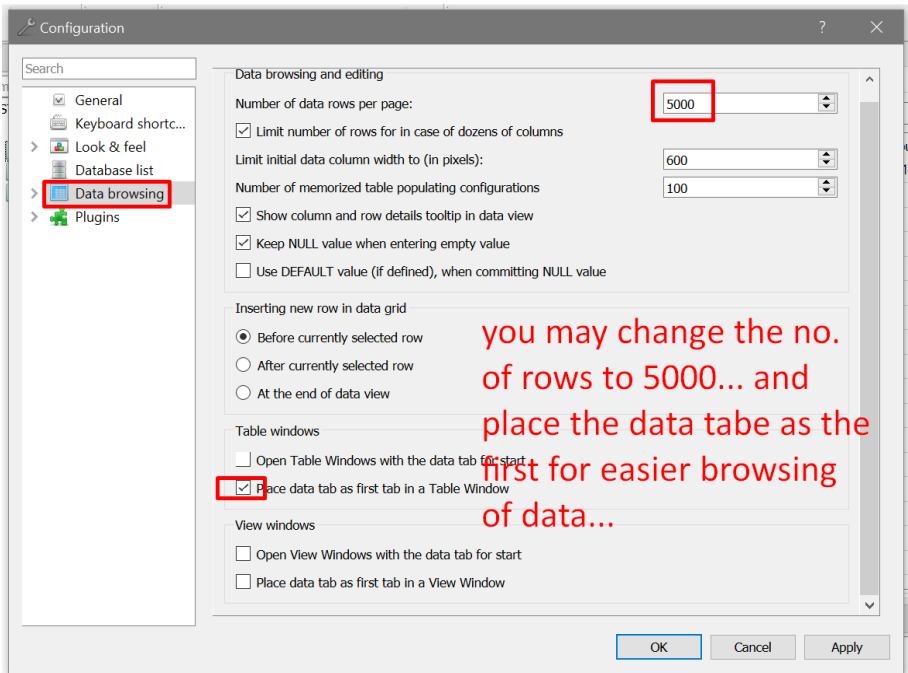

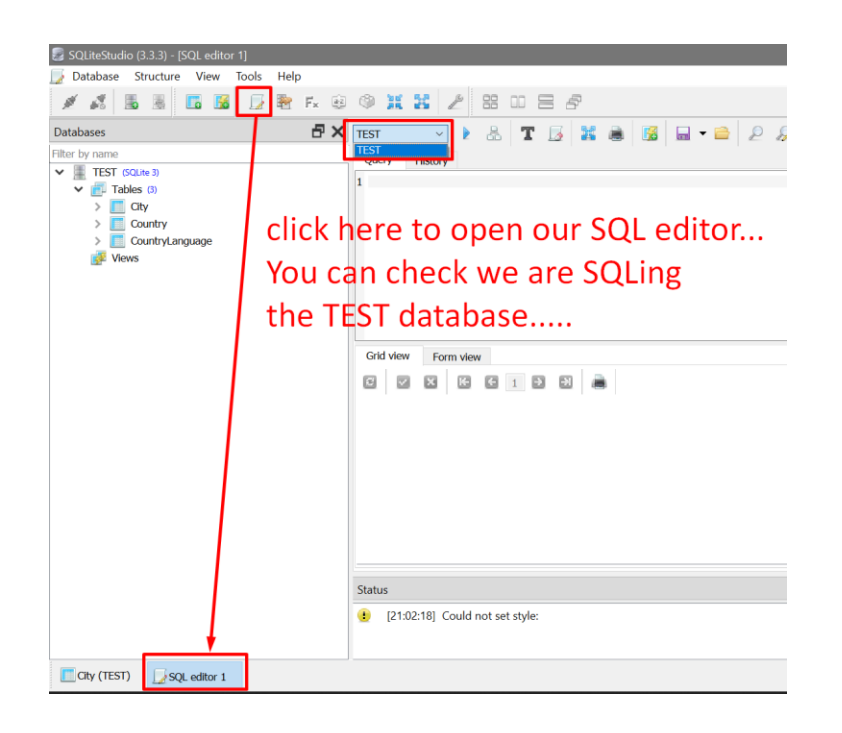

**A. SELECT**

<span id="page-10-0"></span>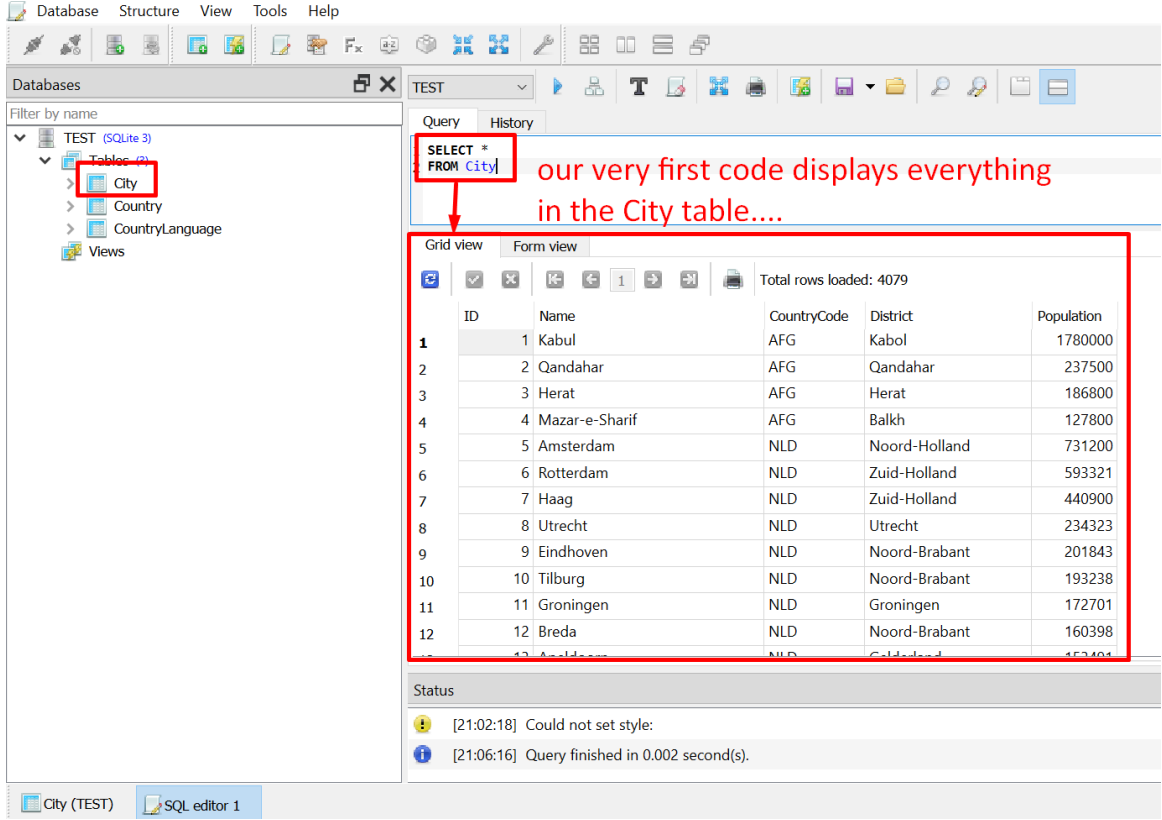

SELECT \* FROM City

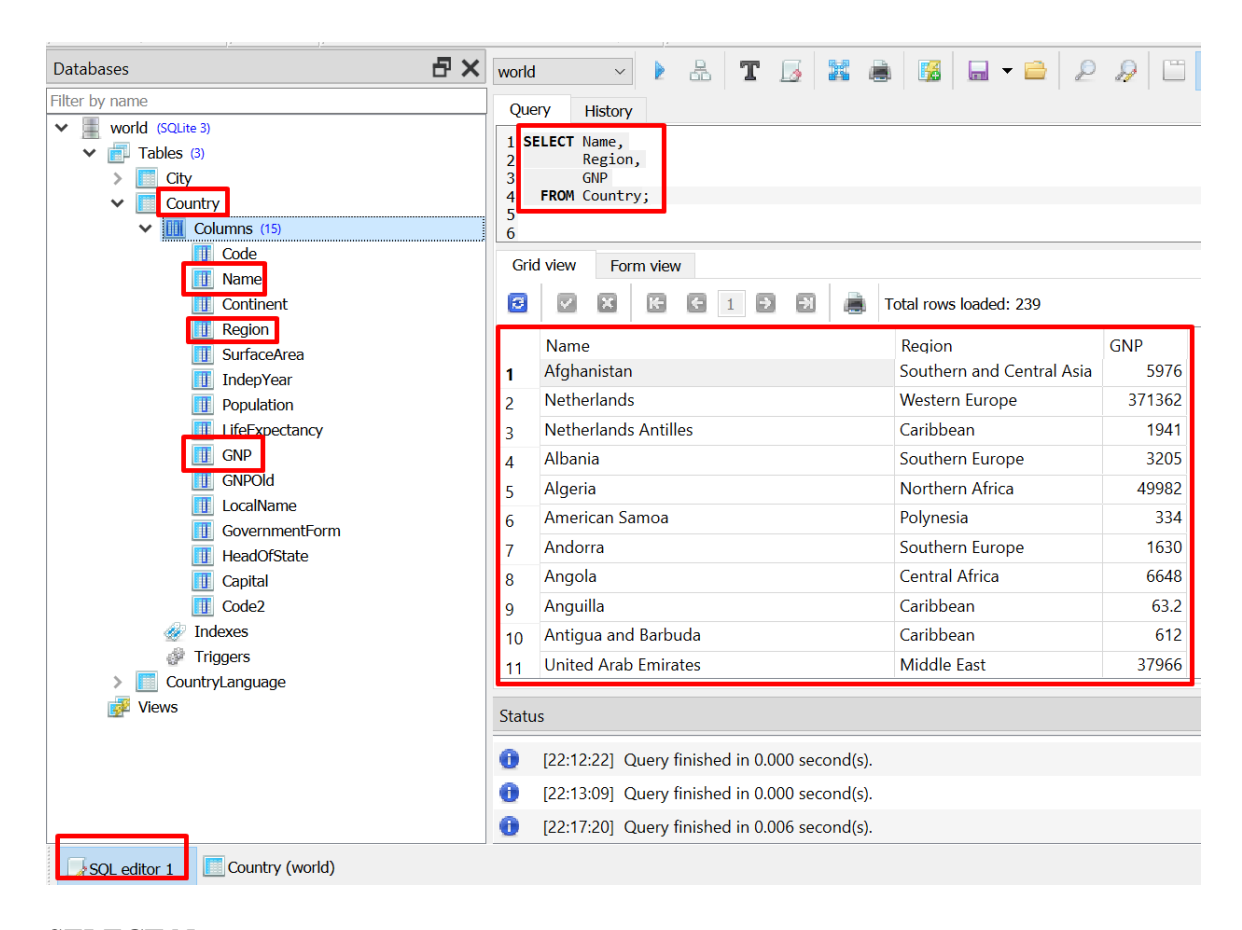

SELECT Name, Region, **GNP** FROM Country;

<span id="page-12-0"></span>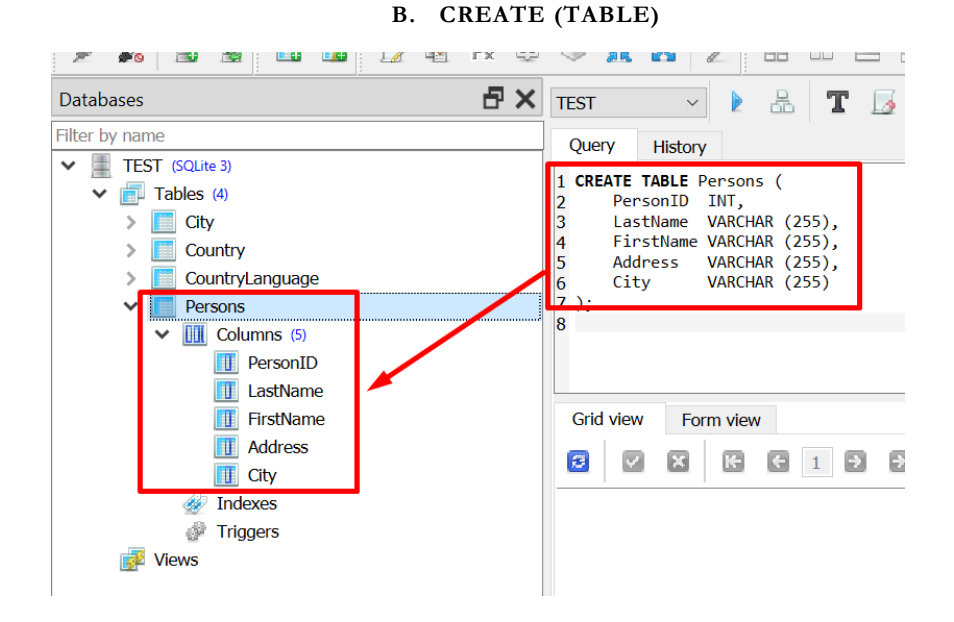

CREATE TABLE Persons ( PersonID INT, LastName VARCHAR (255), FirstName VARCHAR (255), Address VARCHAR (255), City VARCHAR (255) );

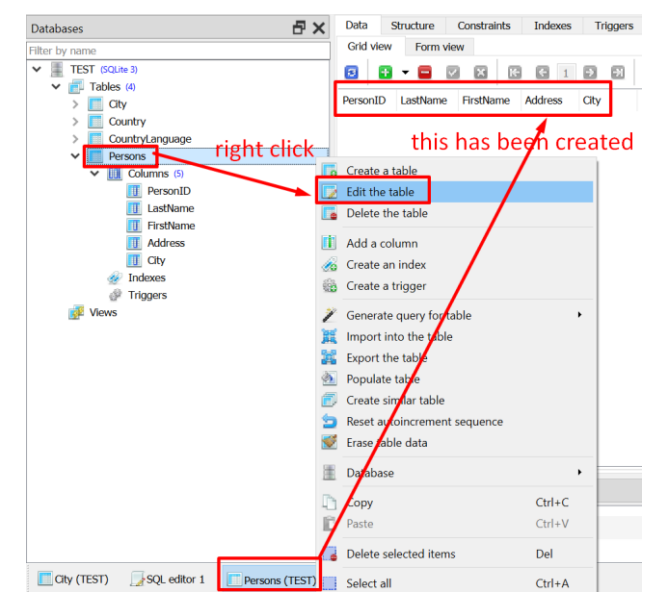

**13 |** P A G E

<span id="page-13-0"></span>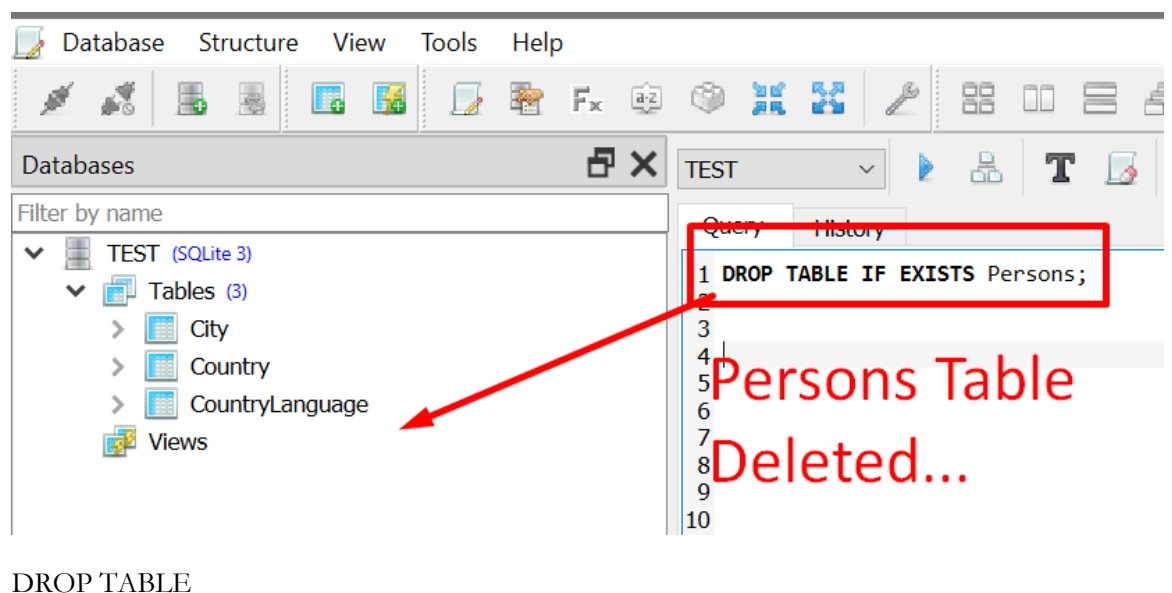

**C. DROP (TABLE)**

IF EXISTS Persons;

**14 |** P A G E

**D. NOT NULL**

<span id="page-14-0"></span>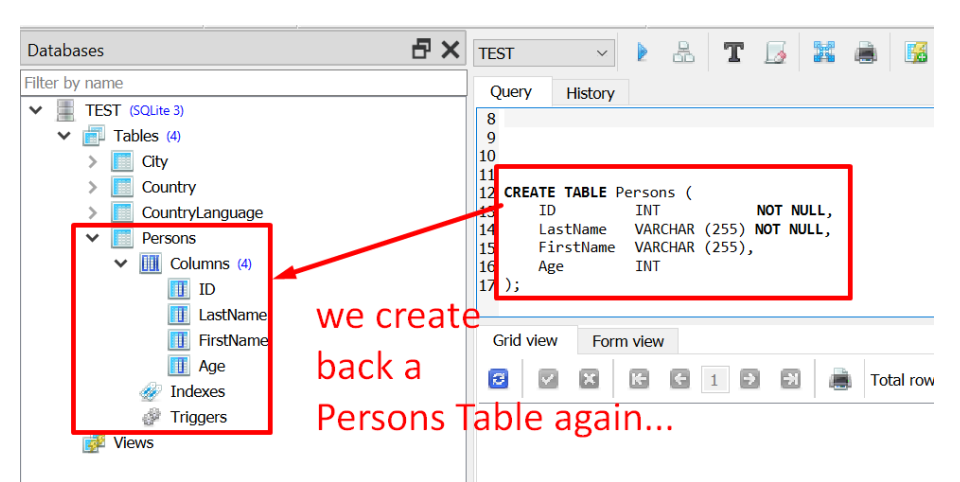

CREATE TABLE Persons ( ID INT NOT NULL, LastName VARCHAR (255) NOT NULL, FirstName VARCHAR (255), Age INT

);

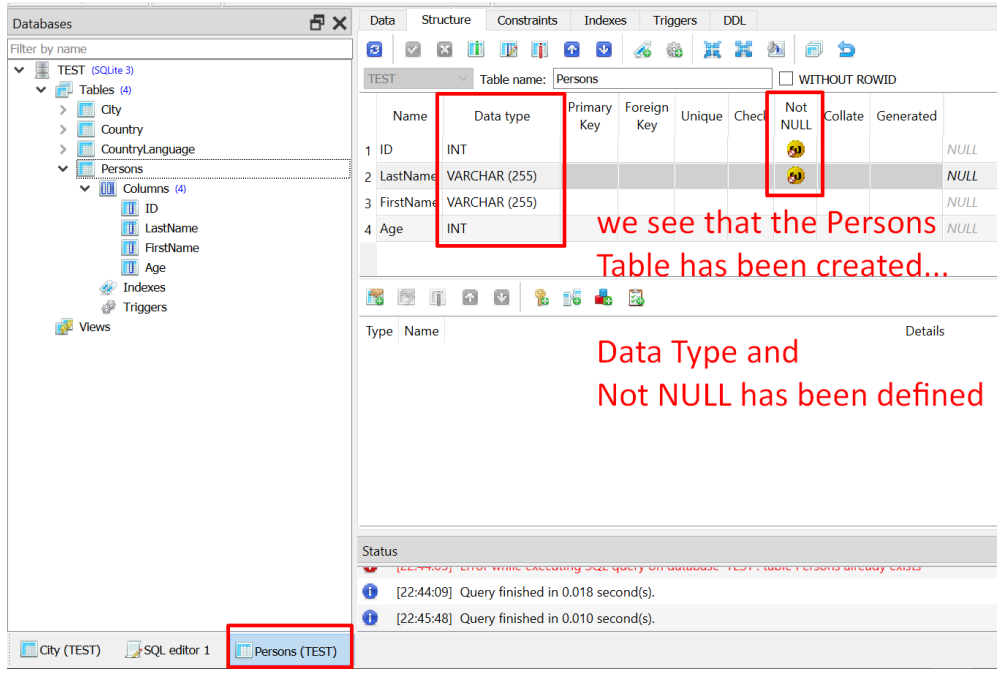

**15 |** P A G E

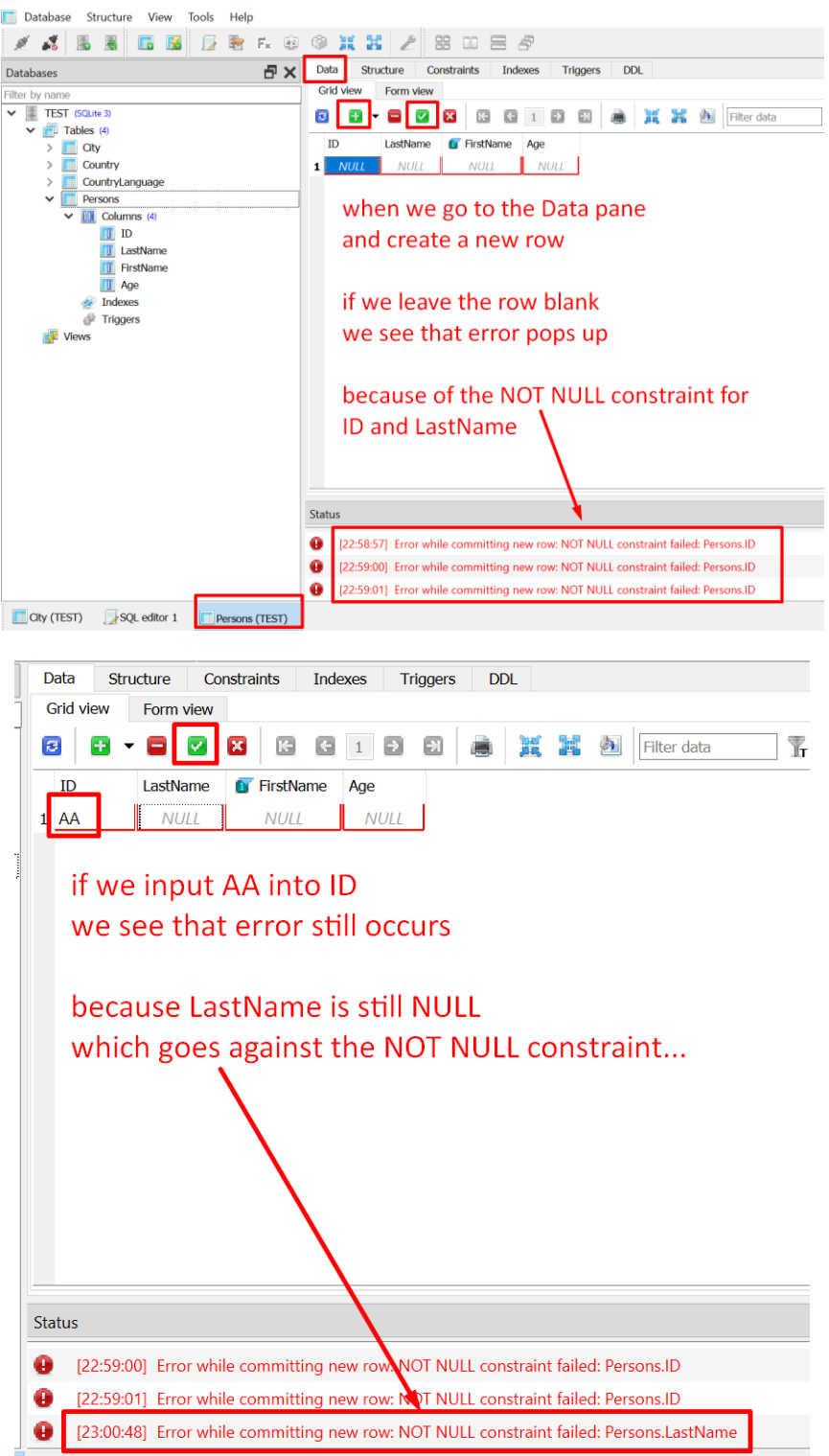

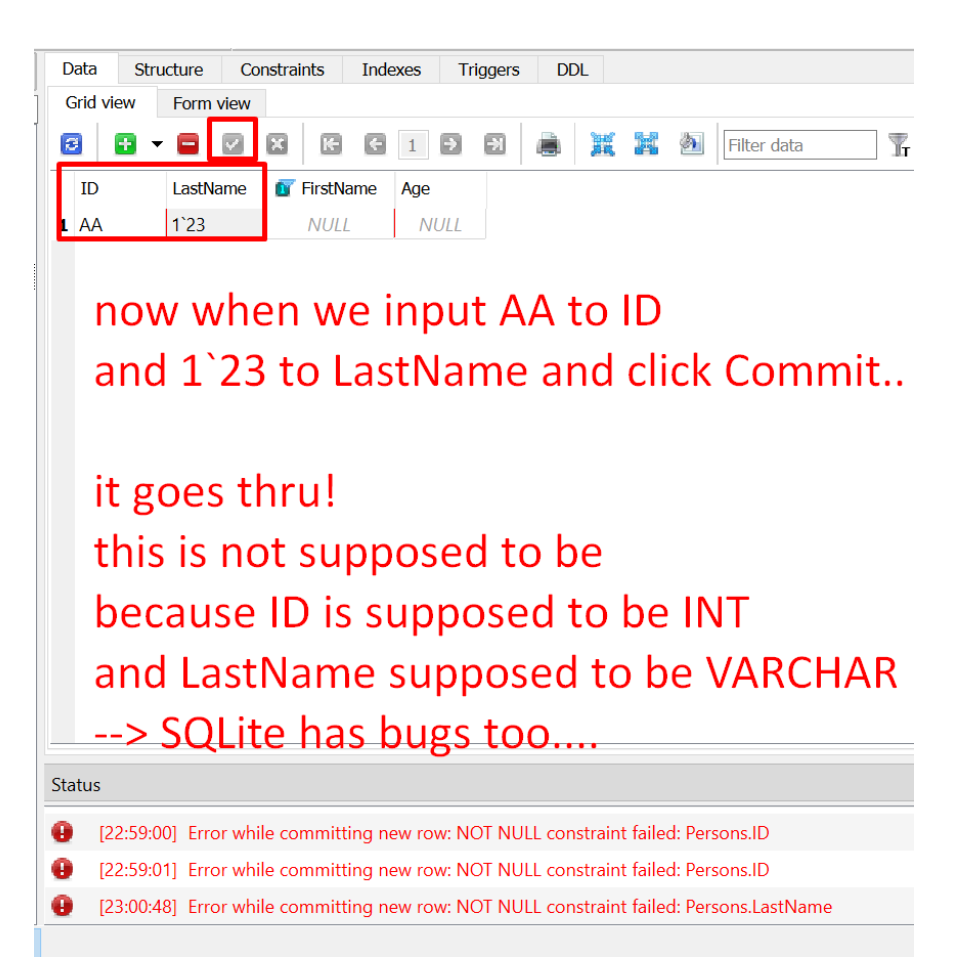

<span id="page-17-0"></span>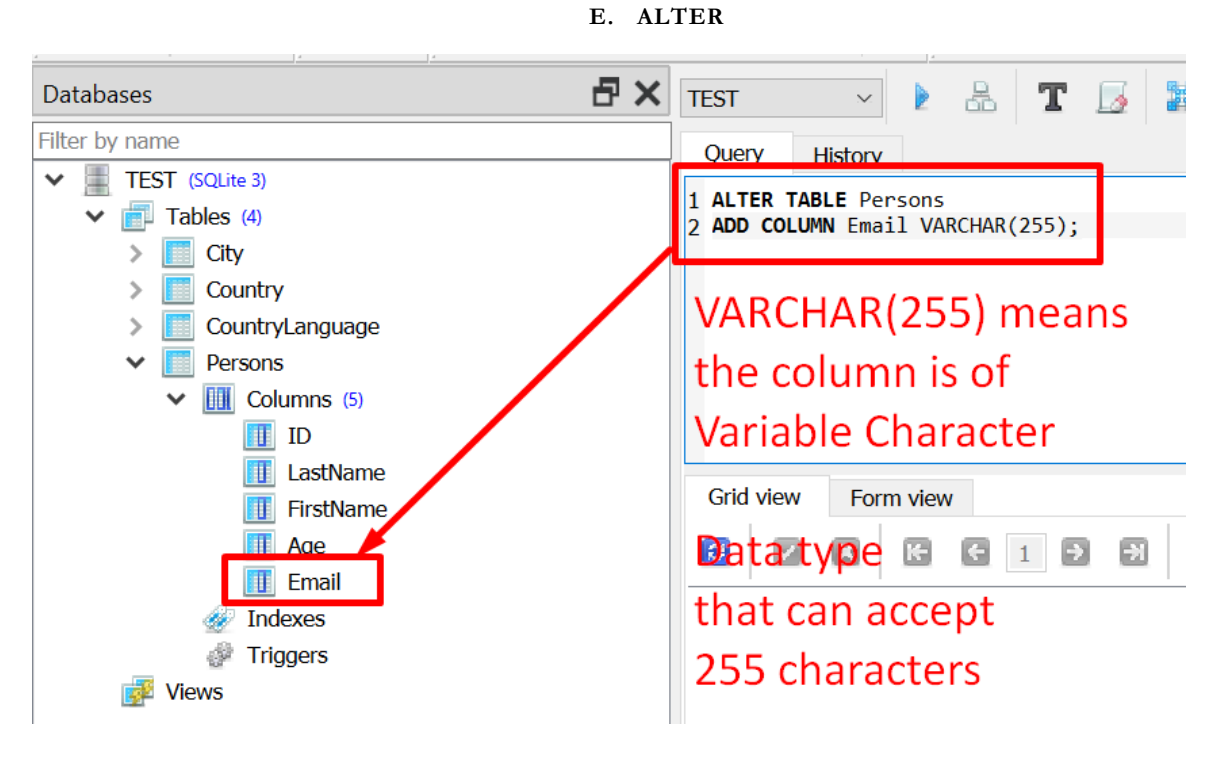

ALTER TABLE Persons ADD COLUMN Email VARCHAR(255);

**18 |** P A G E

**F. DEFAULT**

<span id="page-18-0"></span>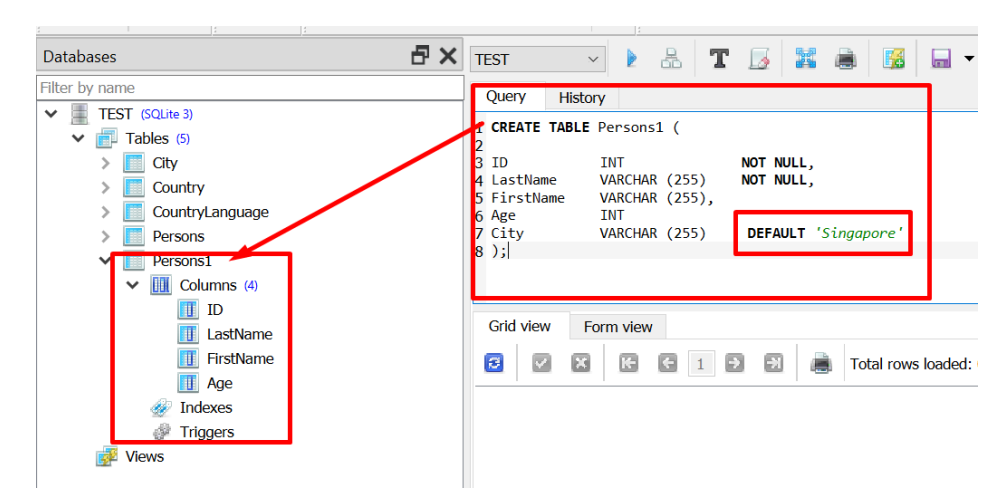

## CREATE TABLE Persons1 (

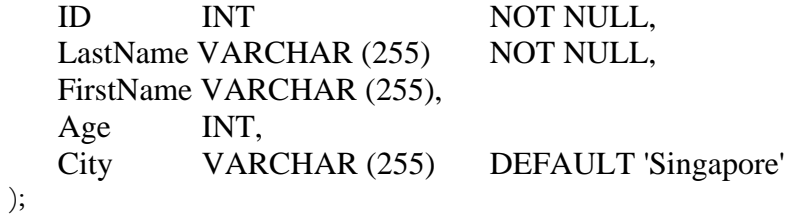

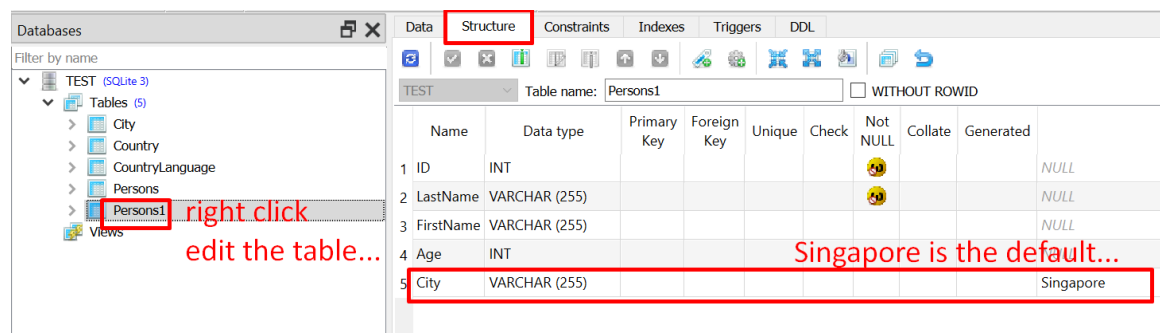

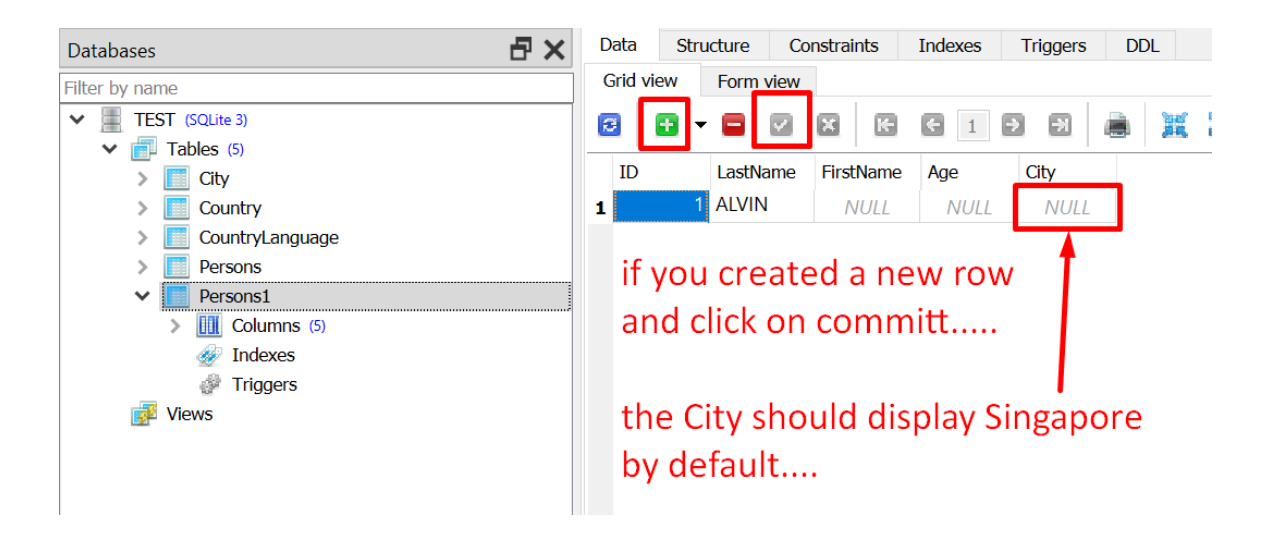

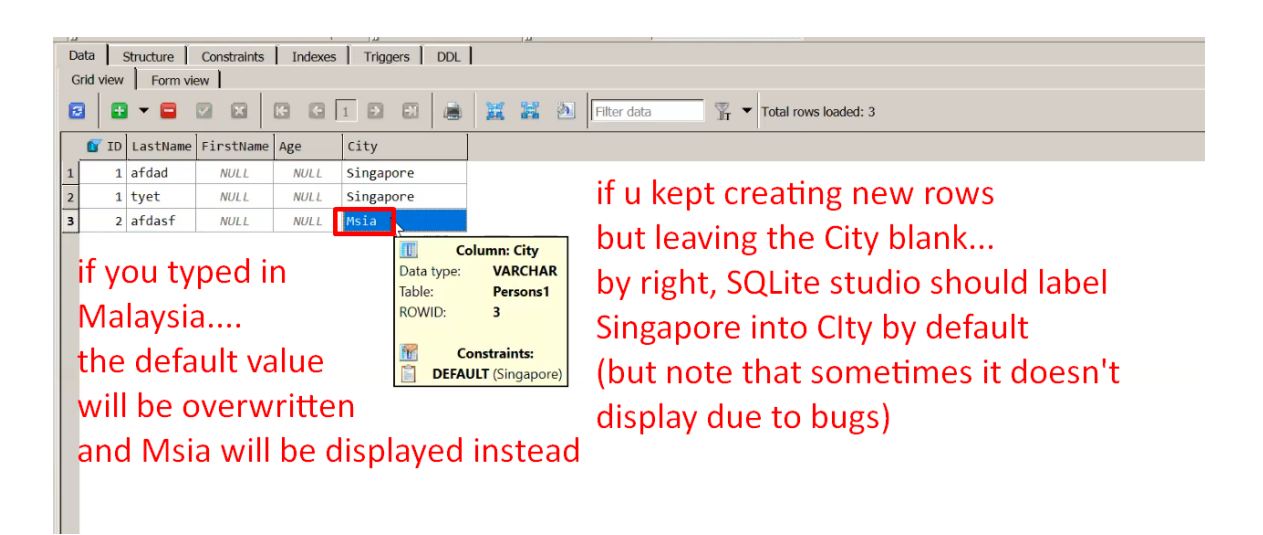

<span id="page-20-0"></span>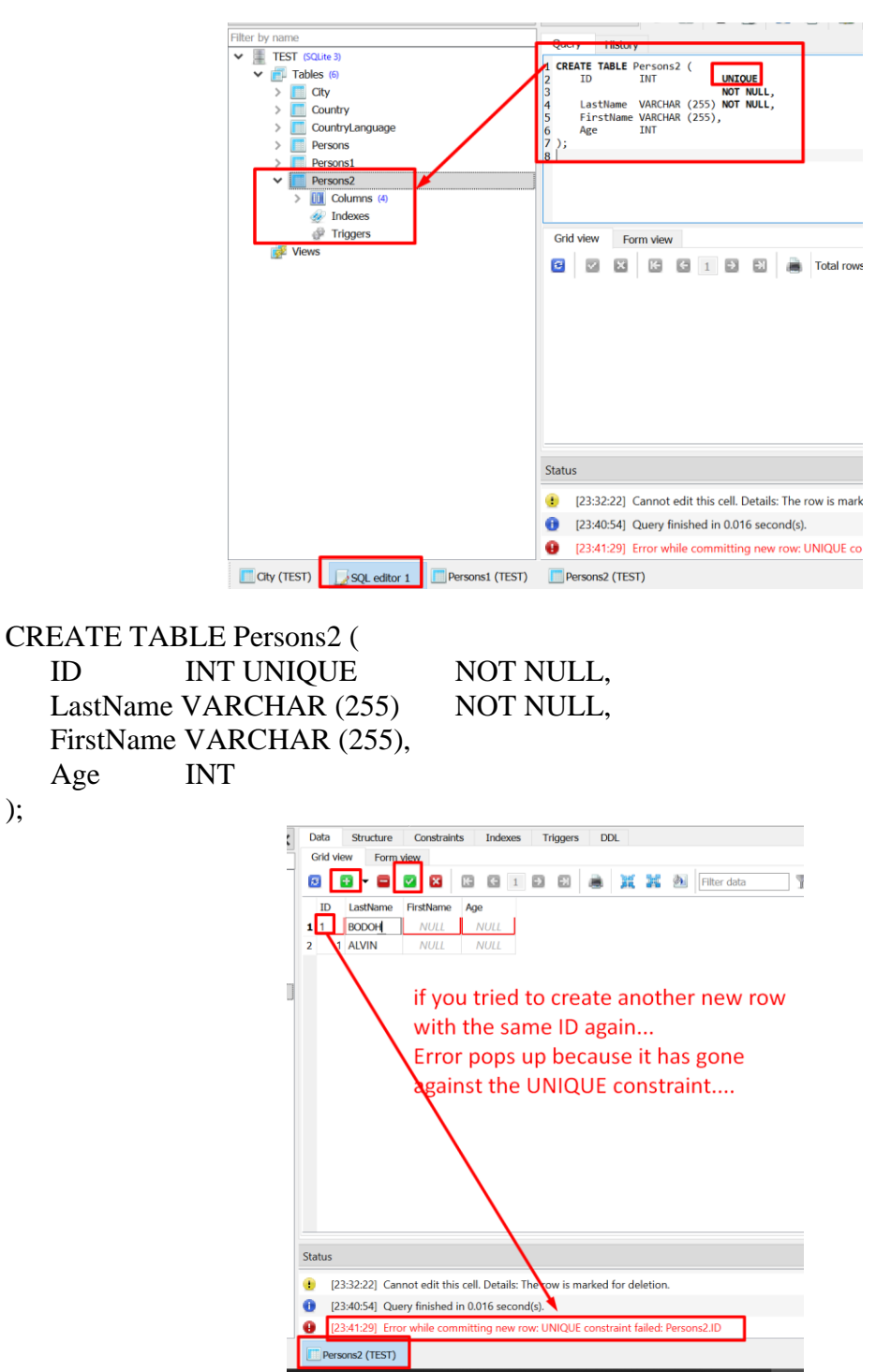

);

**G. UNIQUE**

**21 |** P A G E

<span id="page-21-0"></span>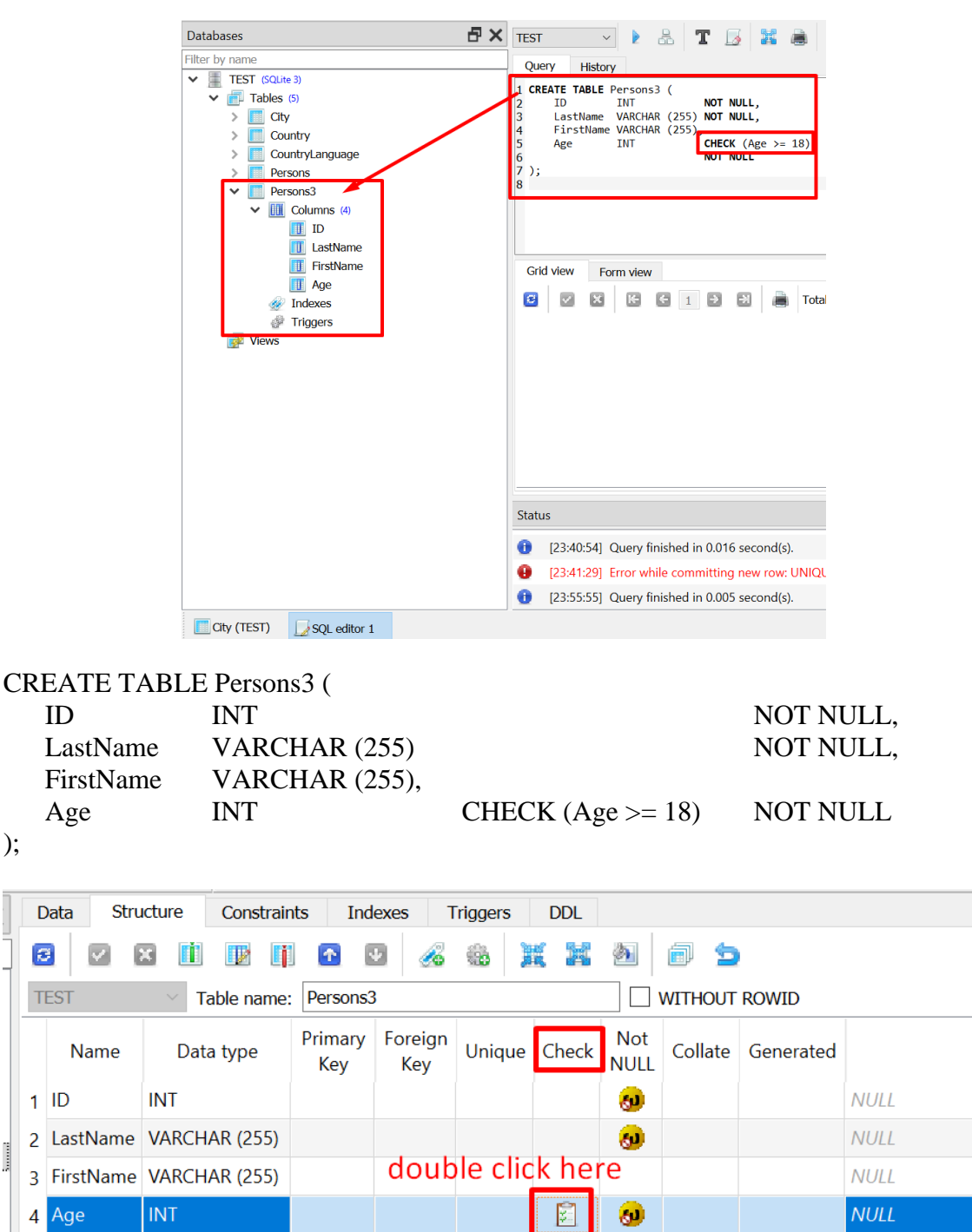

**H. CHECK**

**22 |** P A G E

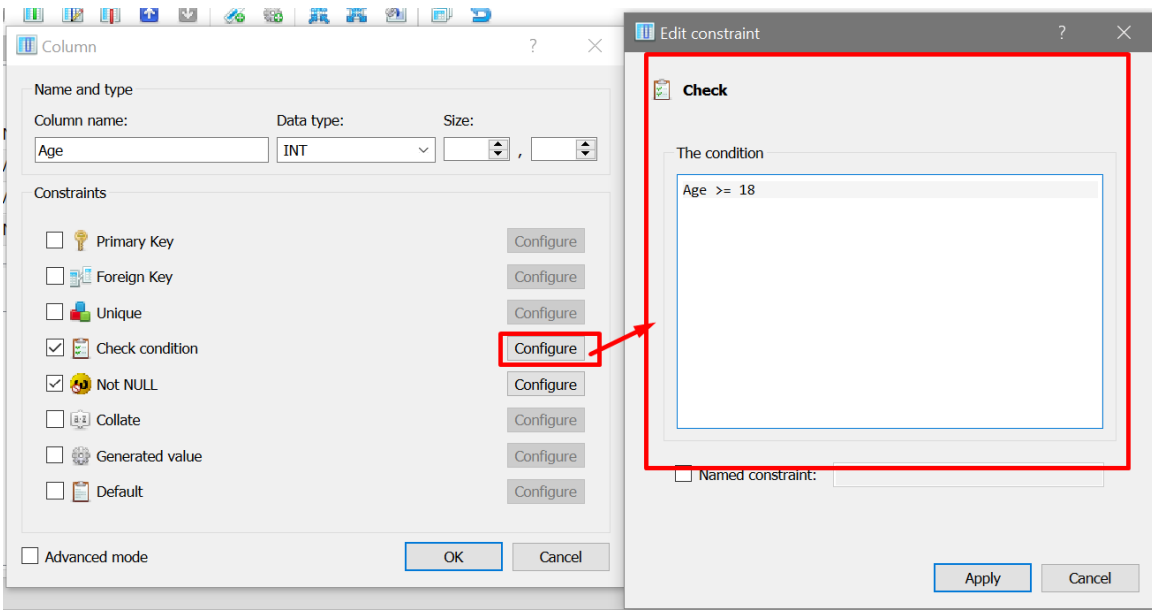

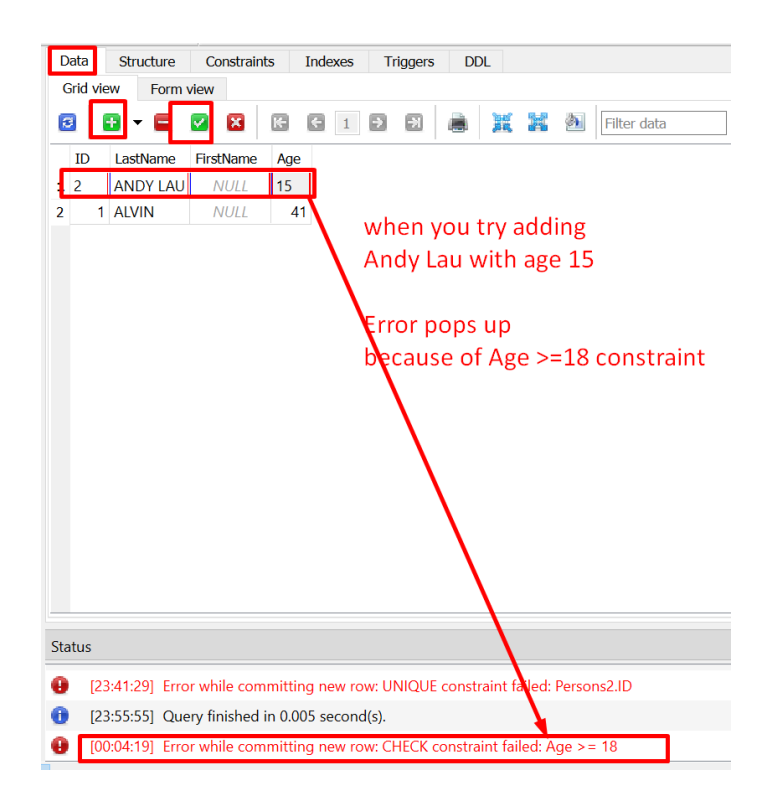

#### **I. RELATIONAL VS NON RELATIONAL DATABASE**

<span id="page-23-0"></span>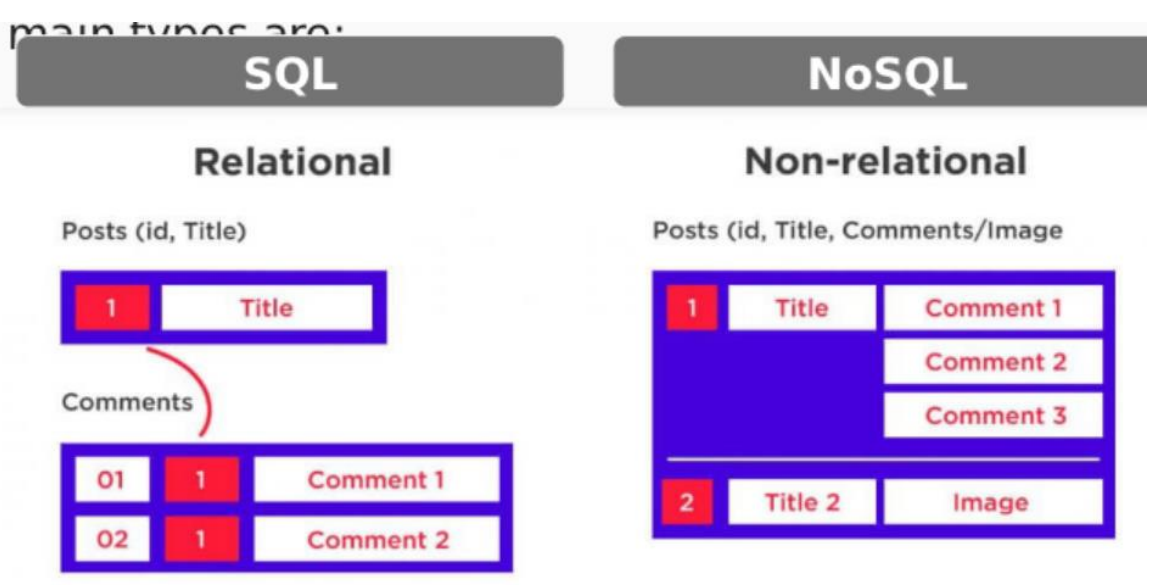

- SQL is a Relational Database because it contains many tables with columns that relate to one another.
- Excel is a Non-Relational Database because it might contain many tables but their columns don't relate to one another.

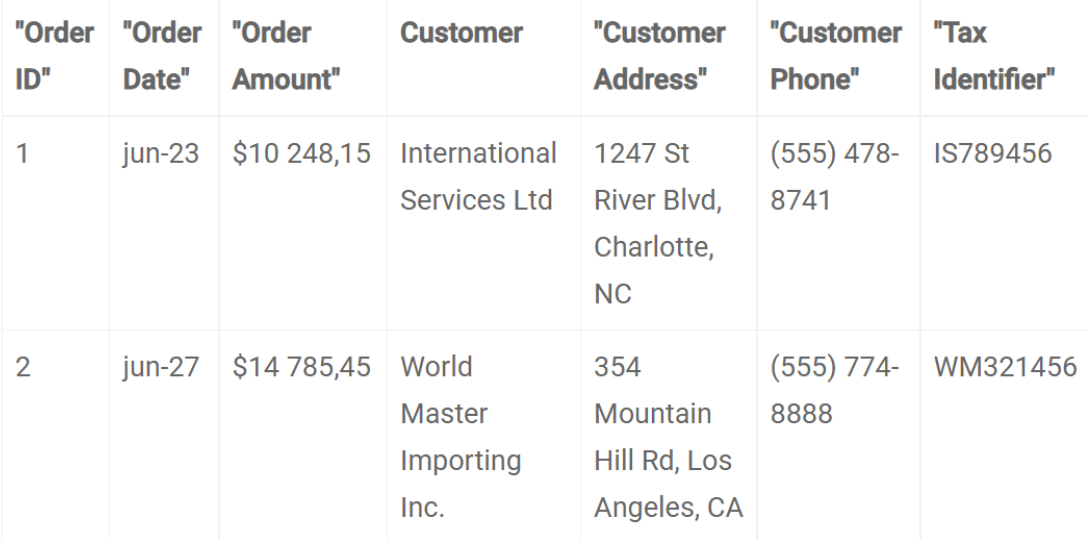

- For example, if we created a table to store all our orders like above.
- Everything dumped into 1 table.
- One same customer can make multiple orders.
- But what if he changes his handphone number?
- You need to edit his handphone number many many times!
- Storing all the information in a single table just doesn't work.
- A relational model requires us to define each entity as a separate table and establish relationships between them.
- Relational Model means Tables are related via Primary Key (PK) and Foreign Key (FK).

#### **J. PRIMARY KEY AND FOREIGN KEY**

<span id="page-25-0"></span>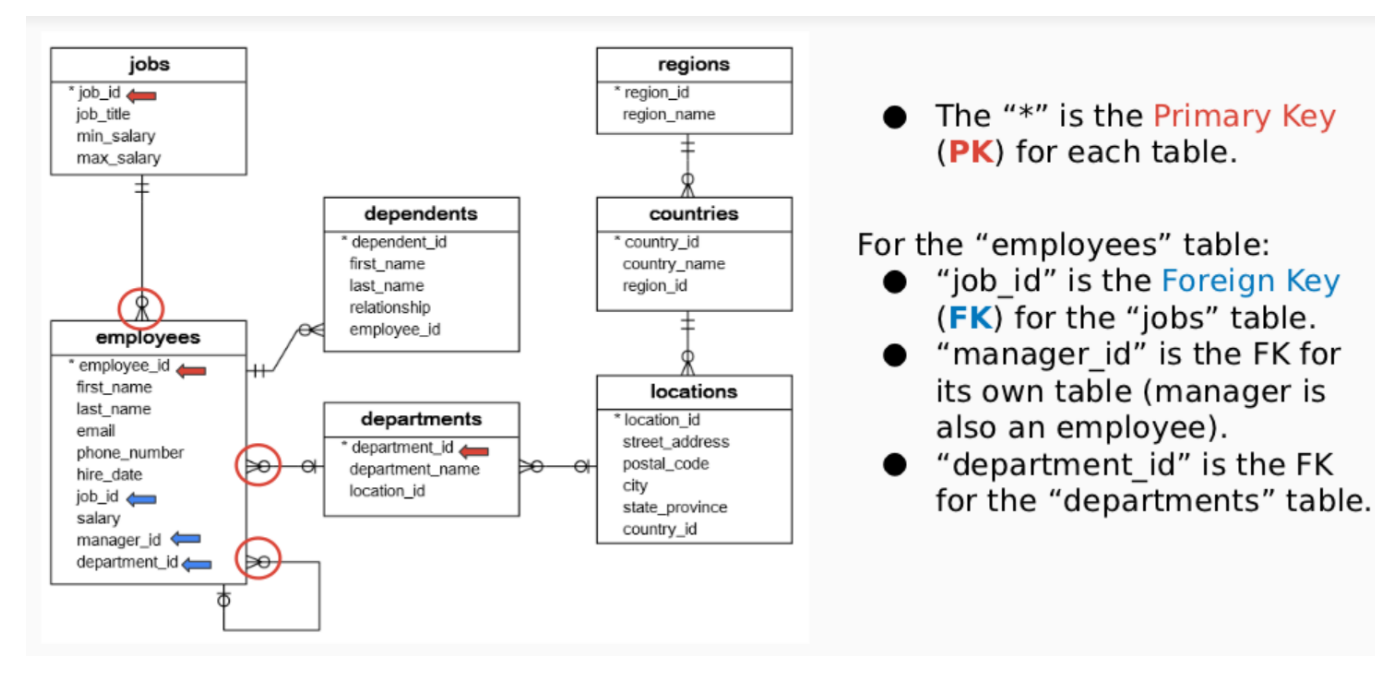

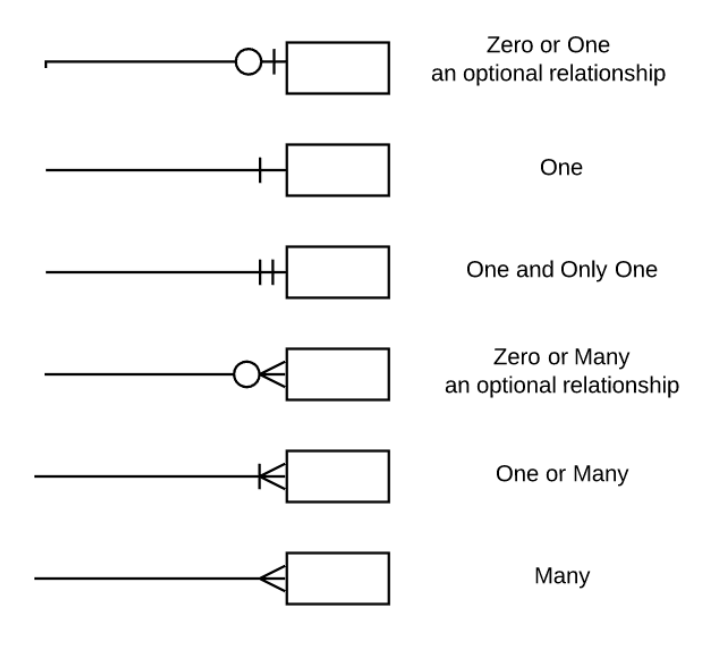

**26 |** P A G E

- 1. JOBS  $\rightarrow$  EMPLOYEES (ONE TO MANY RELATIONSHIP)
- <span id="page-26-0"></span>• Jobs Table:
	- o PK = Job ID, which means that the Job ID is the index column.
	- o There's one and only one job id per job.
- Employee Table:
	- $\circ$  Job ID = FK. Can have multiple Job IDs.
	- o Each employee can do multiple jobs.
	- o Thus, though there is only one Employee ID for each employee, he/she can have multiple Job IDs.
	- $\circ$  Thus, Jobs Table  $\rightarrow$  Employee Table is a One-to-Many Relationship.

#### 2. EMPLOYEES  $\rightarrow$  DEPENDANTS (ONE TO MANY RELATIONSHIP)

- <span id="page-26-1"></span>• Employees Table:
	- o PK = Employee ID, which means that the Employee ID is the Index Column.
	- o There's one and only one Employee ID per employee.
- Dependants Table"
	- o Employee ID = FK. Can have multiple Employee IDs.
	- o Each dependant can have 2 parents working in the same company.
	- o E.g. 1 child can have both father and mother working in the same company.
	- o Thus, that 1 Dependant ID might be tied to 2 Employee IDs.

### **27 |** P A G E

- <span id="page-27-0"></span>• Employee Table:
	- o PK = Employee ID, which means that the Employee ID is the Index Column.
	- o There's one and only one Employee ID per employee.
	- o Each and every Employee ID is tied to one Manager ID.
	- o If one manager is managing a team of employees, his Manager ID will show up many times because its tied to multiple Employee ID.
	- o Also, each manager is also an employee of the company.
	- o He could have both a Manager ID+ Employee ID too; which means it might show up multiple times.

#### 4. CREATING PRIMARY KEY

<span id="page-28-0"></span>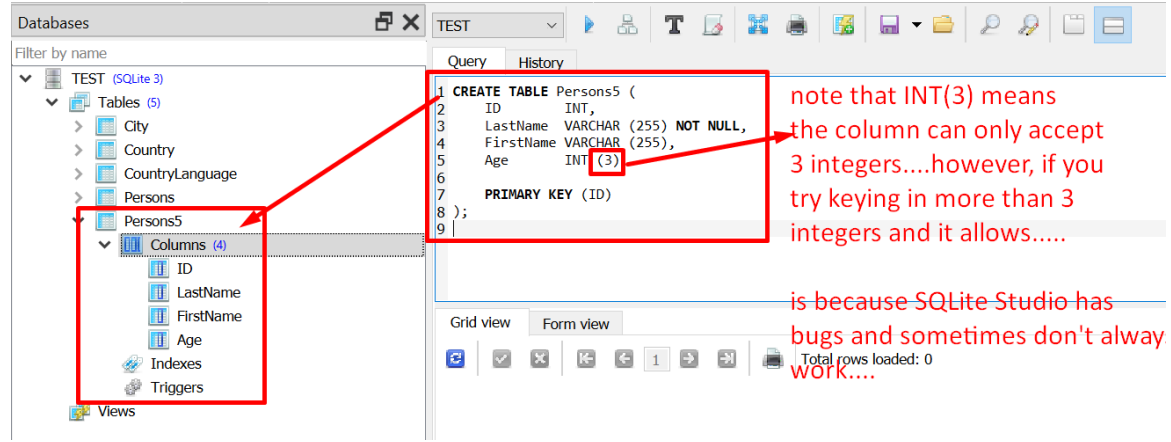

## CREATE TABLE Persons5 (

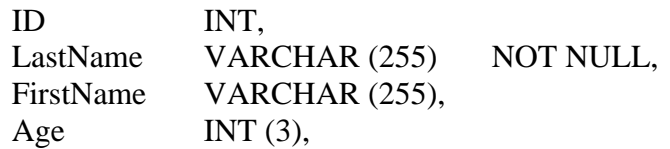

PRIMARY KEY (ID)

);

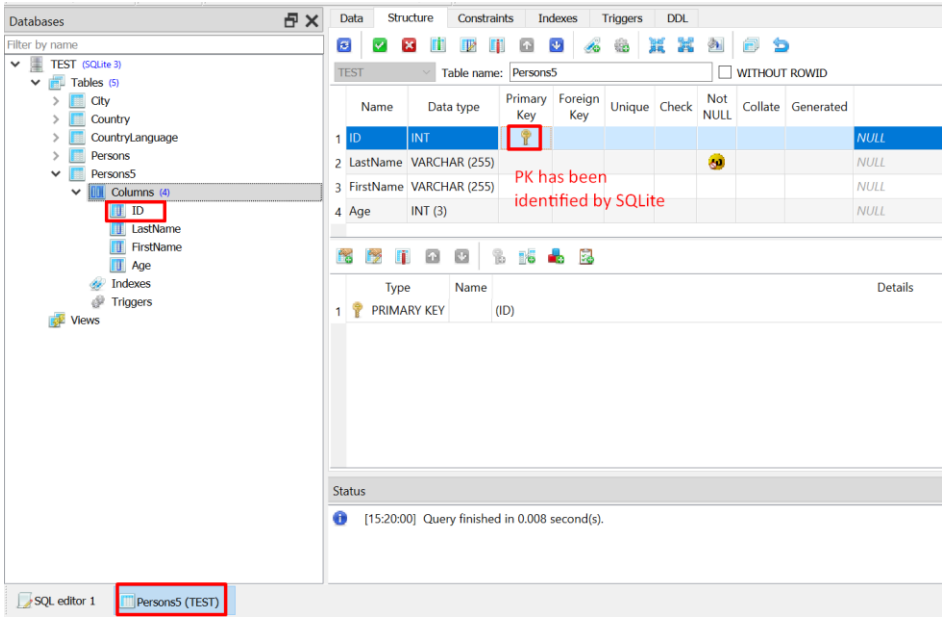

**29 |** P A G E

#### 5. CREATING FOREIGN KEY

<span id="page-29-0"></span>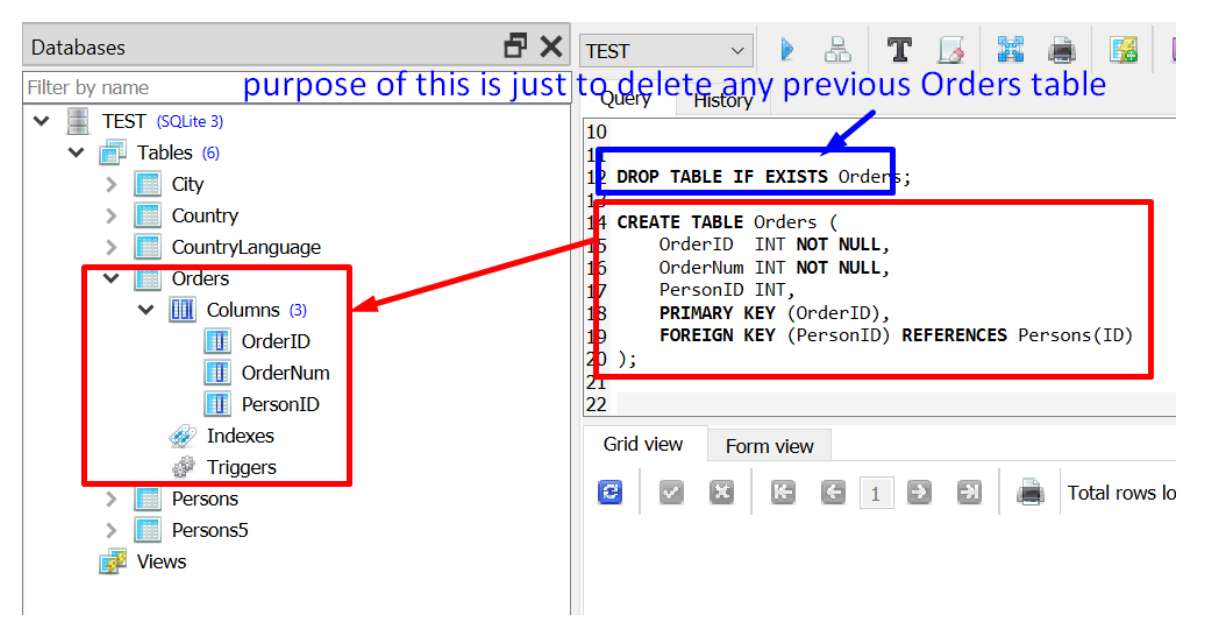

DROP TABLE IF EXISTS Orders;

CREATE TABLE Orders (

OrderID INT NOT NULL, OrderNum INT NOT NULL, PersonID INT,

PRIMARY KEY (OrderID), FOREIGN KEY (PersonID) REFERENCES Persons5(ID)

);

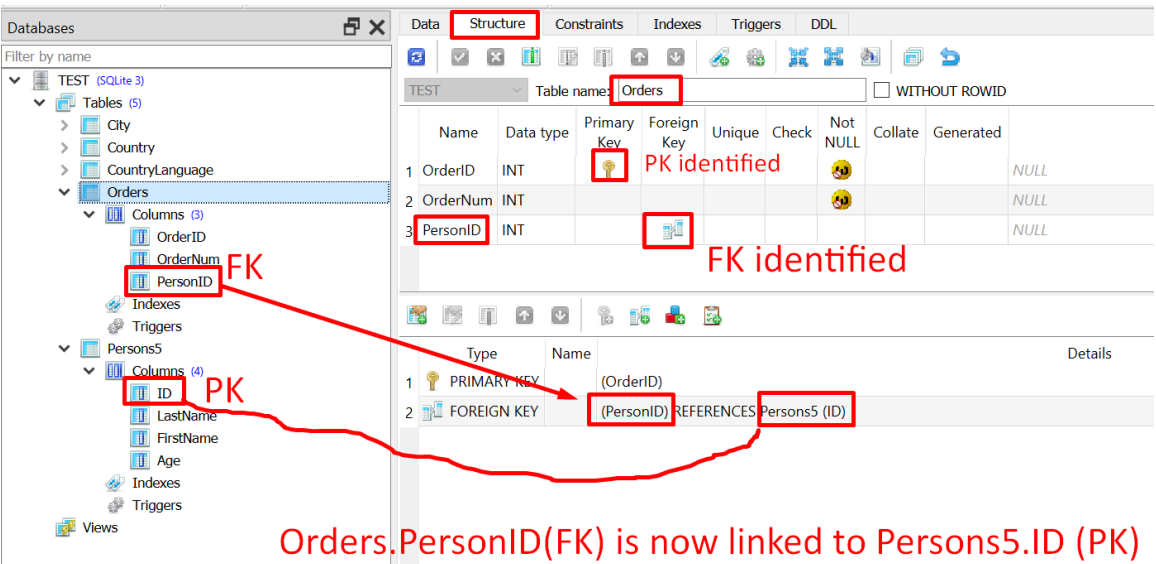

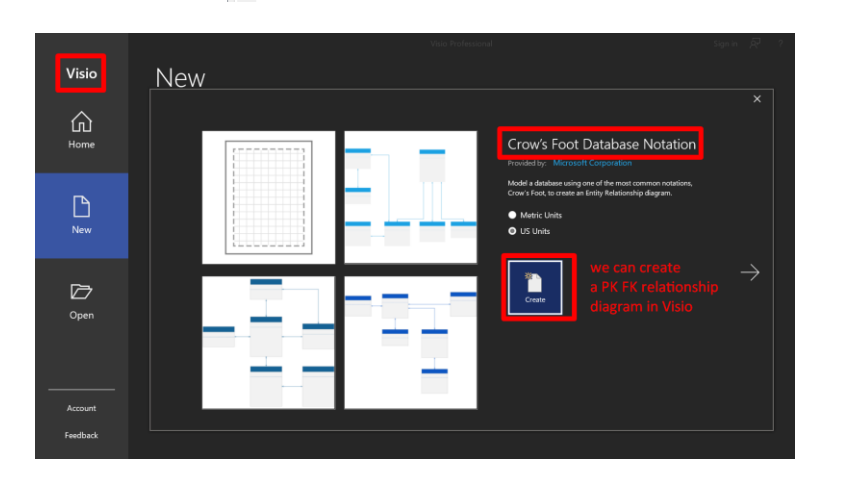

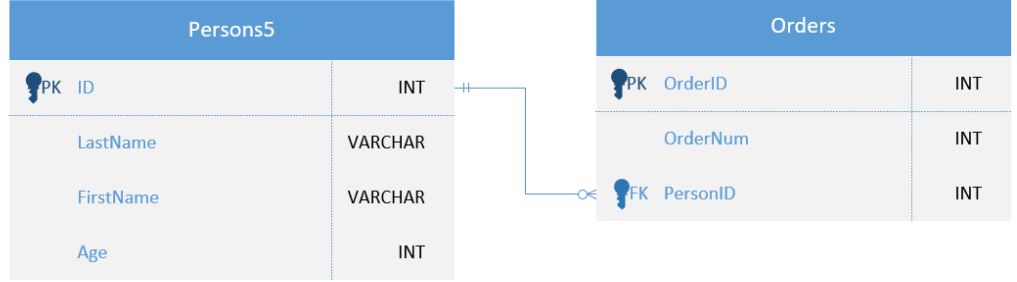

Entity Relationship Diagram

**31 |** P A G E

#### **K. AUTO INCREMENT**

<span id="page-31-0"></span>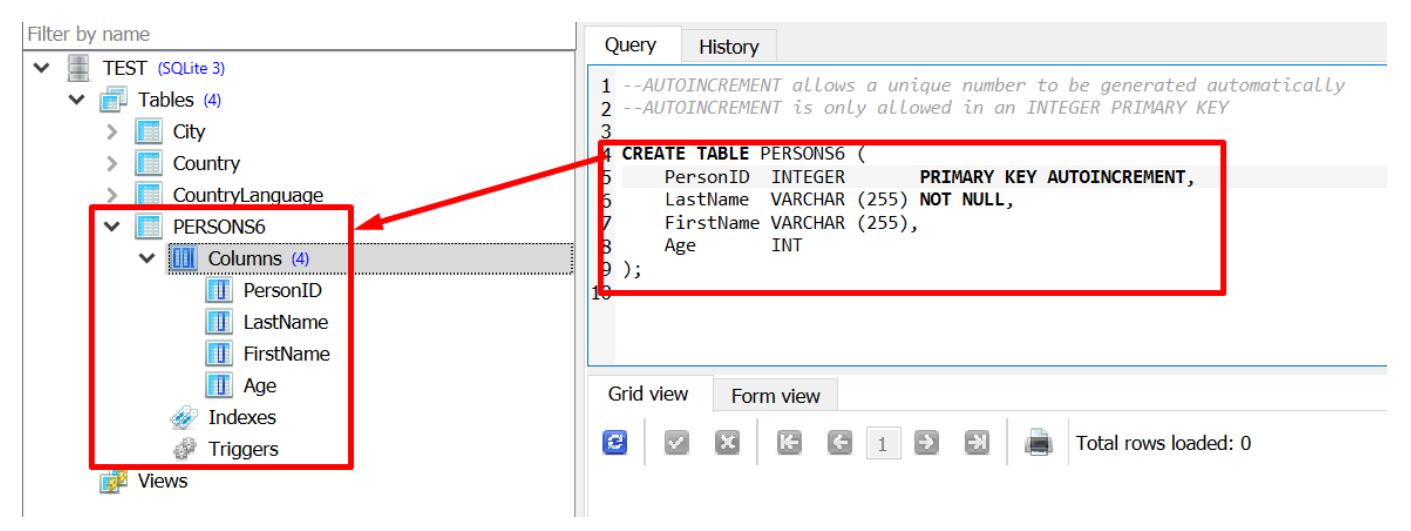

--AUTOINCREMENT allows a unique number to be generated automatically --AUTOINCREMENT is only allowed in an INTEGER PRIMARY KEY

#### CREATE TABLE PERSONS6 (

PersonID INTEGER PRIMARY KEY AUTOINCREMENT, LastName VARCHAR (255) NOT NULL, FirstName VARCHAR (255), Age INT

);

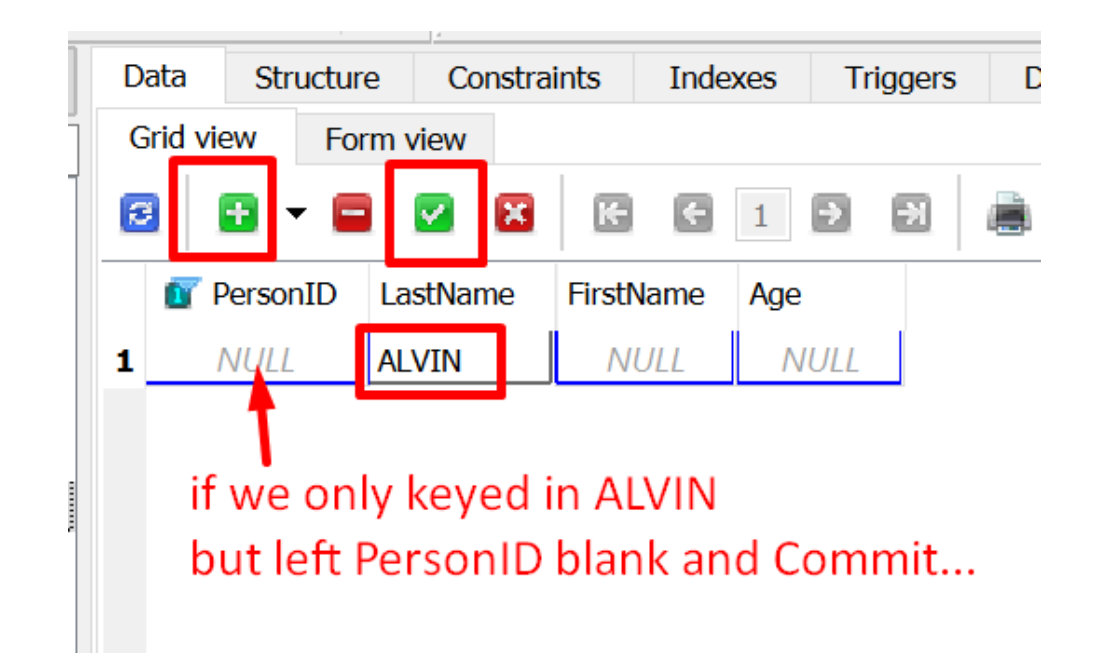

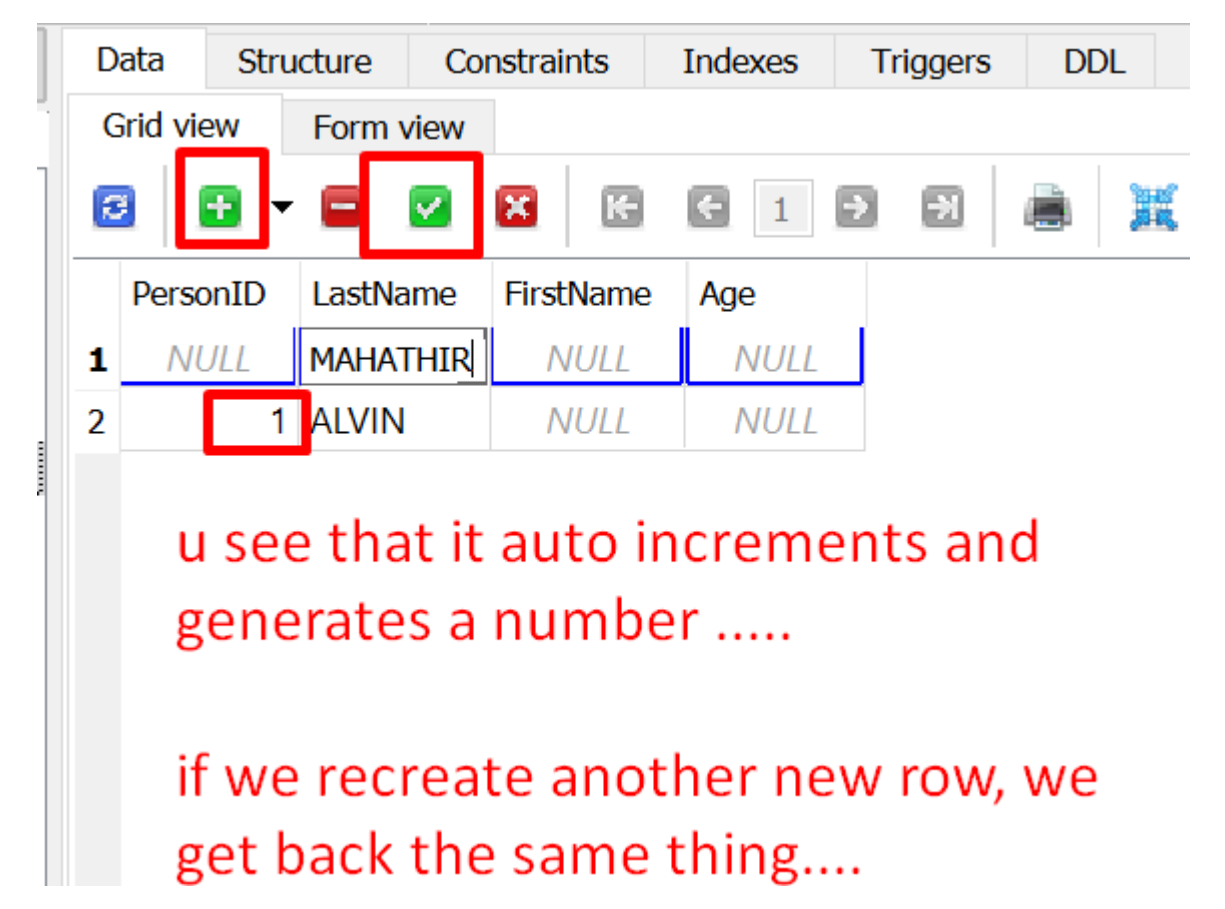

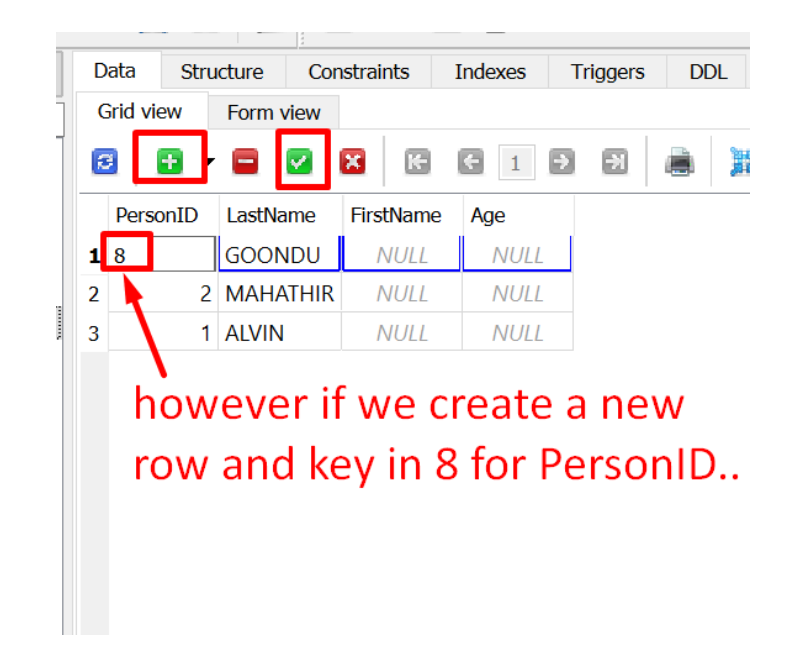

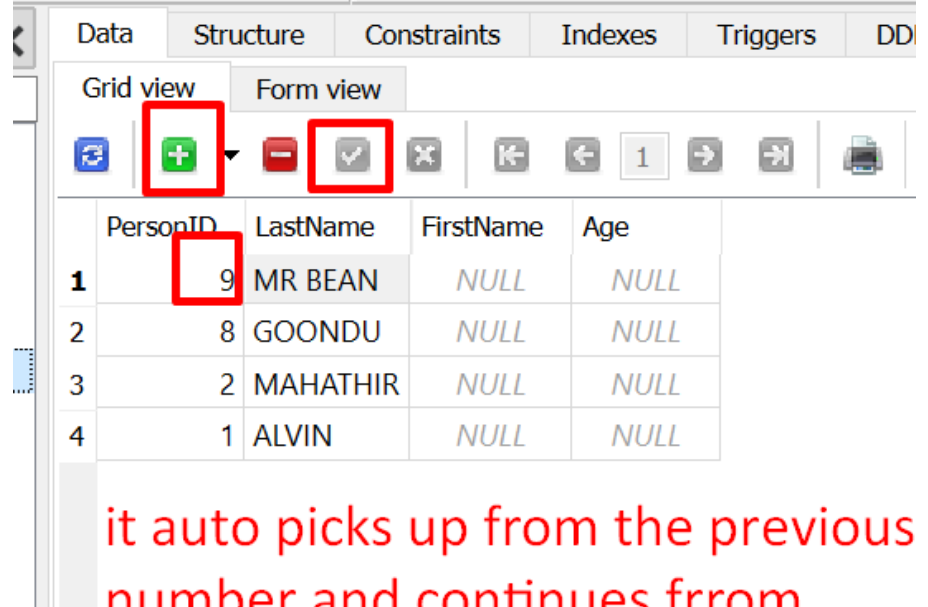

number and continues frrom there...

#### **L. CREATE INDEX**

<span id="page-34-0"></span>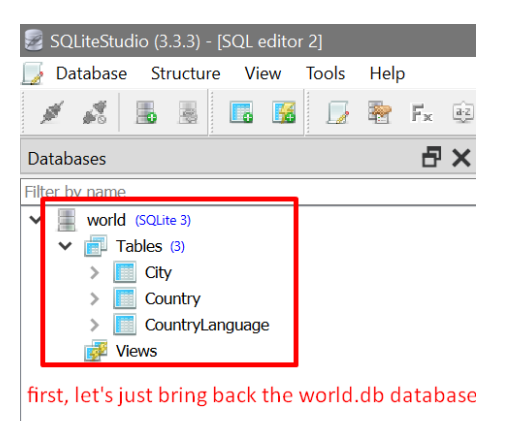

clean sheet.

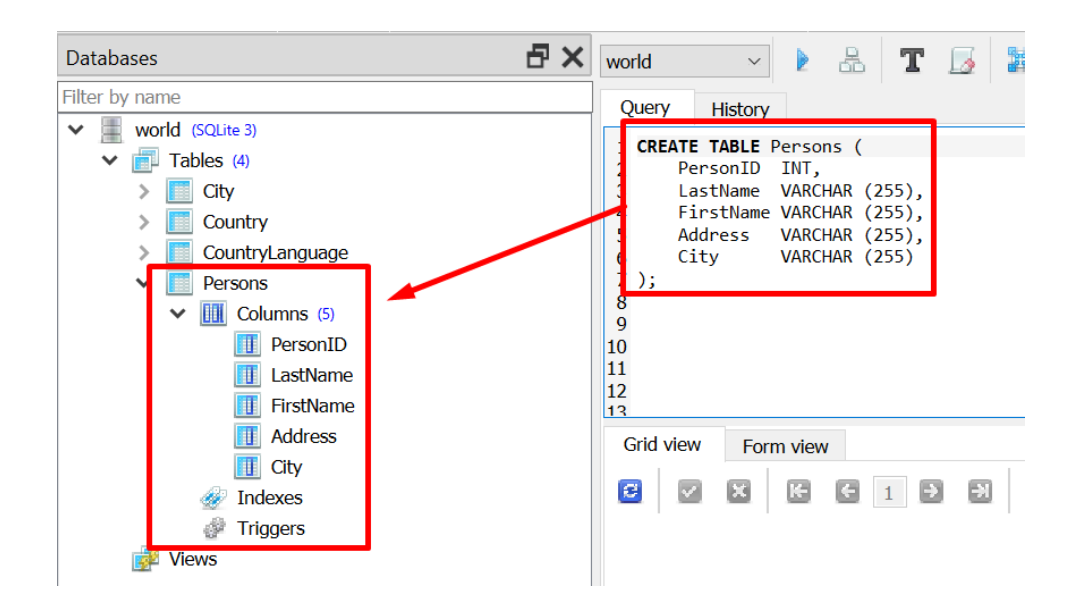

#### CREATE TABLE Persons (

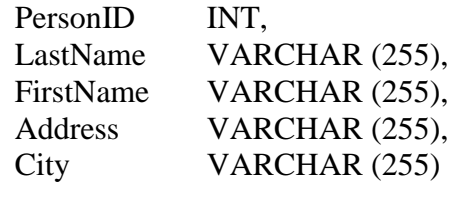

);

## **35 |** P A G E

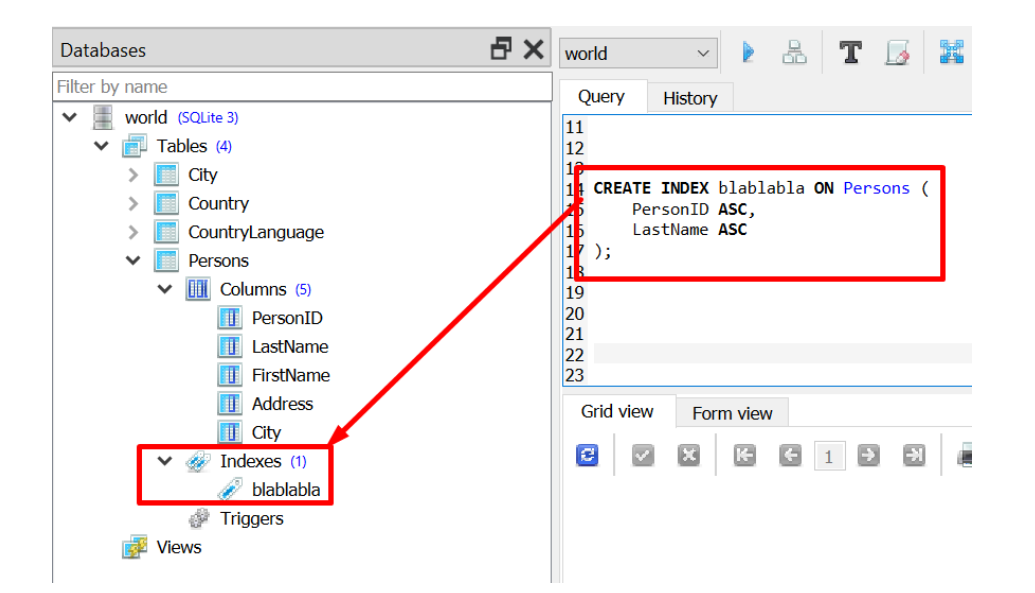

#### CREATE INDEX blablabla ON Persons (

PersonID ASC, LastName ASC

);

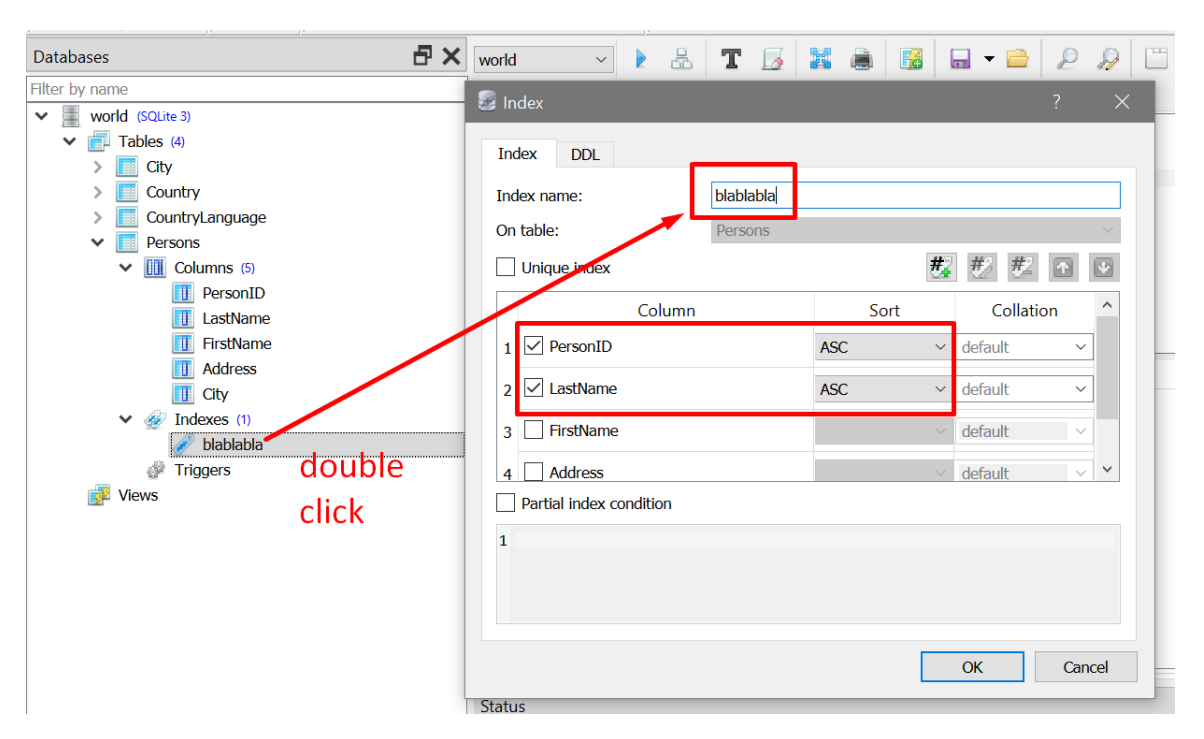

#### **36 |** P A G E
- The CREATE INDEX statement is used to create indexes in tables.
- Indexes are used to retrieve data ÿrom the database more quickly than otherwise.
- The users cannot see the indexes, they are just used to speed up searches/queries.
- In other words, you can't feel nor see the effect of INDEXES.
- They occur backend.

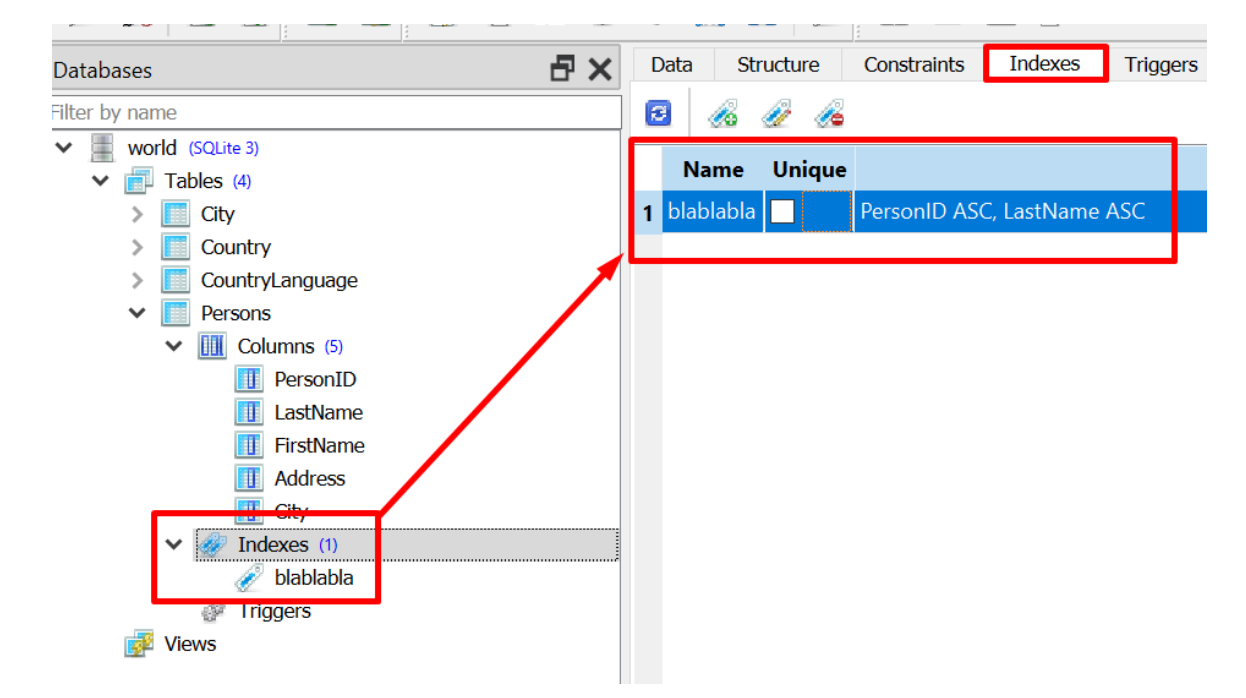

### **37 |** P A G E

#### **M. DISTINCT**

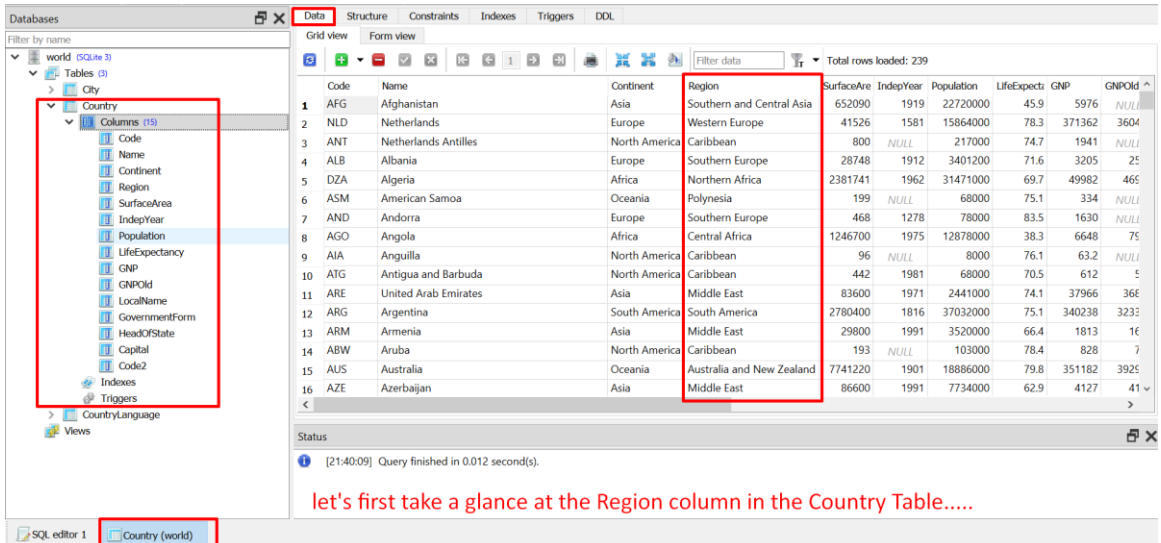

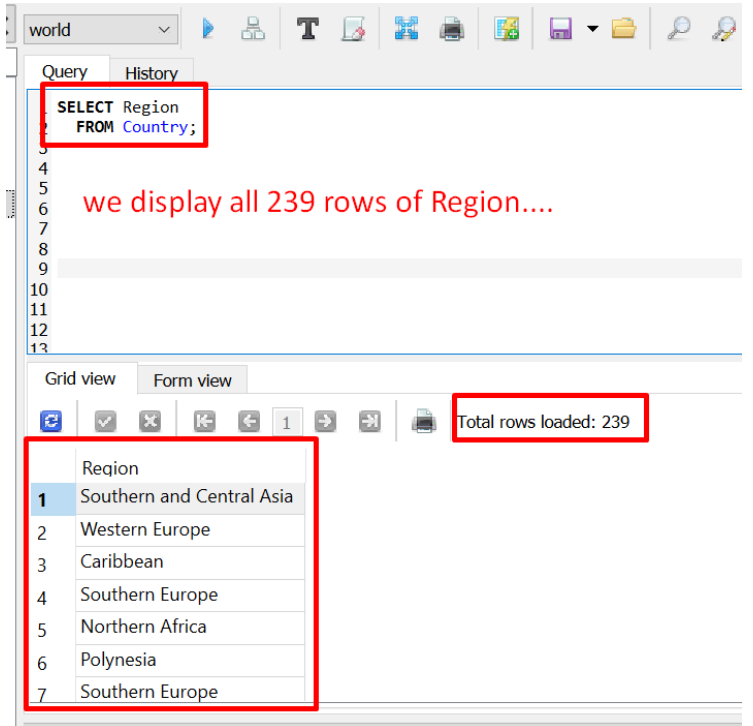

SELECT Region FROM Country;

**38 |** P A G E

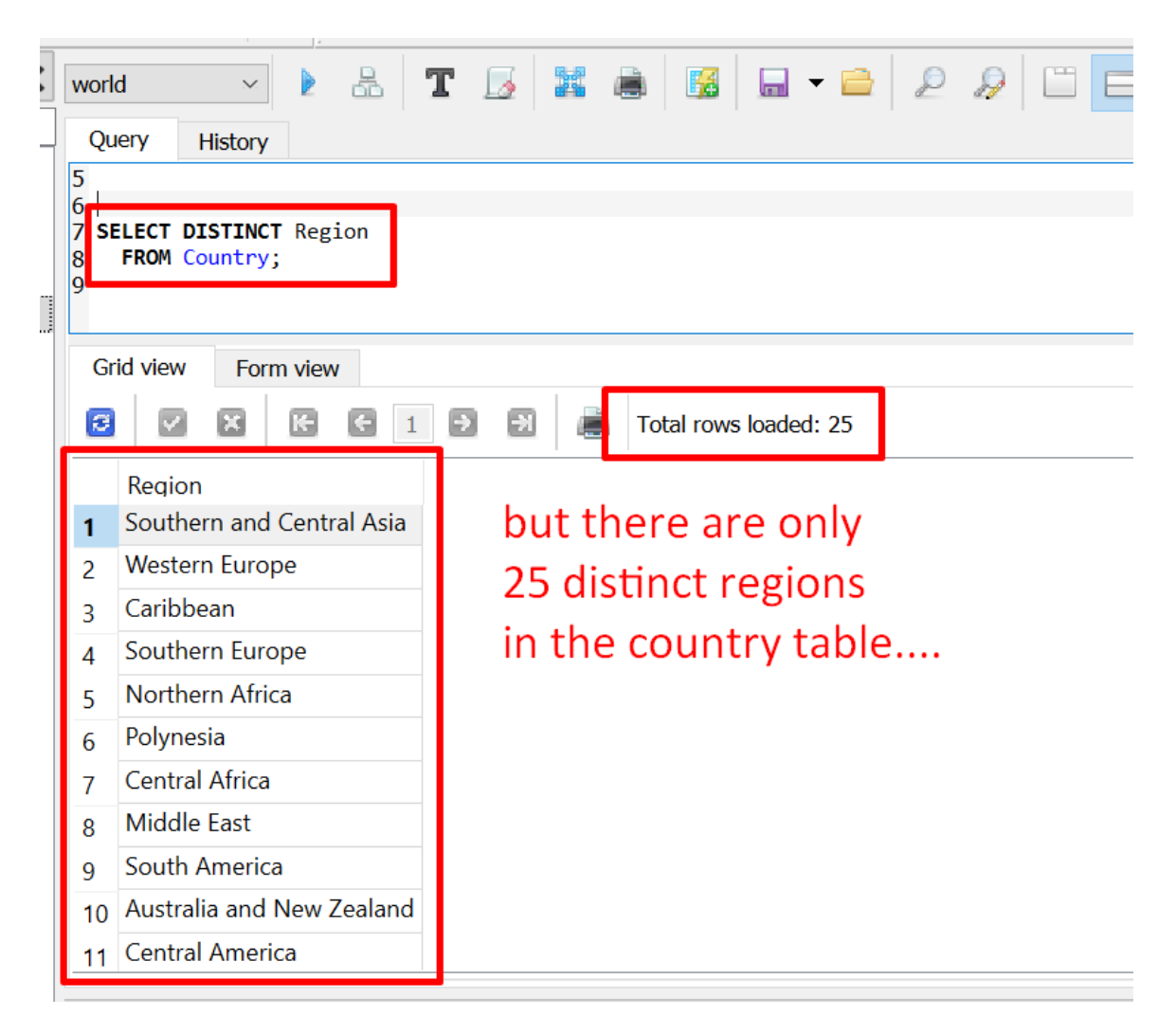

SELECT DISTINCT Region FROM Country;

**N. WHERE**

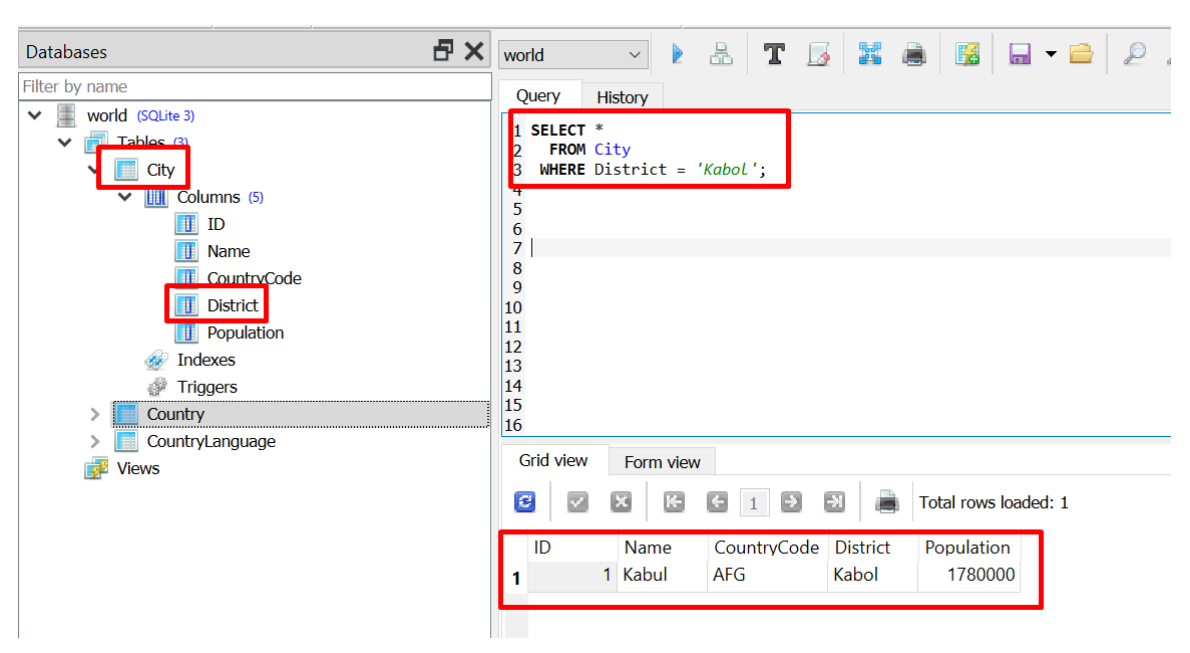

SELECT \* FROM City WHERE District = 'Kabol';

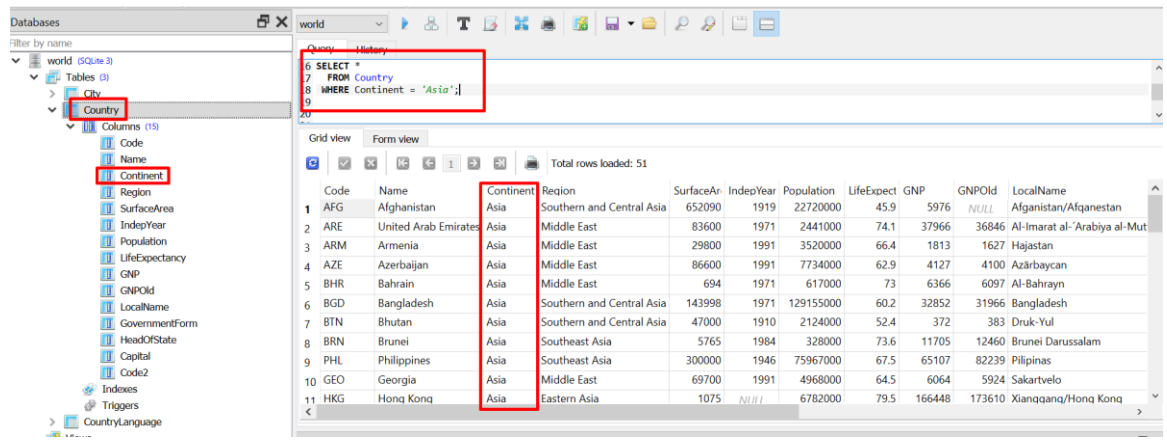

SELECT \* FROM Country WHERE Continent = 'Asia';

**40 |** P A G E

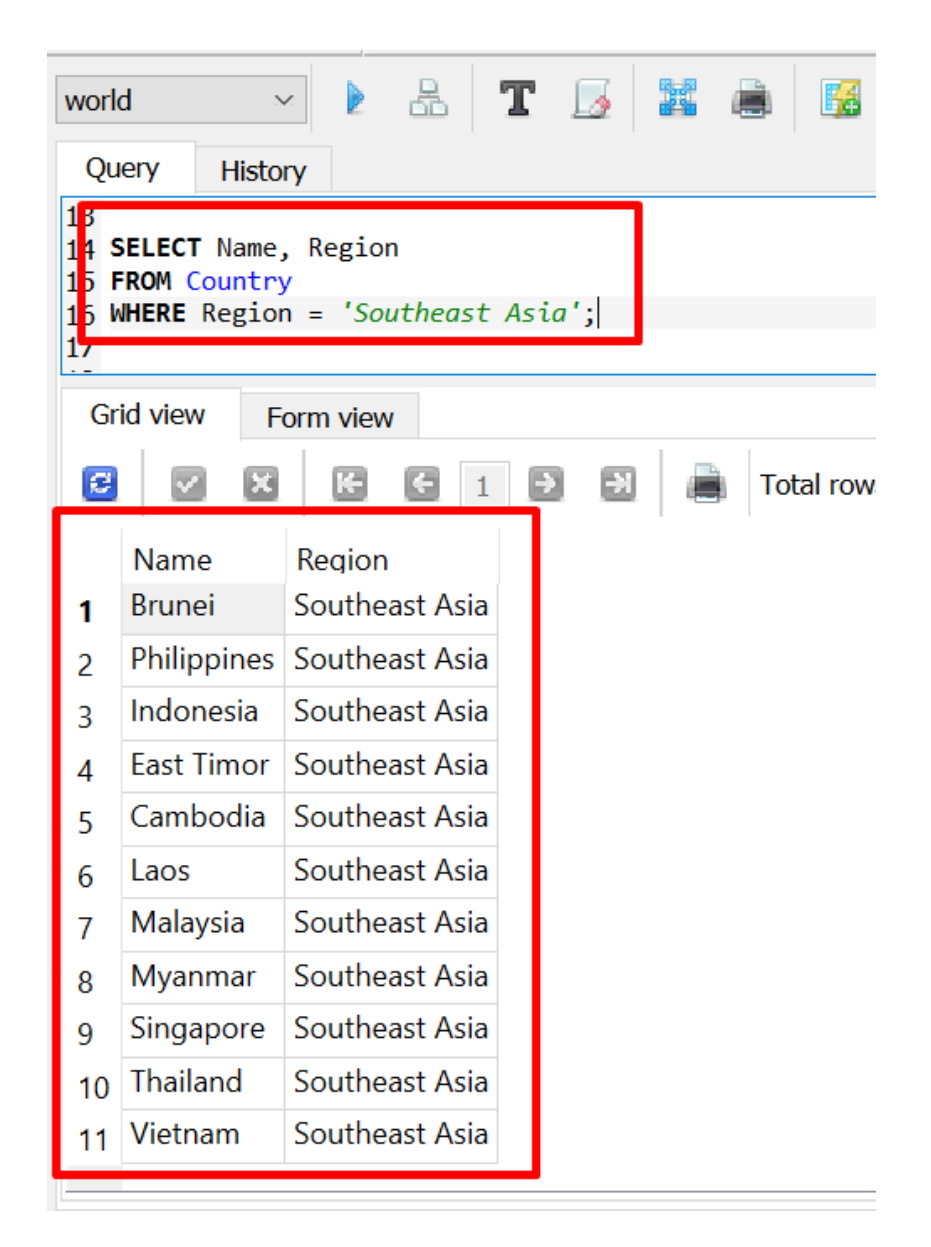

SELECT Name, Region FROM Country WHERE Region = 'Southeast Asia';

**41 |** P A G E

1. LIKE

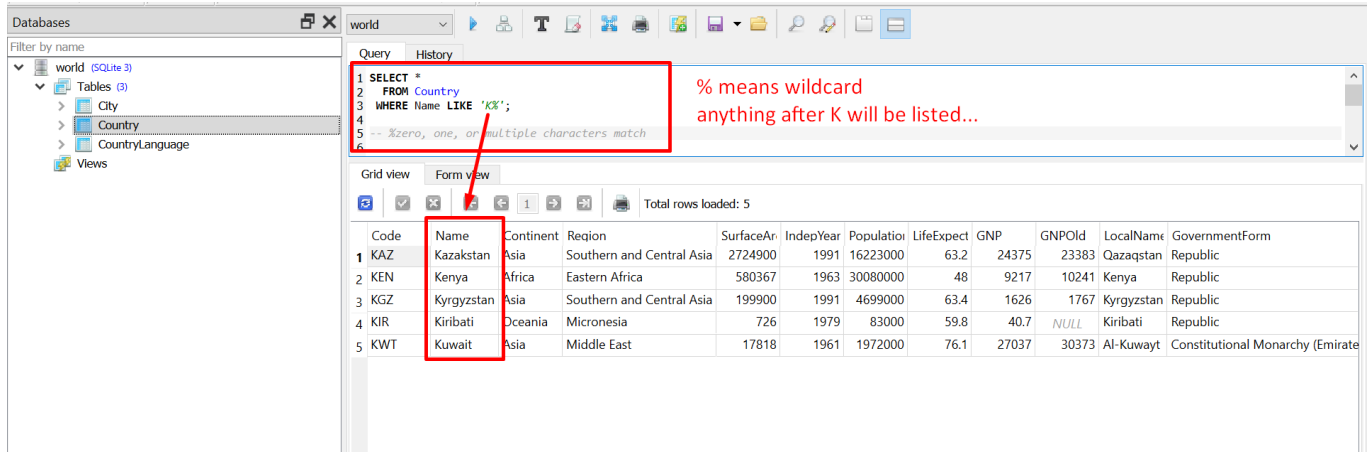

#### SELECT \* FROM Country WHERE Name

LIKE 'K%';

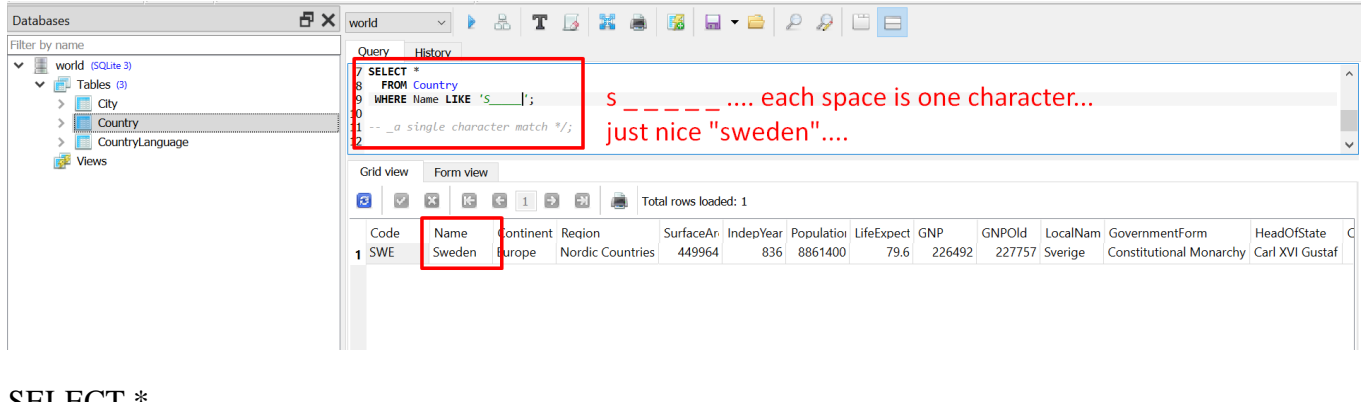

SELECT \* FROM Country WHERE Name LIKE 'S\_\_\_\_\_';

**42 |** P A G E

2. IS NULL

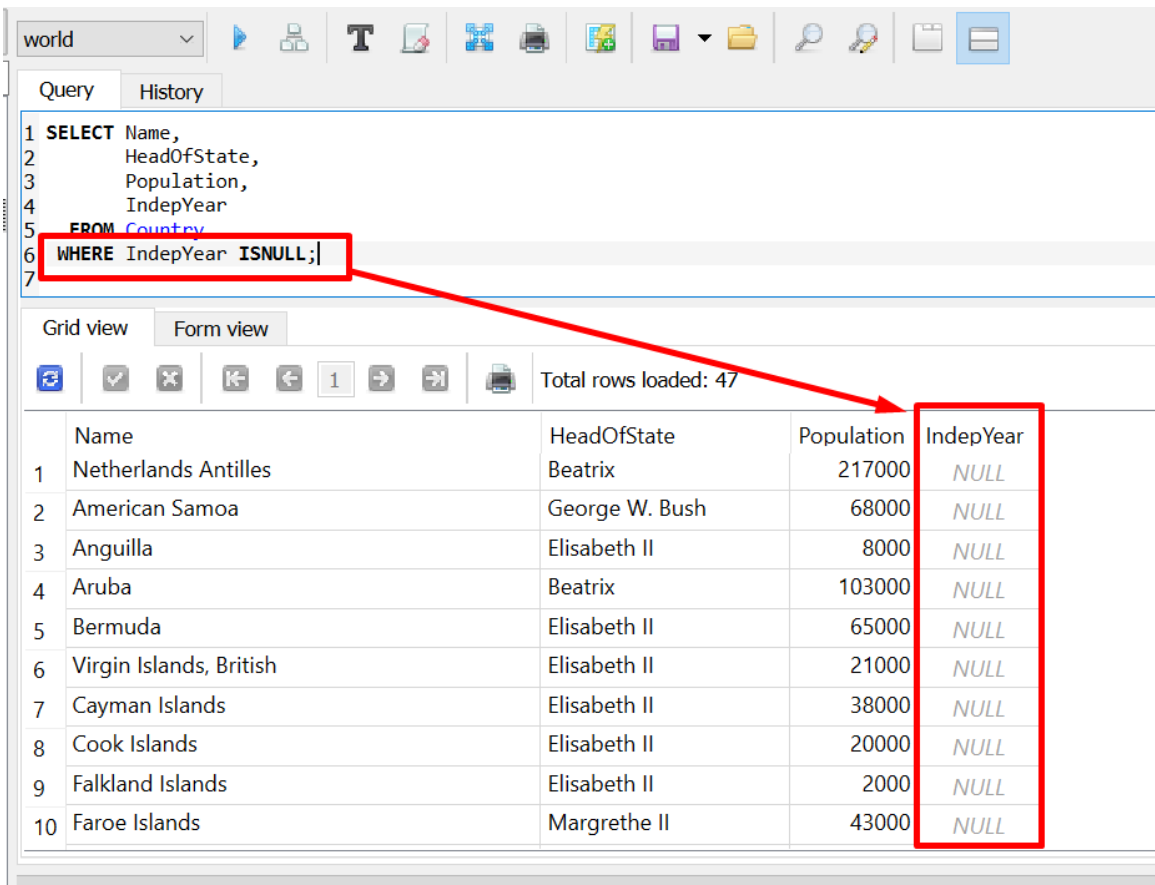

SELECT Name, HeadOfState, Population, IndepYear

FROM Country WHERE IndepYear ISNULL;

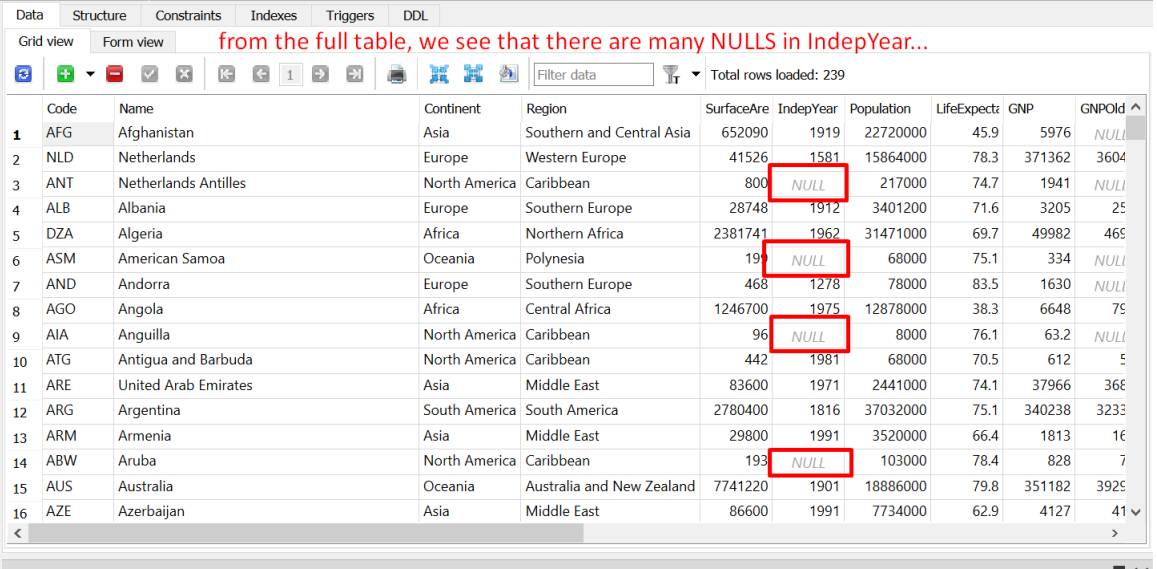

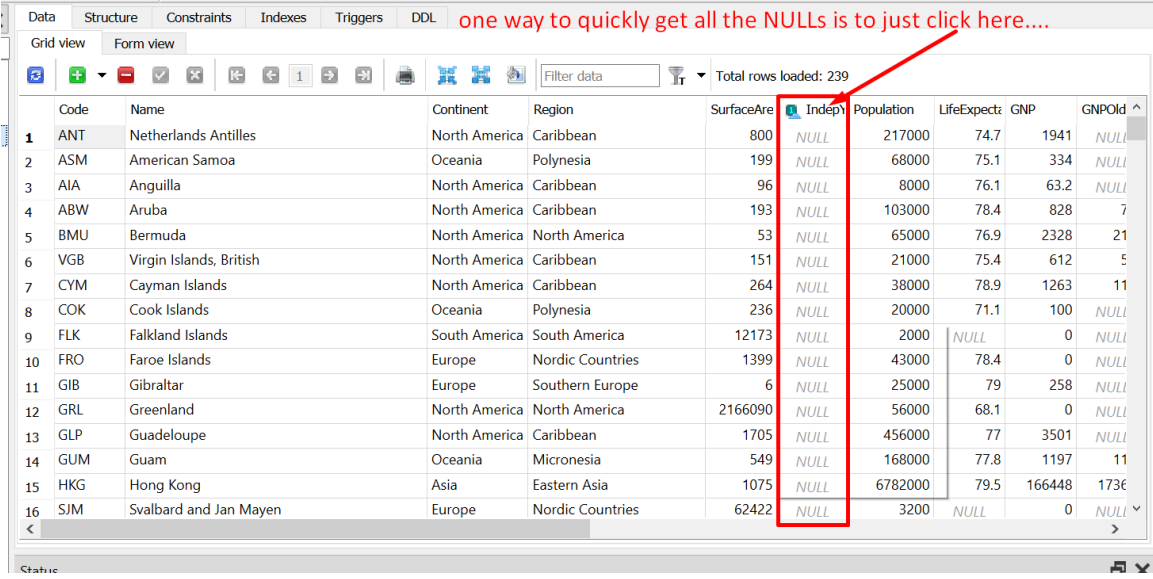

# **44 |** P A G E

3. EXISTS

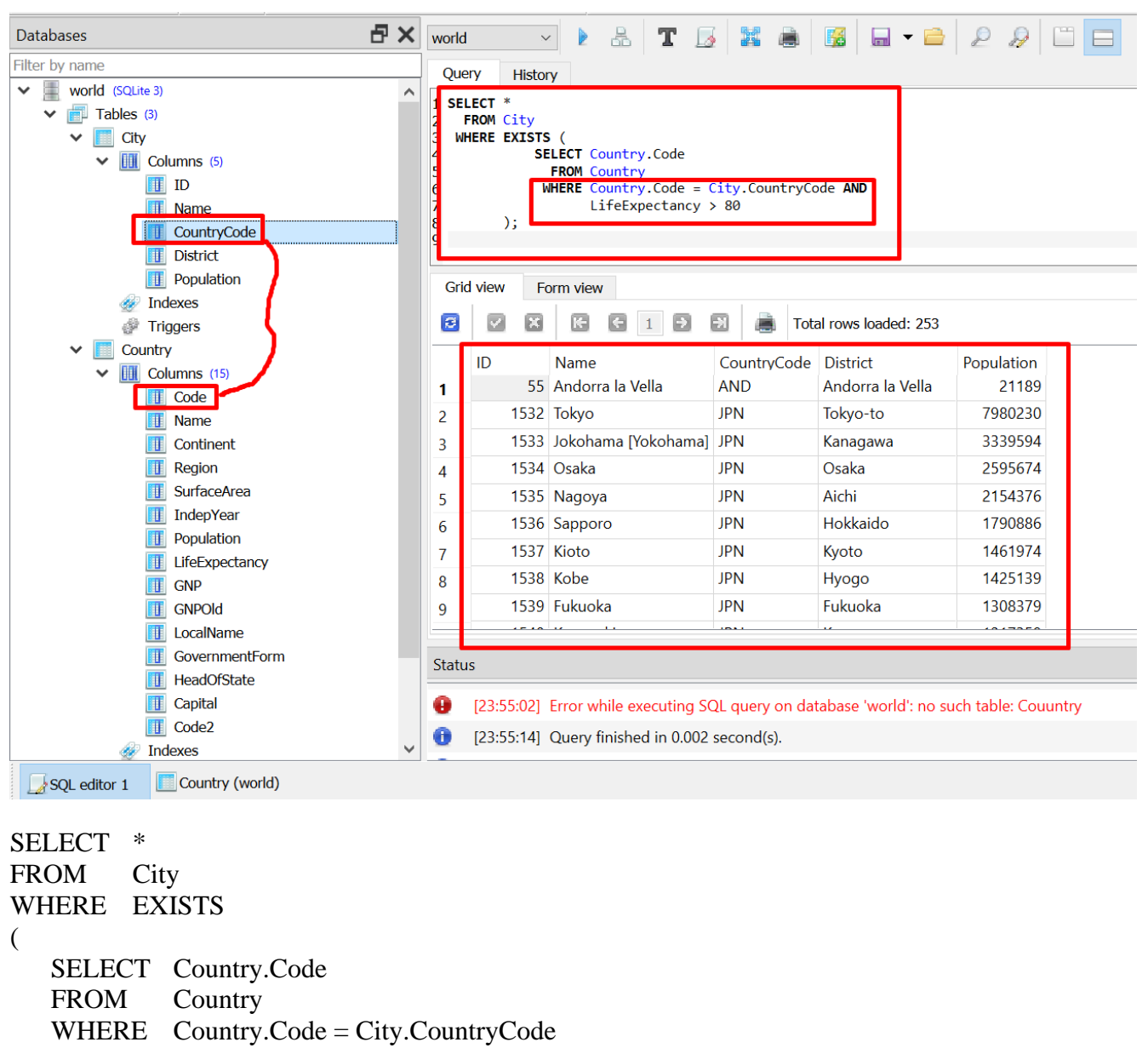

AND LifeExpectancy > 80

);

4. AND

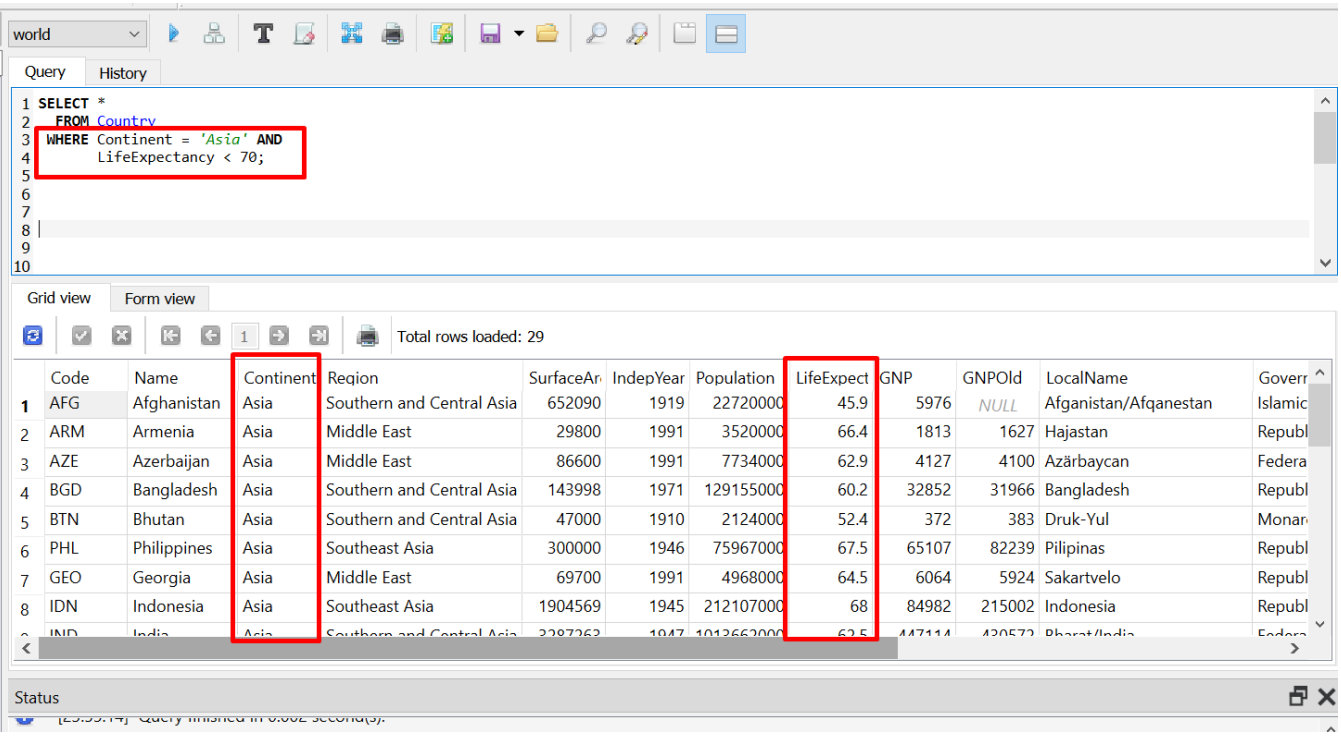

SELECT \* FROM Country WHERE Continent = 'Asia' AND LifeExpectancy < 70;

5. OR

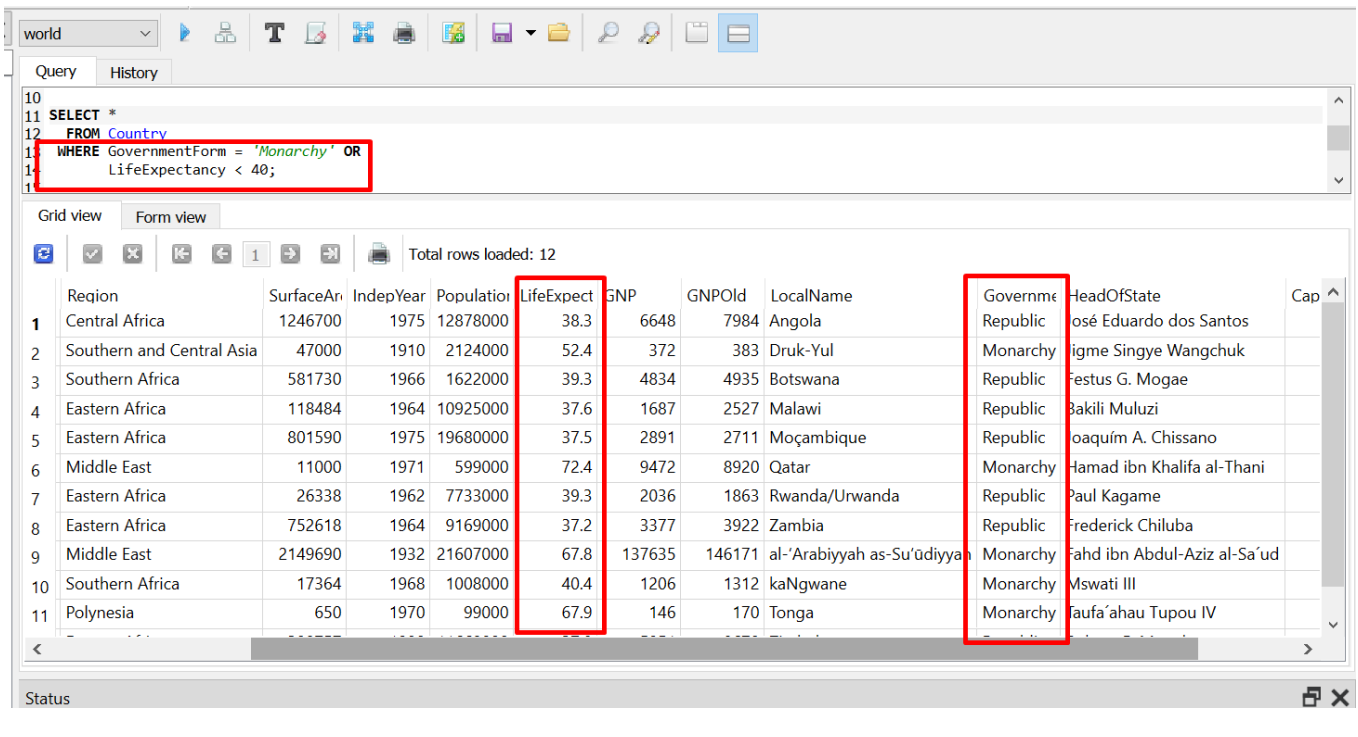

SELECT \* FROM Country WHERE GovernmentForm = 'Monarchy' OR LifeExpectancy < 40;

6. NOT

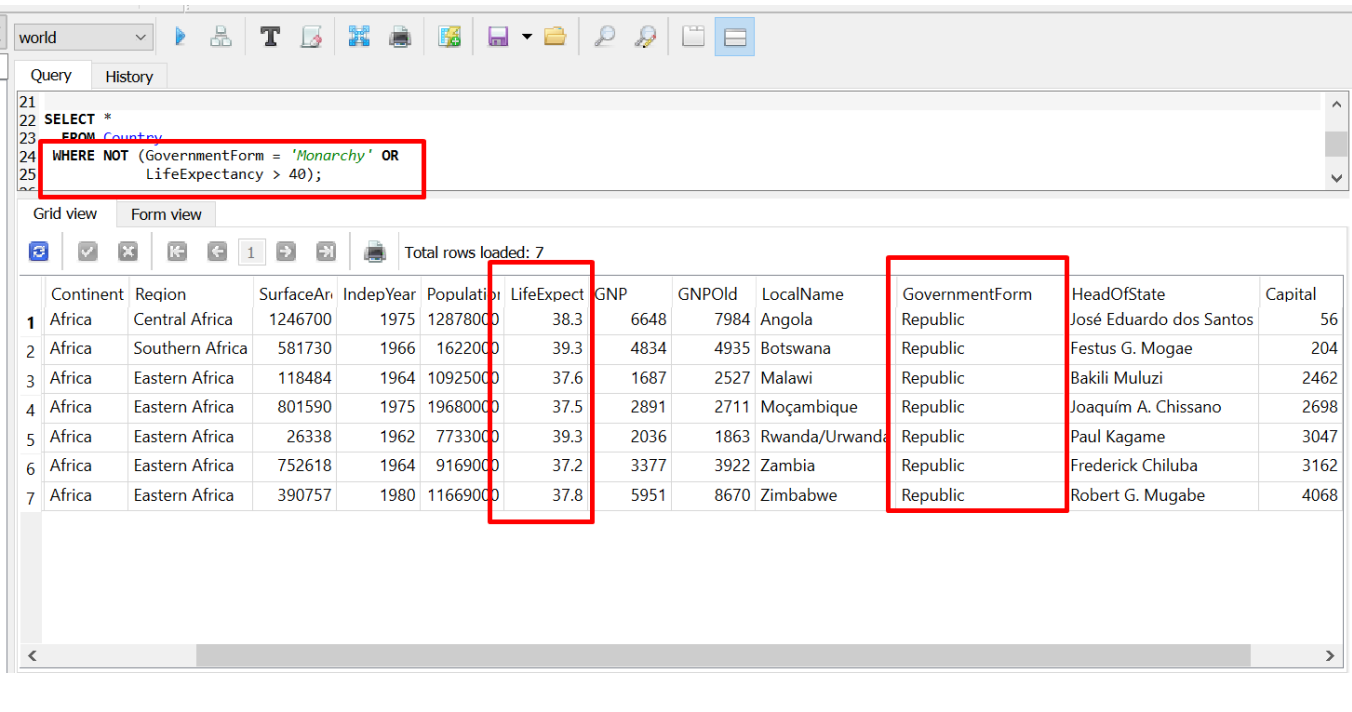

SELECT \*<br>FROM Country FROM WHERE NOT ( GovernmentForm = 'Monarchy' OR LifeExpectancy > 40

);

7. IN

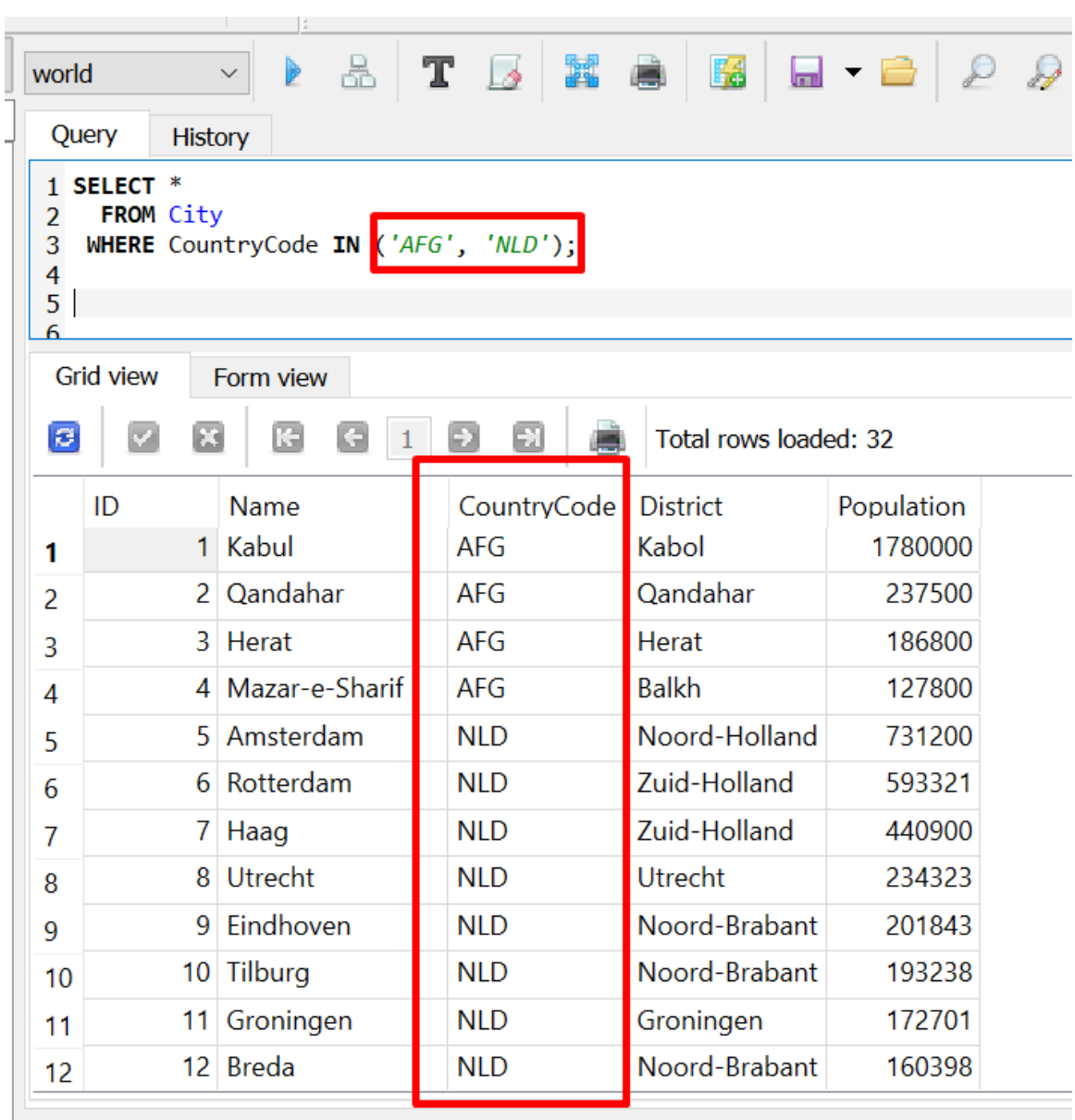

Status

SELECT \* FROM City WHERE CountryCode IN ('AFG', 'NLD');

### **49 |** P A G E

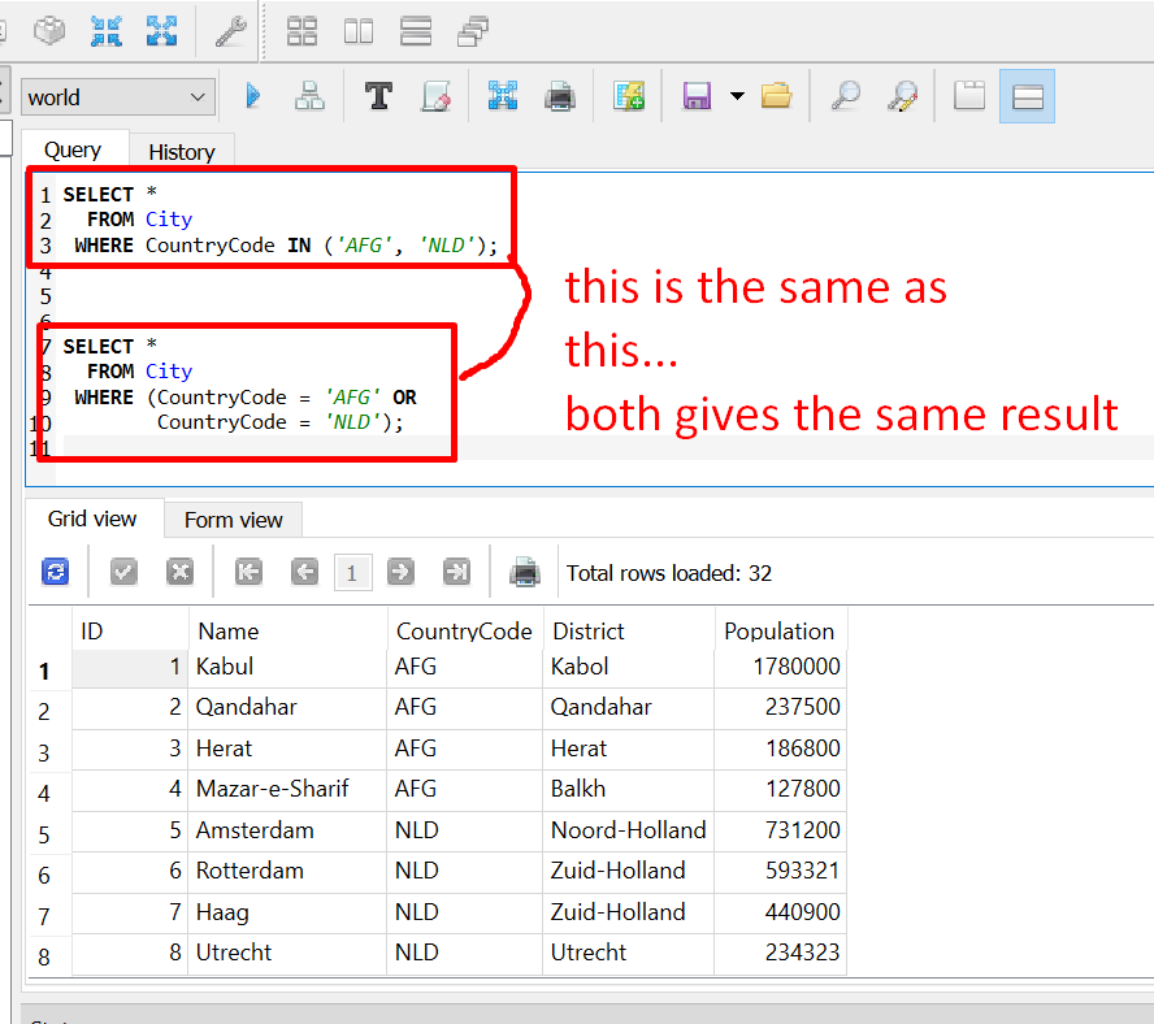

SELECT \* FROM City WHERE (CountryCode = 'AFG' OR CountryCode = 'NLD');

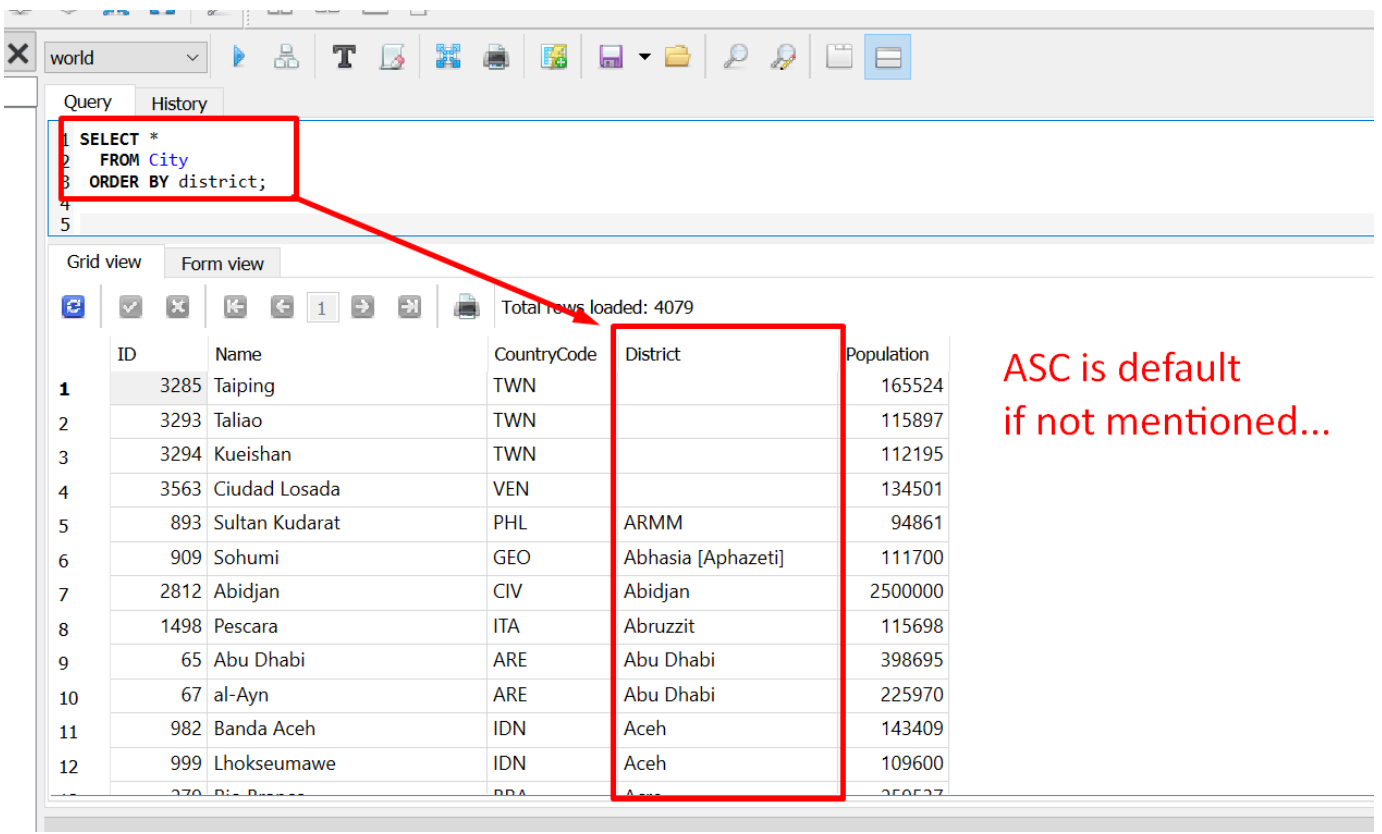

**O. ORDER BY**

SELECT \* FROM City ORDER BY district;

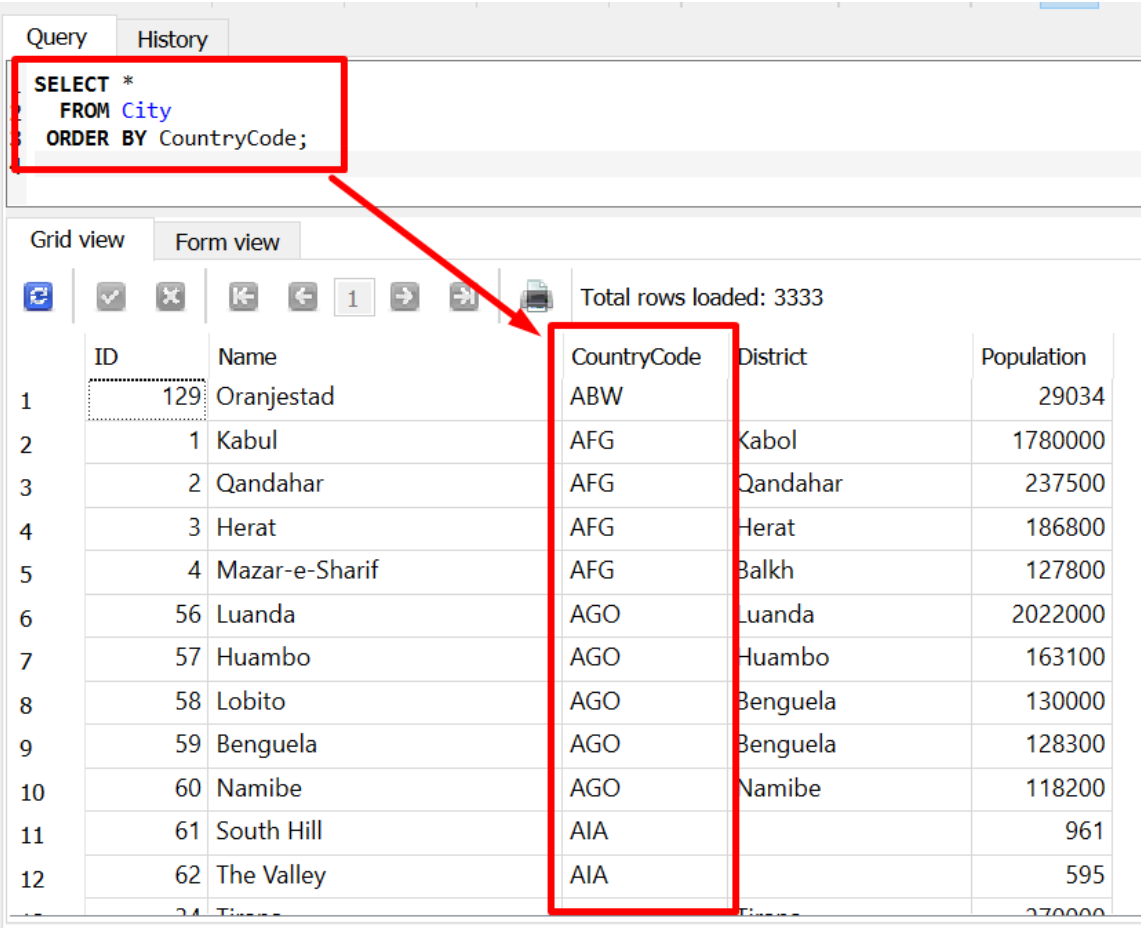

SELECT \* FROM City ORDER BY CountryCode;

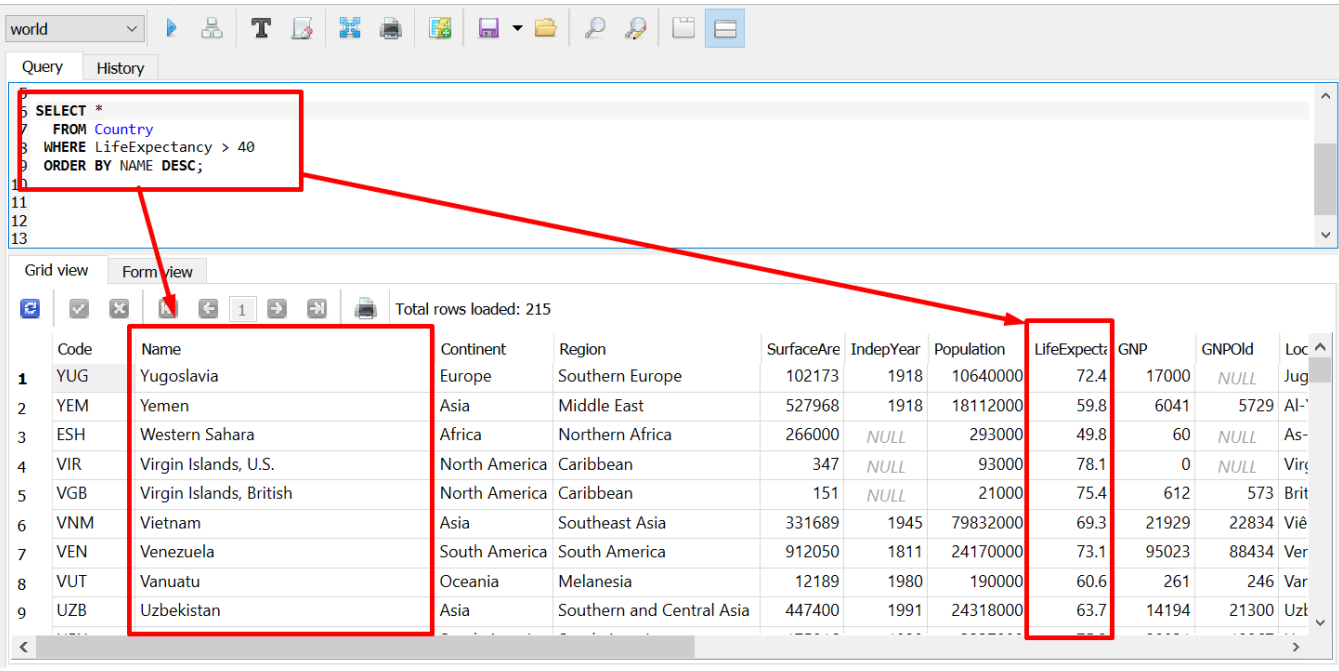

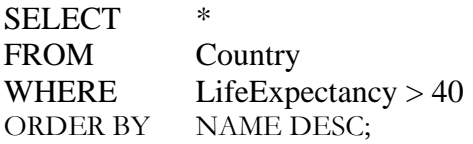

#### 1. ACTIVITY QUESTION: ORDER BY / OPERATORS

<https://www.alvinang.sg/s/world.db>

- Select Name, Continent, and Population from Country
- Where the Name is like ISLAND
- Order by Name

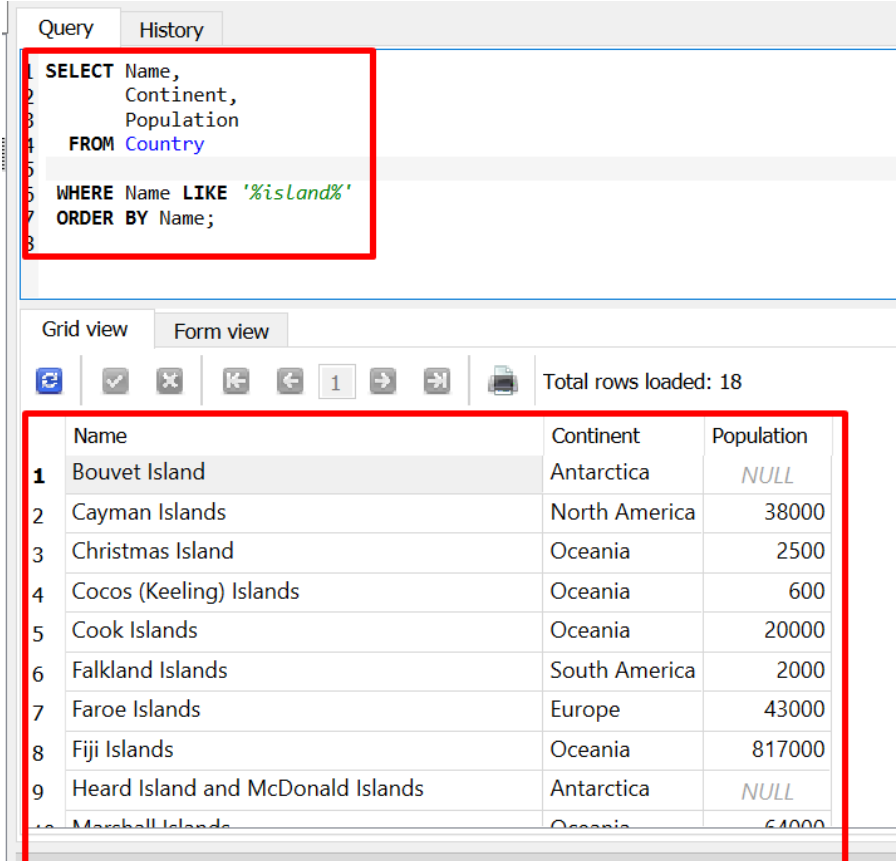

# **54 |** P A G E

2. ACTIVITY ANSWER: ORDER BY / OPERATORS

SELECT Name, Continent, Population FROM Country

WHERE Name LIKE '%island%' ORDER BY Name;

#### 3. ACTIVITY QUESTION: ORDER BY / OPERATORS

<https://www.alvinang.sg/s/world.db>

- Select Name, Continent, and Population
- From Country
- Where Continent is in Europe and Asia
- Order by Name

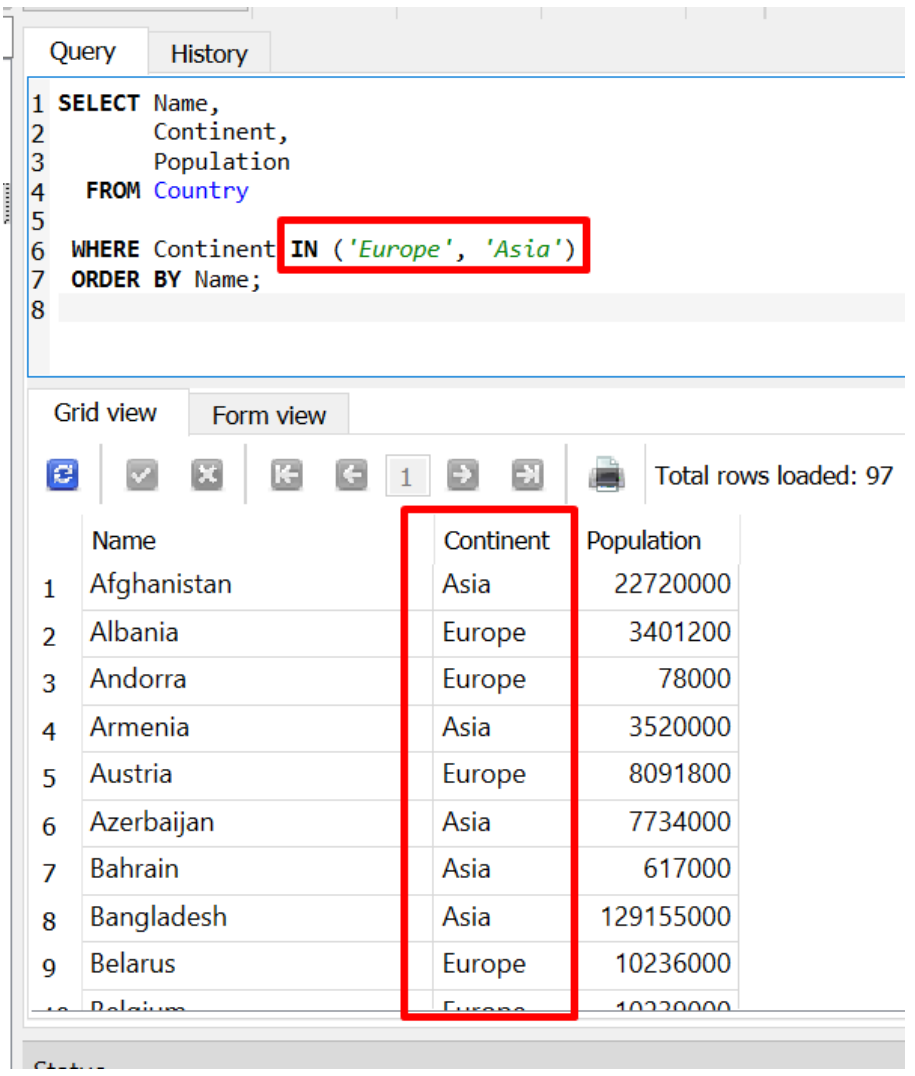

**56 |** P A G E

4. ACTIVITY ANSWER: ORDER BY / OPERATORS

SELECT Name, Continent, Population FROM Country

WHERE Continent IN ('Europe', 'Asia') ORDER BY Name;

### 5. ACTIVITY QUESTION: ORDER BY / OPERATORS

<https://www.alvinang.sg/s/world.db>

- Retrieve all the City Names
- With Population more than 1 million and
- Order By Ascending Order

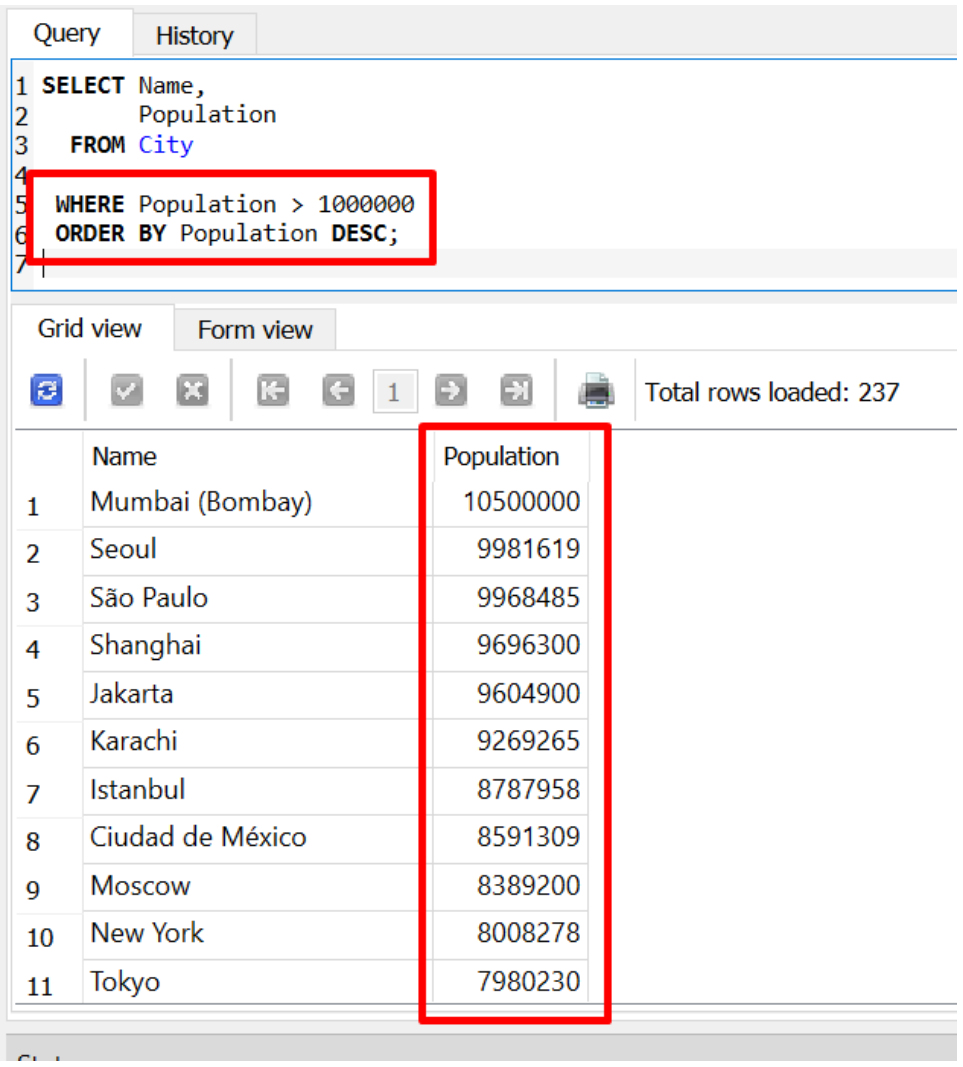

**58 |** P A G E

#### 6. ACTIVITY ANSWER: ORDER BY / OPERATORS

SELECT Name,

Population<br>City

FROM

WHERE Population > 1000000 ORDER BY Population DESC;

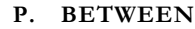

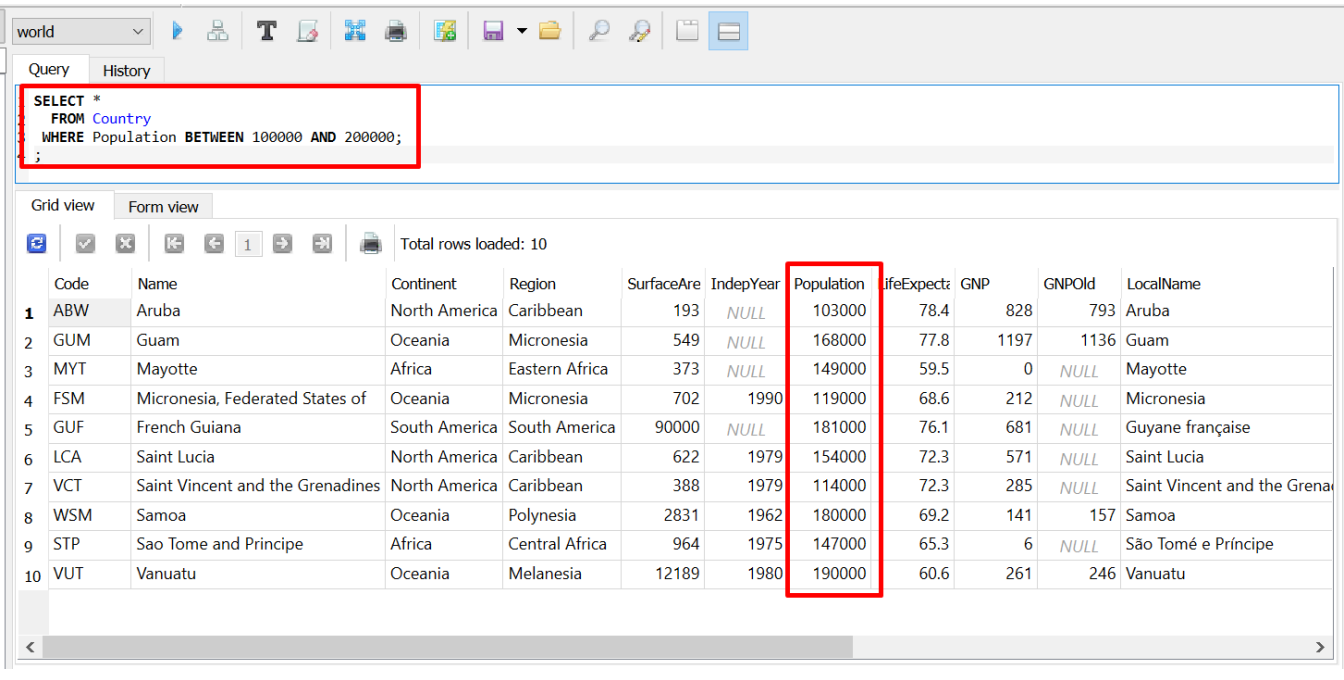

SELECT \* FROM Country WHERE Population BETWEEN 100000 AND 200000;

**60 |** P A G E

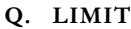

<https://www.alvinang.sg/s/world.db>

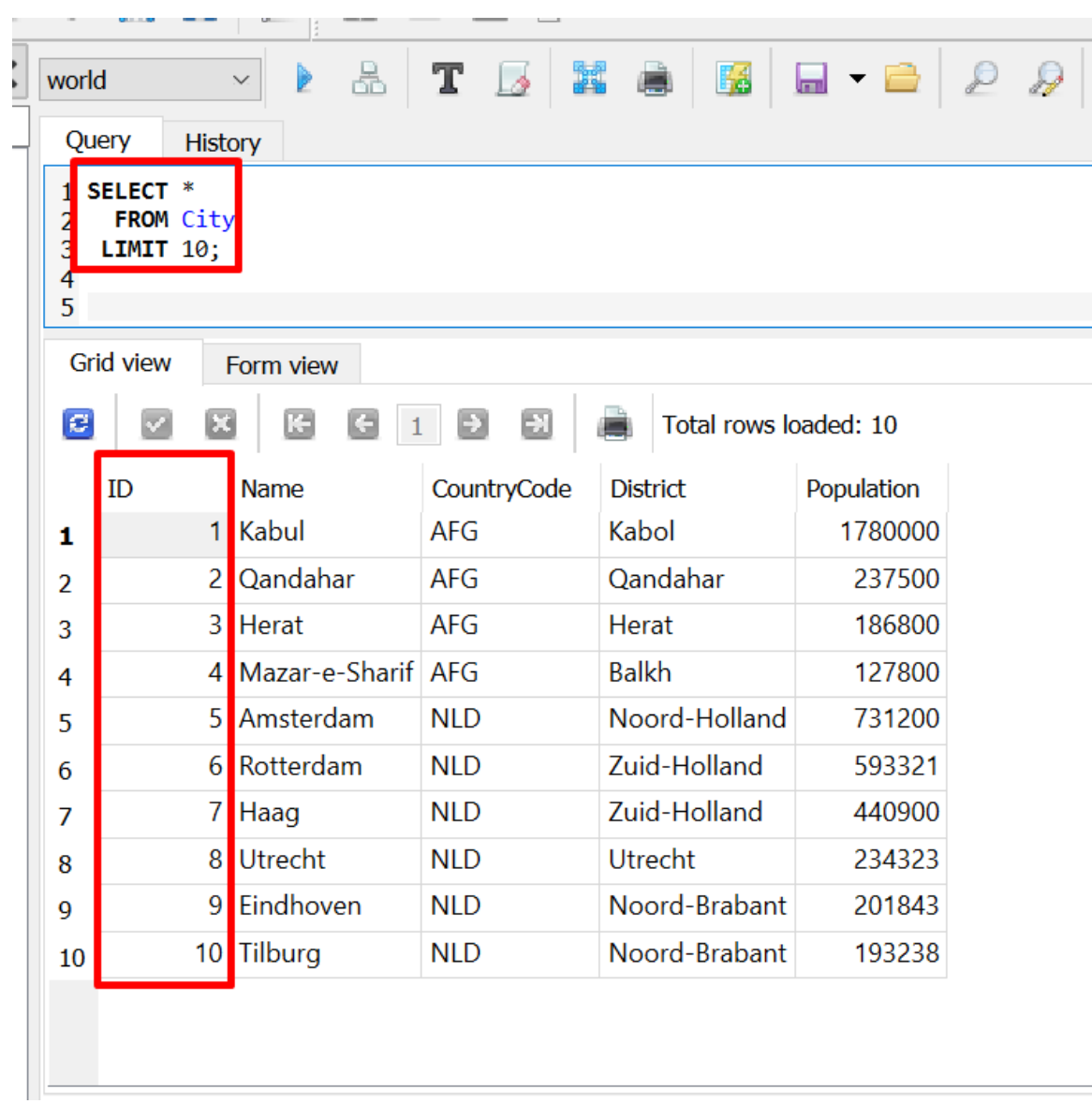

SELECT \* FROM City LIMIT 10;

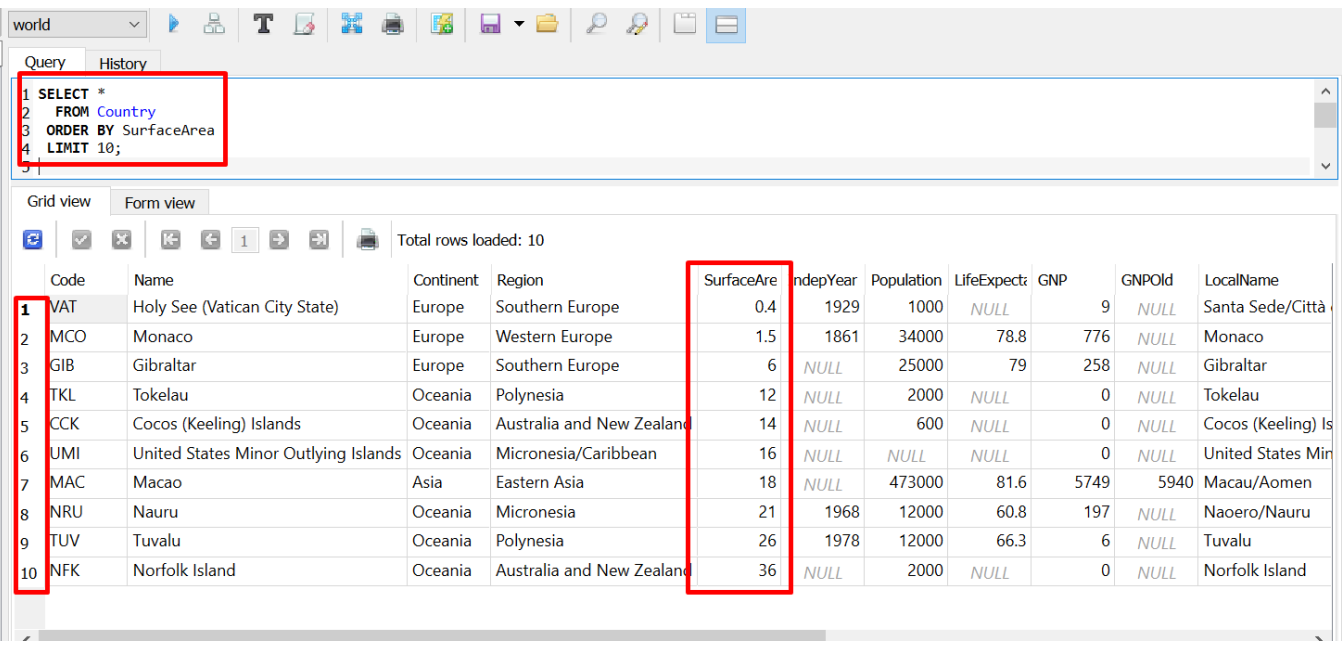

SELECT \* FROM Country<br>
ORDER BY SurfaceArea ORDER BY LIMIT 10;

# **62 |** P A G E

### <https://www.alvinang.sg/s/world.db>

- 1. ACTIVITY QUESTION: SELECT DATA / LIMIT
- Select the Top 10 Cities Order by Population in Descending Order

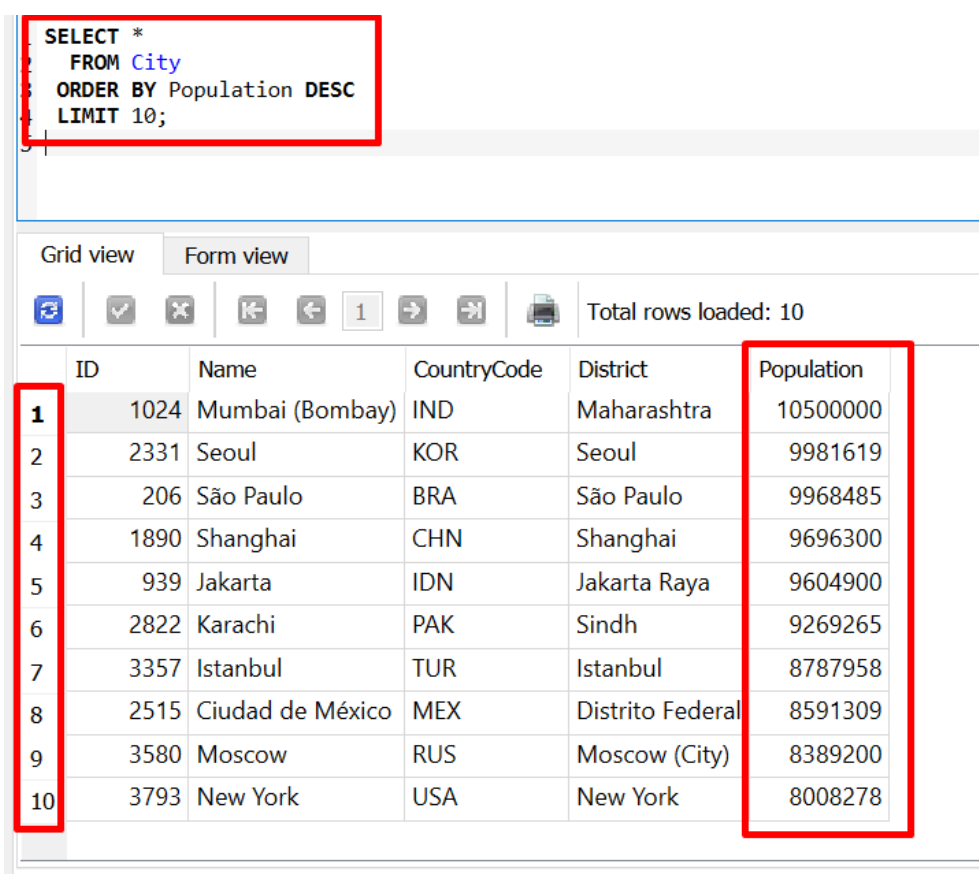

#### 2. ACTIVITY ANSWER: SELECT DATA / LIMIT

SELECT \* FROM City ORDER BY Population DESC LIMIT 10;

## **63 |** P A G E

#### 3. ACTIVITY QUESTION: SELECT DATA / LIMIT

<https://www.alvinang.sg/s/world.db>

- Select 5 Name, Continent and Region
- Where Continent is Europe
- Order by Name

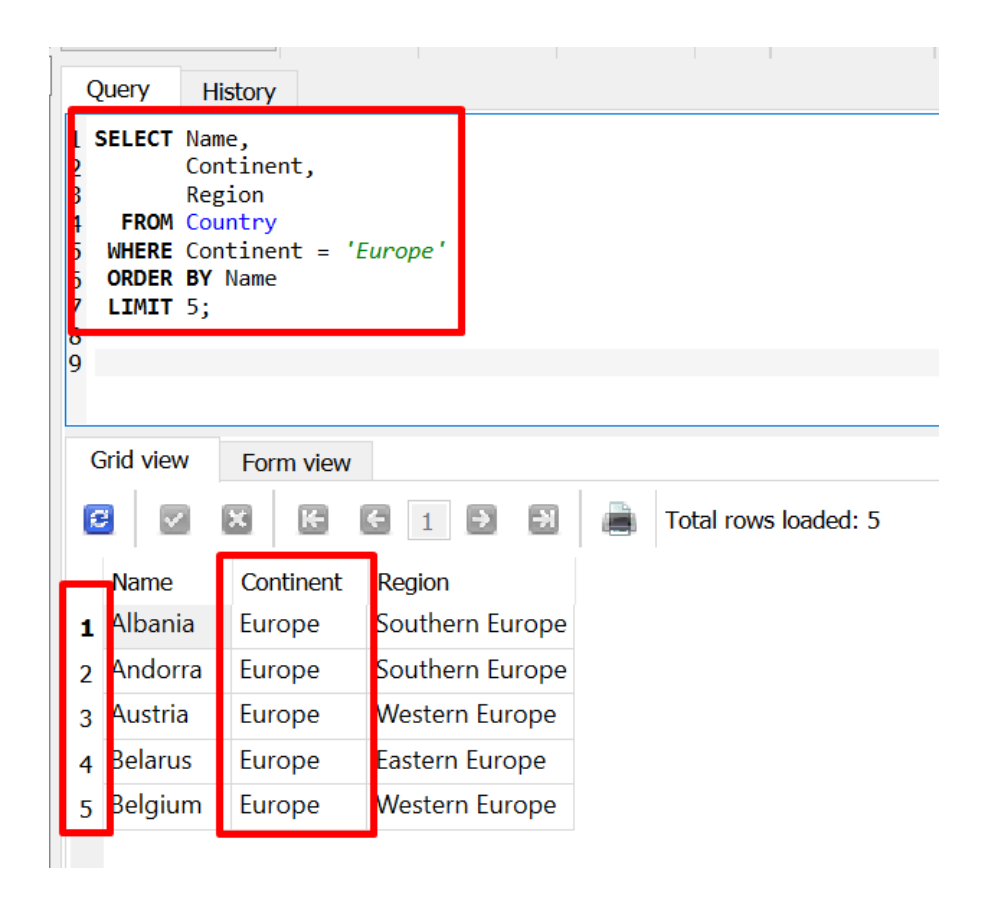

4. ACTIVITY ANSWER: SELECT DATA / LIMIT

SELECT Name, Continent, Region FROM Country

WHERE Continent = 'Europe' ORDER BY Name LIMIT 5;

**65 |** P A G E

5. OFFSET

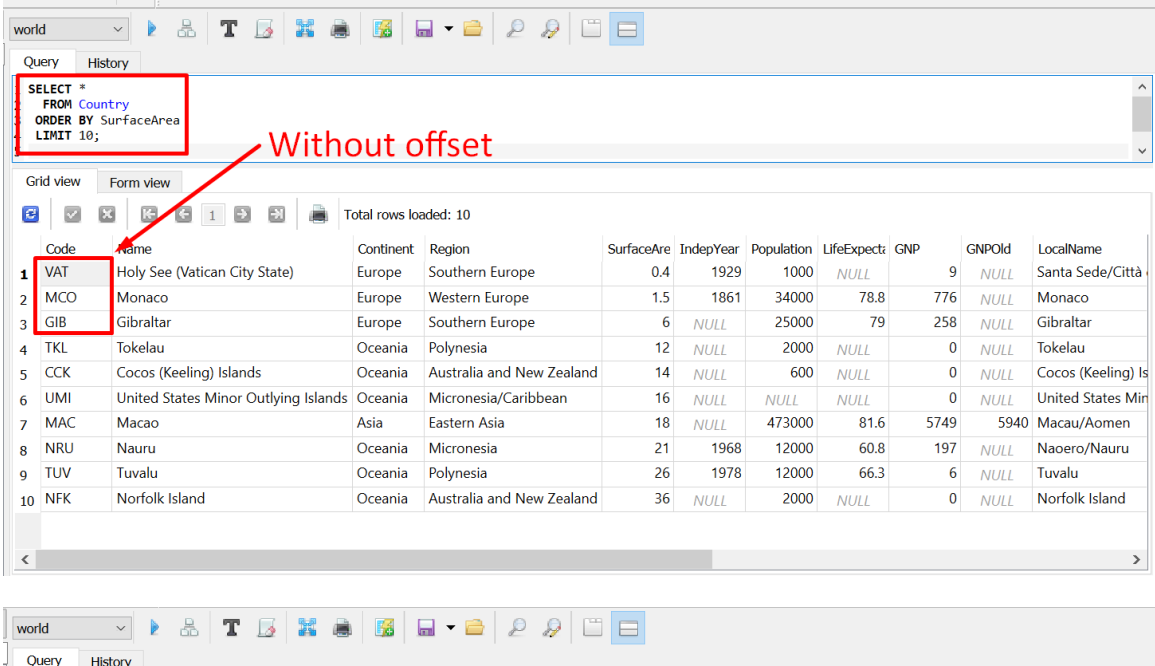

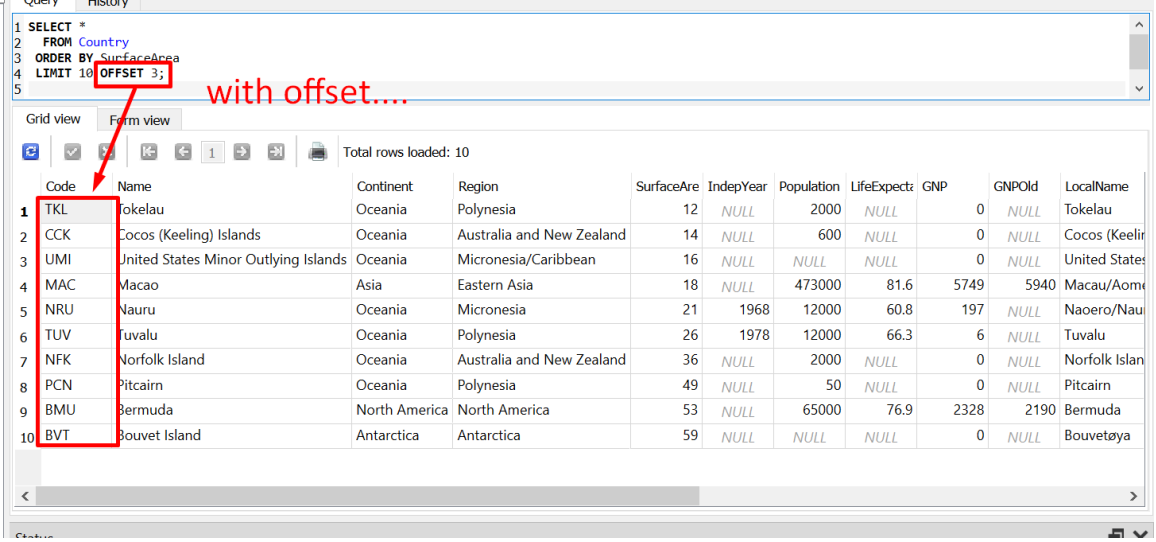

SELECT \*<br>FROM Country FROM **COUNTRY ORDER BY** SurfaceArea<br>LIMIT 10 OFFSET 3; OFFSET 3;

**66 |** P A G E

**R. AS**

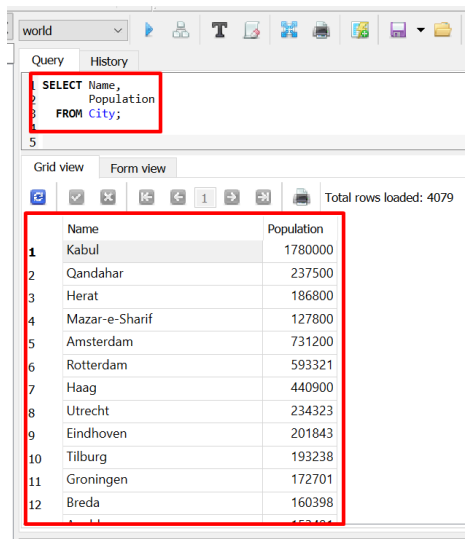

SELECT Name, Population<br>City;  $FROM$ 

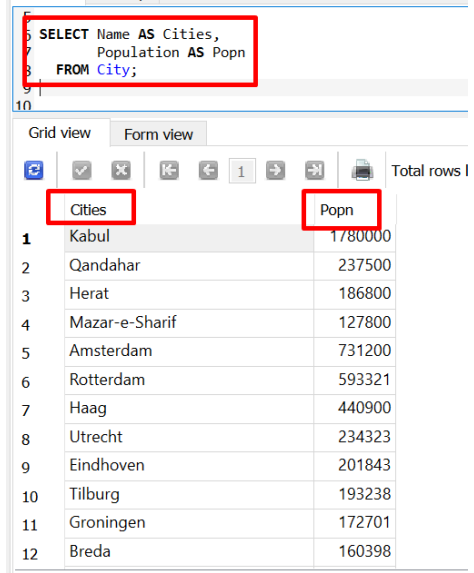

SELECT Name AS Cities, Population AS Popn<br>City;  $FROM$ 

## **67 |** P A G E

#### **S. INSERT INTO**

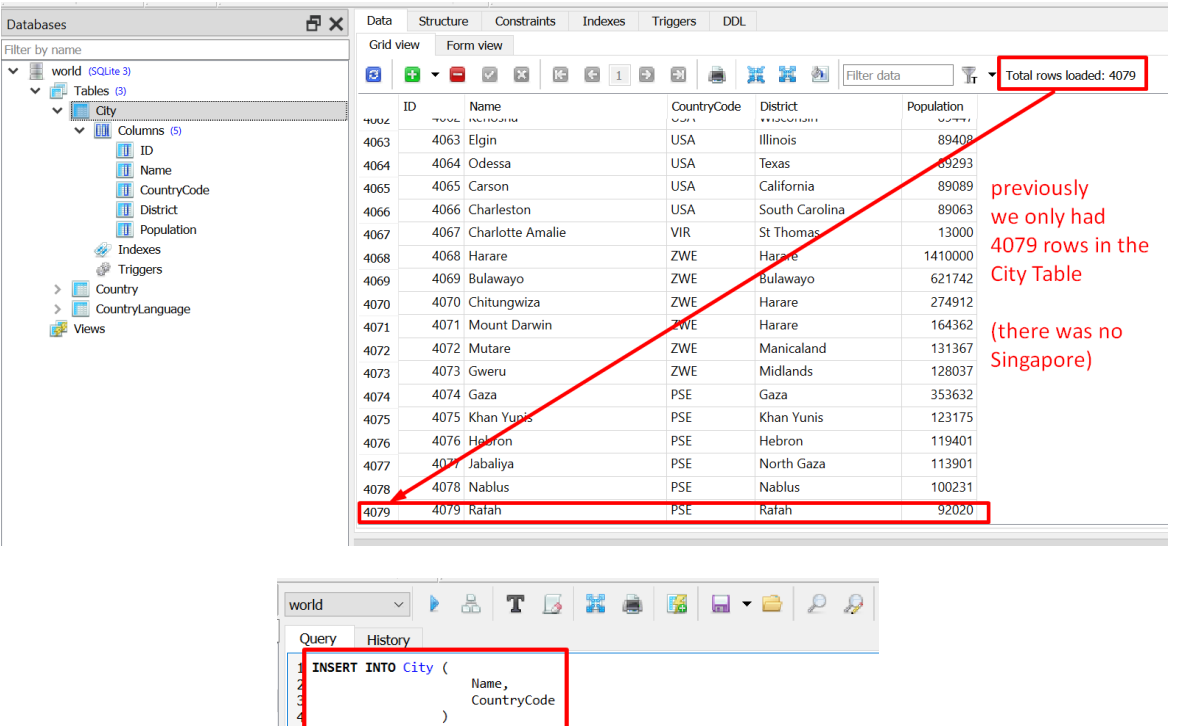

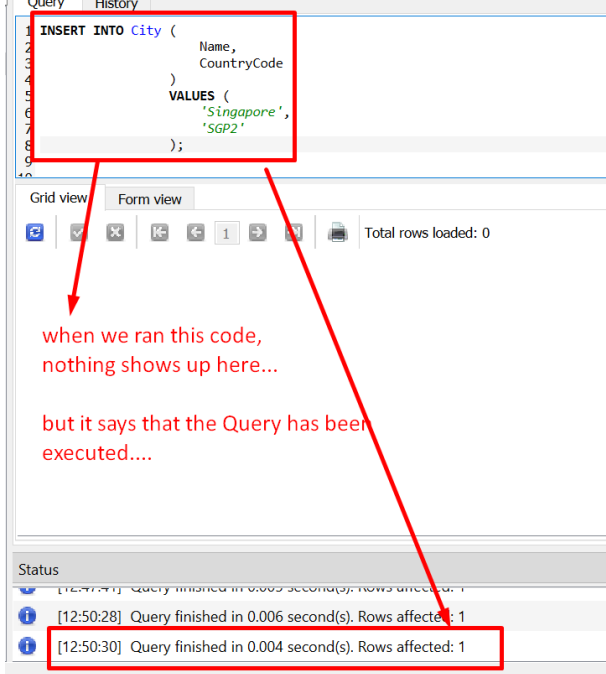

**68 |** P A G E

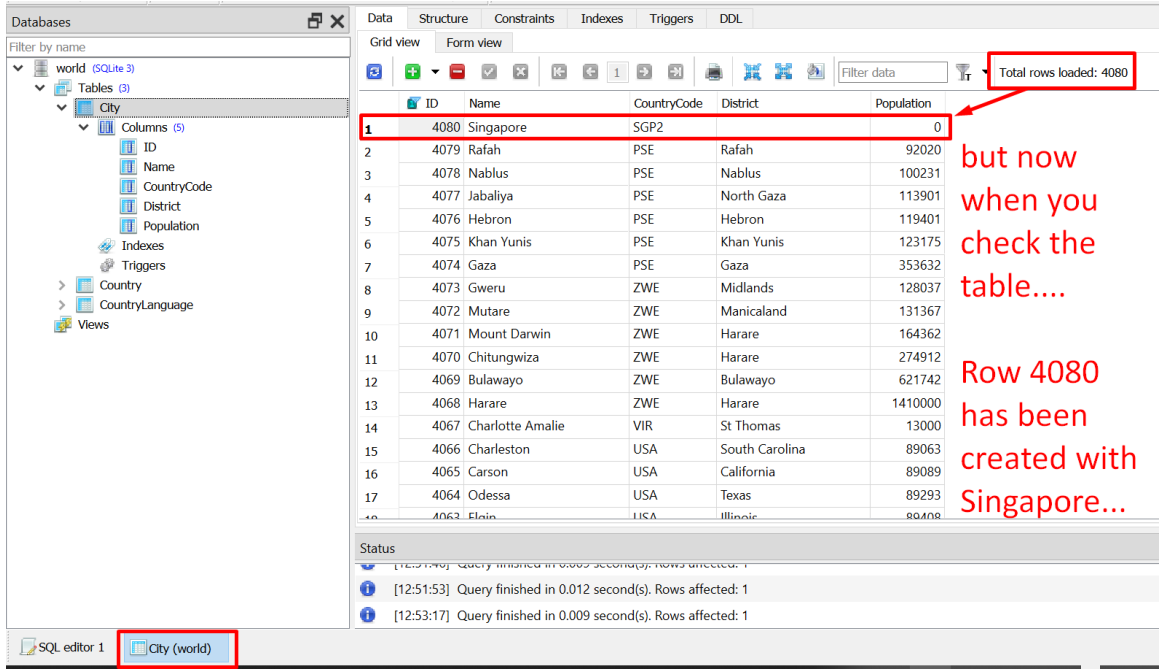

INSERT INTO City (<br>Name, CountryCode

)

VALUES (

'Singapore', 'SGP2'

);

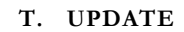

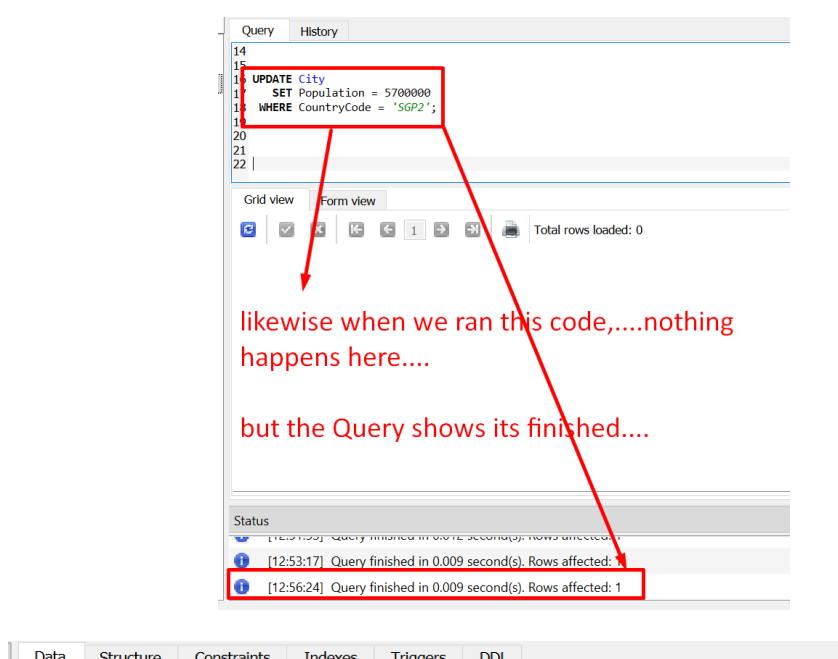

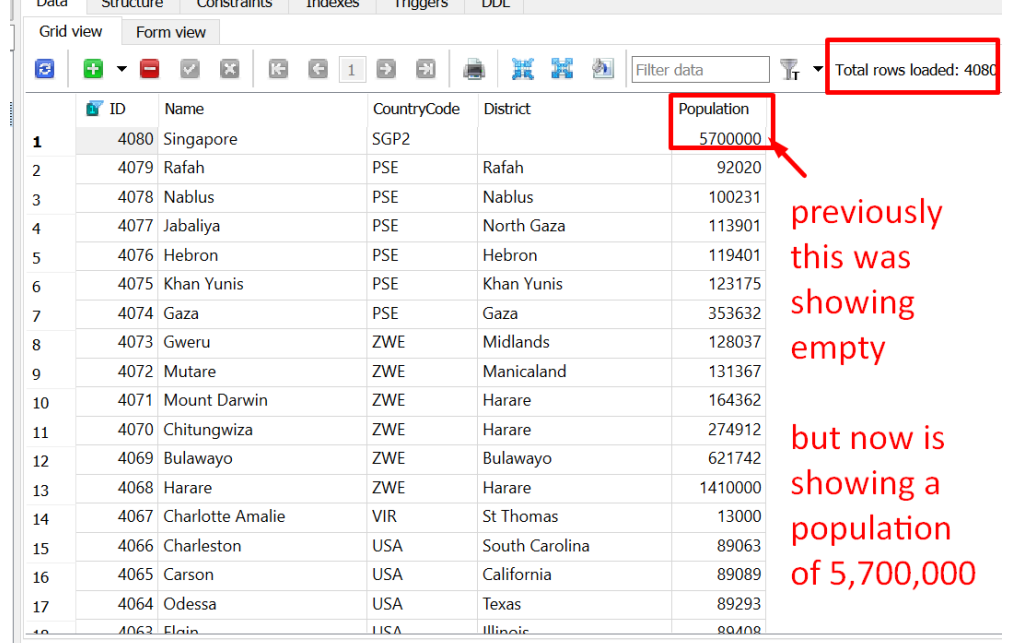

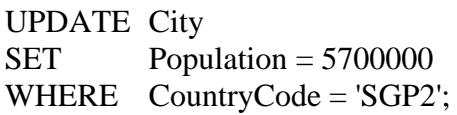

**70 |** P A G E

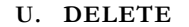

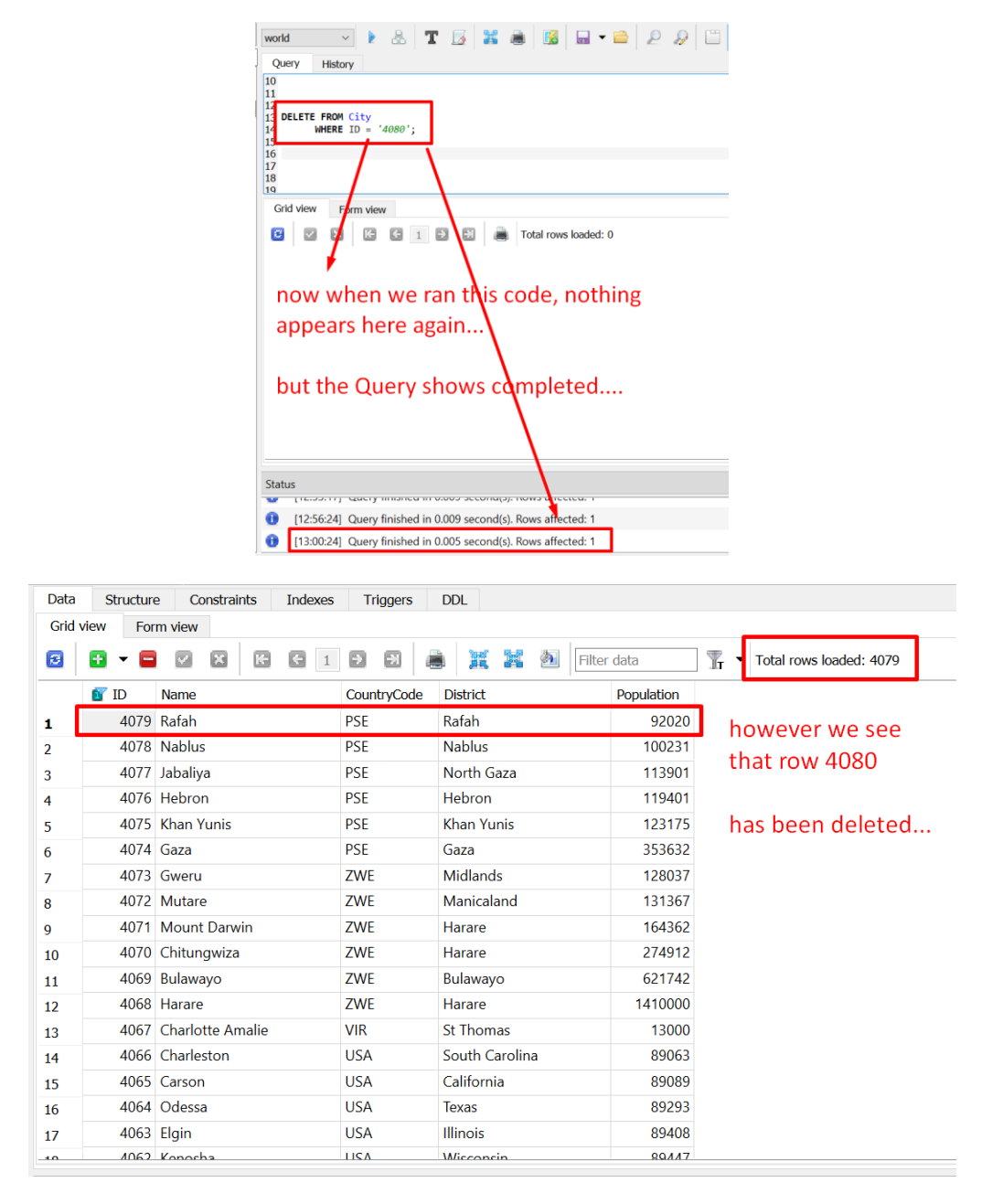

DELETE FROM City WHERE  $ID = '4080';$ 

#### **V. AGGREGATE FUNCTIONS**

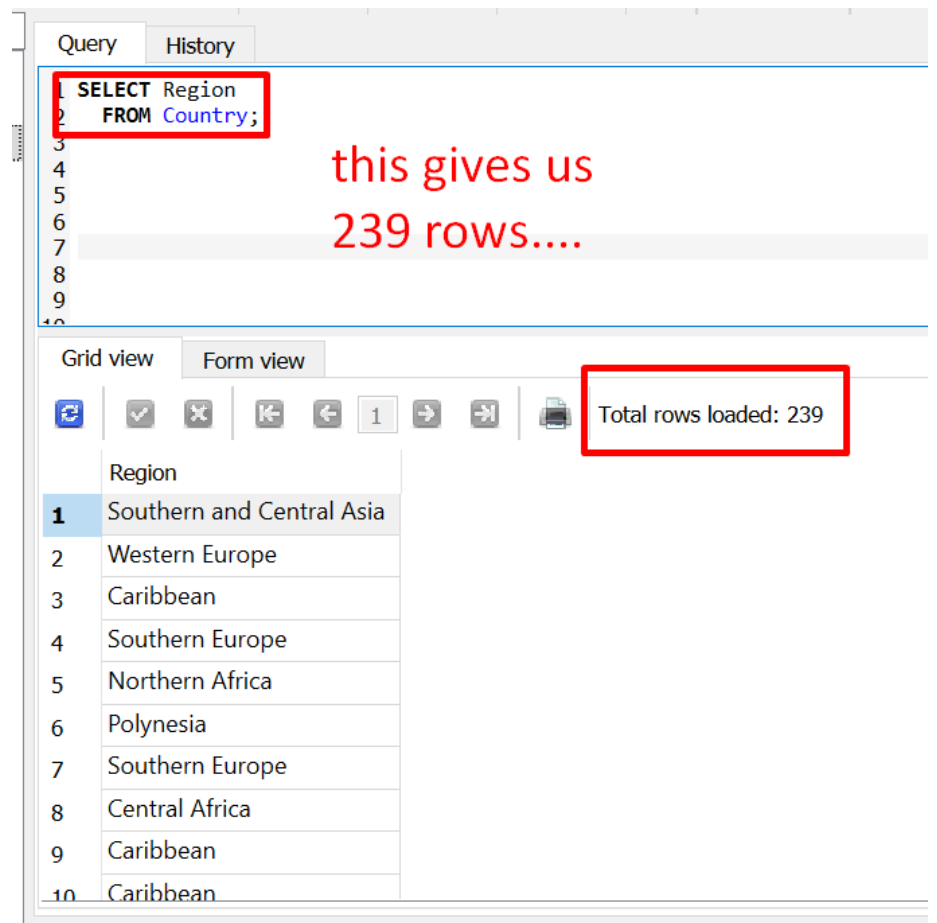
1. COUNT

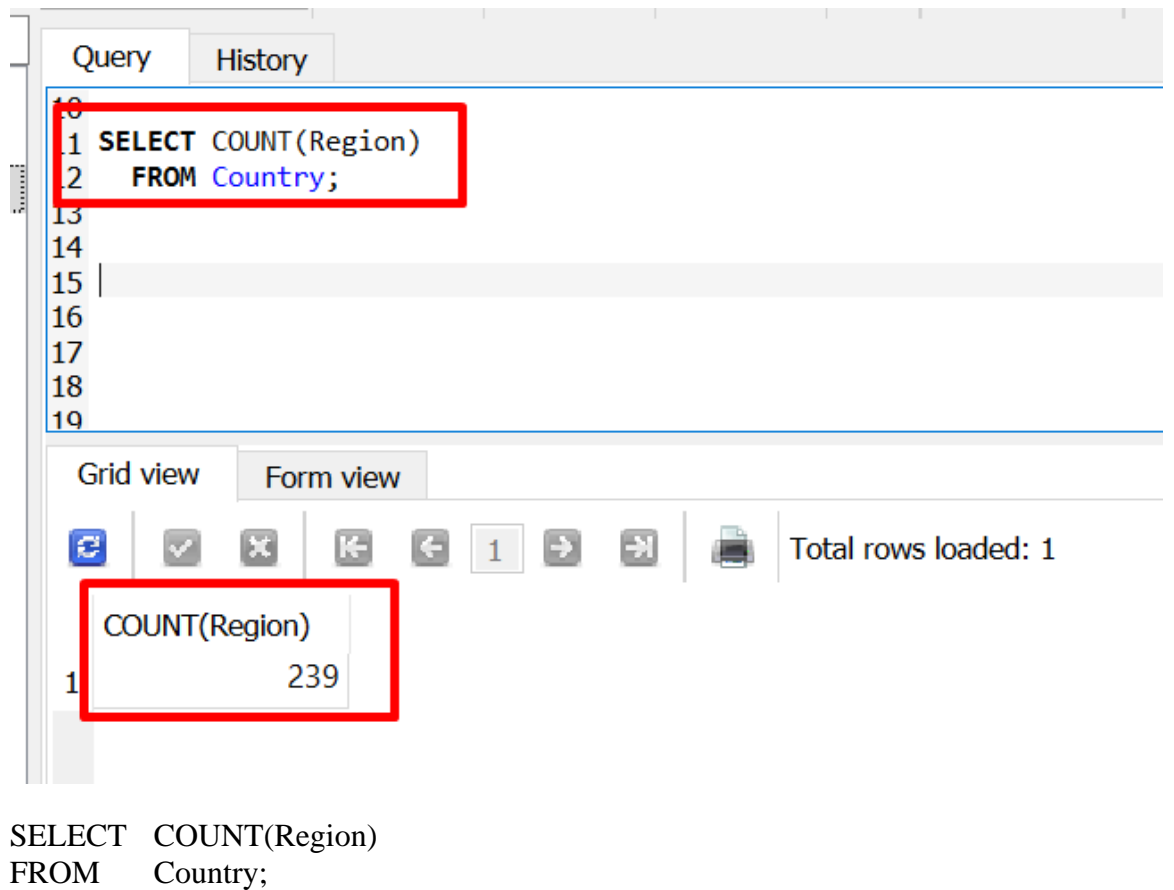

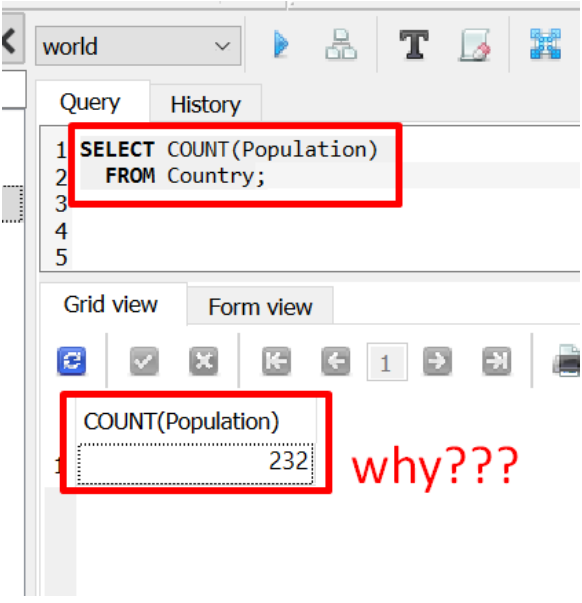

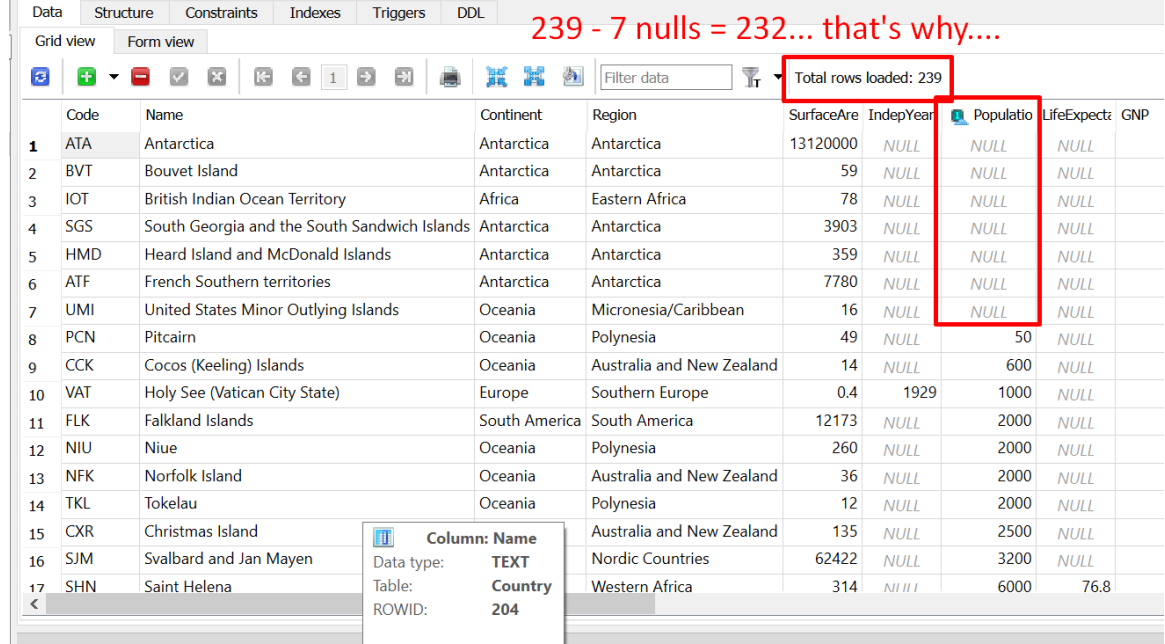

**74 |** P A G E

*a) ACTIVITY QUESTION: AGGREGATE FUNCTIONS*

• Count the Number of Distinct Head Of State

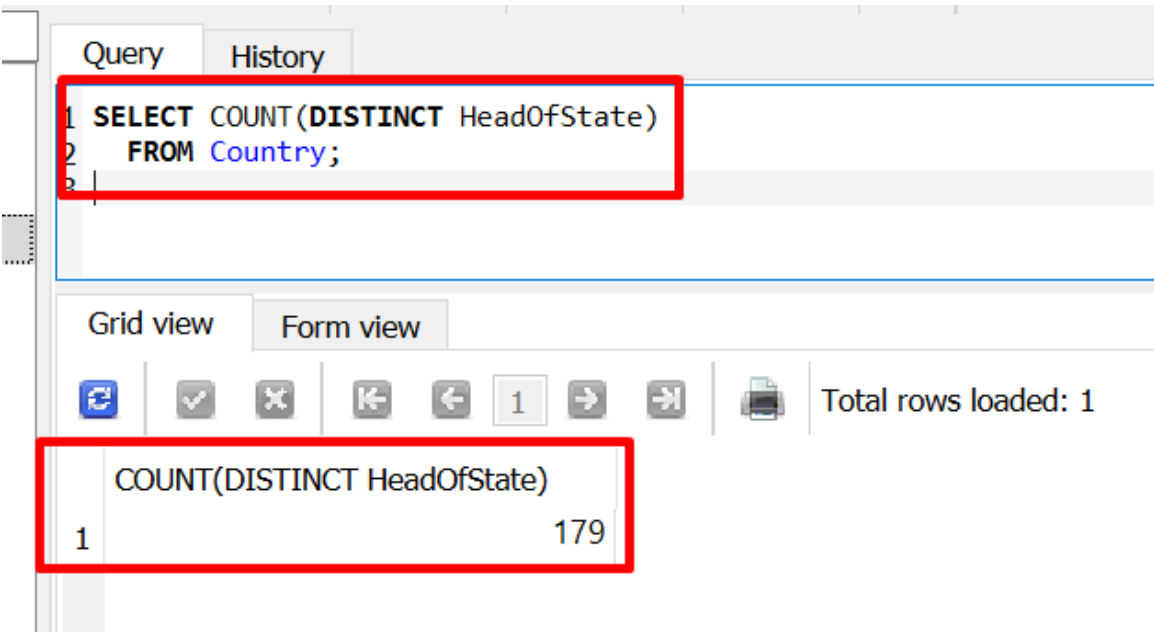

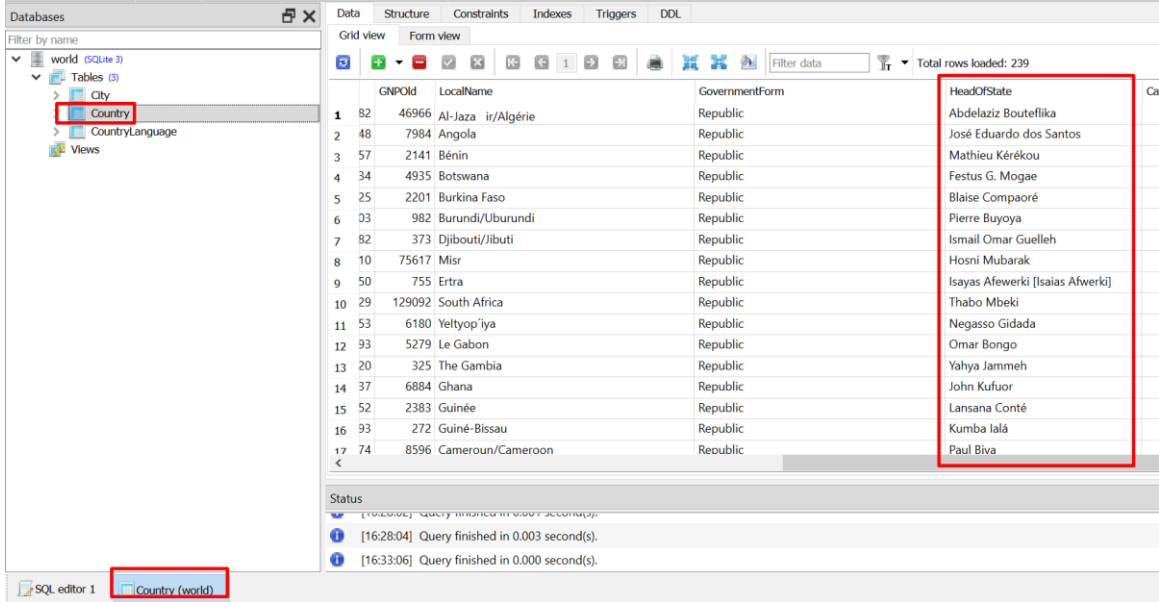

# *b) ACTIVITY ANSWER: AGGREGATE FUNCTIONS*

SELECT COUNT(DISTINCT HeadOfState) FROM Country;

**76 |** P A G E

*c) ACTIVITY QUESTION: AGGREGATE FUNCTIONS*

• Count the Number of Country where Population > 10,000,000 in Europe

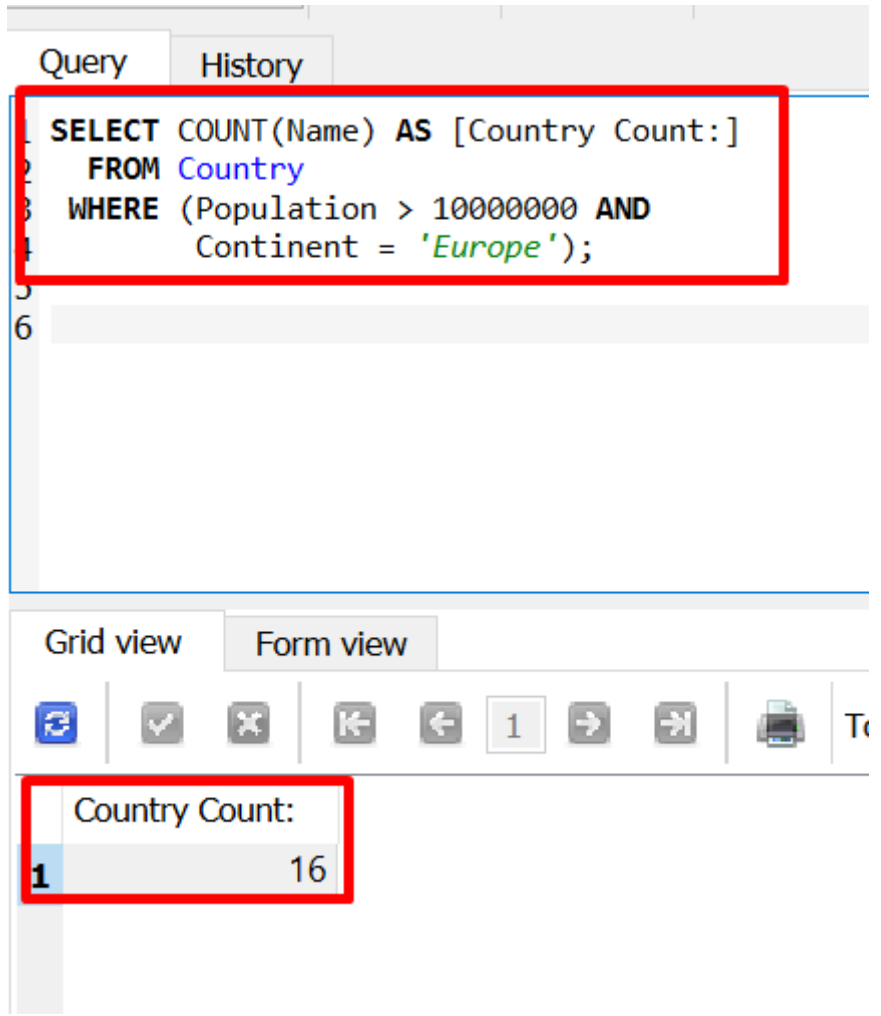

*d) ACTIVITY ANSWER: AGGREGATE FUNCTIONS*

SELECT COUNT(Name) AS [Country Count:] FROM Country WHERE (Population > 10000000 AND Continent = 'Europe');

**77 |** P A G E

## 2. SUM

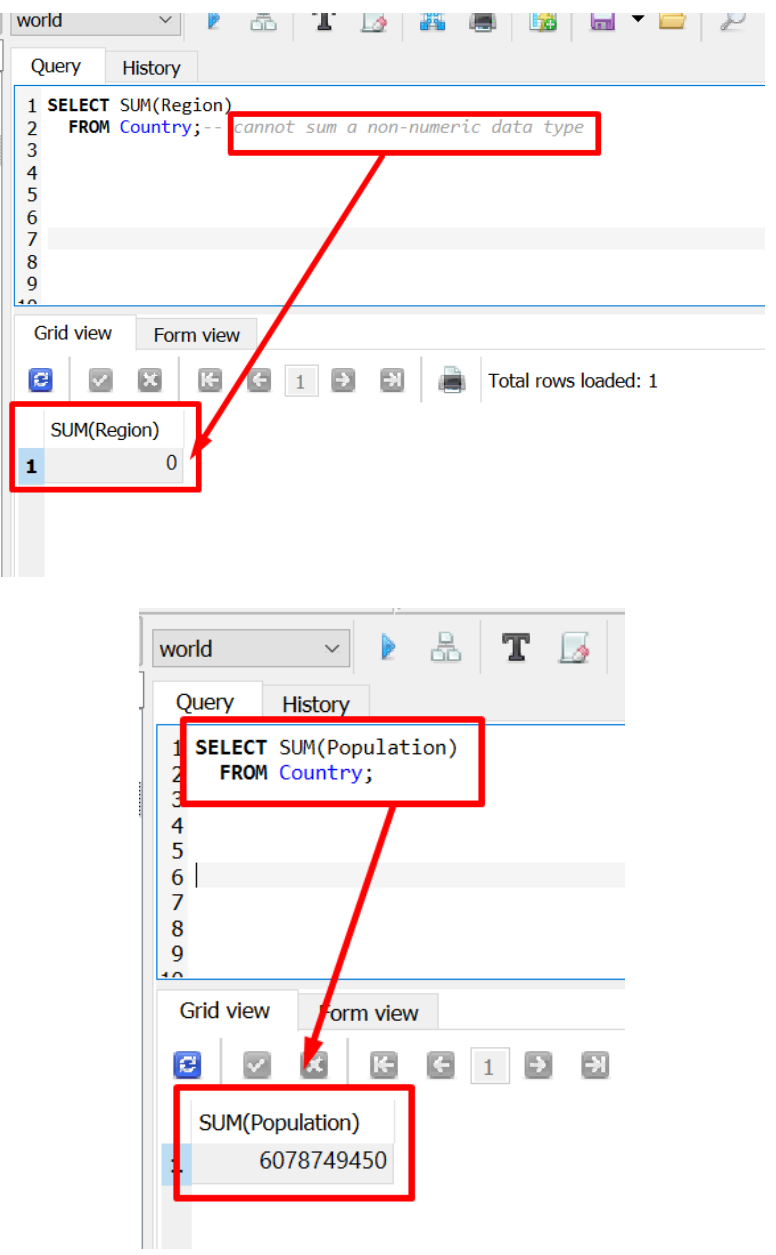

SELECT SUM(Population)<br>FROM Country; Country;

3. AVERAGE

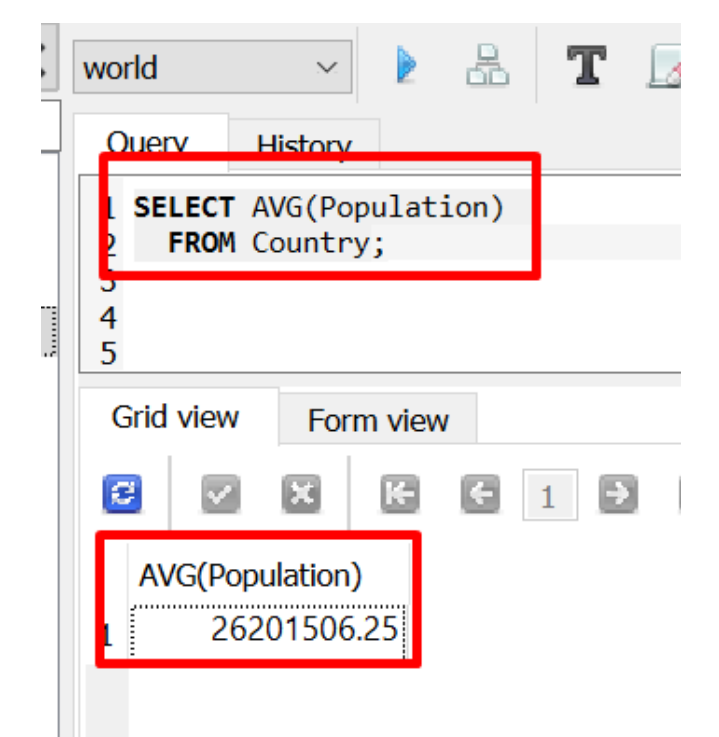

# $6078749450 \div 232 =$ 26,201,506.25

SELECT AVG(Population)

FROM Country;

**79 |** P A G E

4. MAX

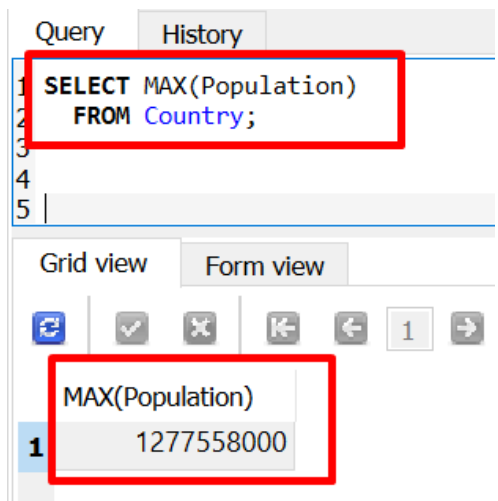

SELECT MAX(Population)<br>FROM Country; Country;

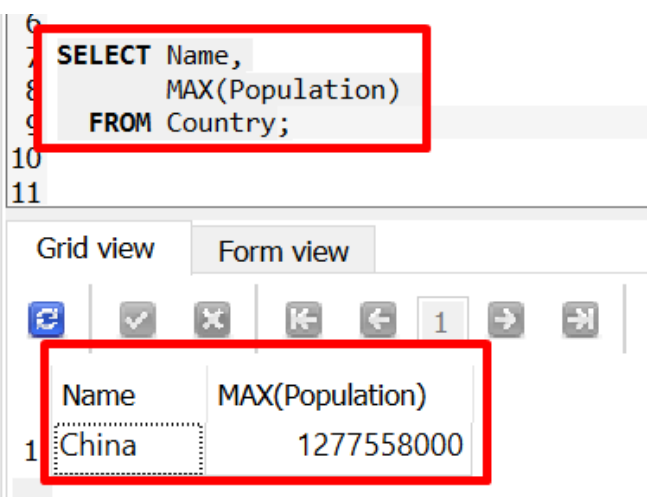

SELECT Name, MAX(Population) FROM Country;

5. MIN

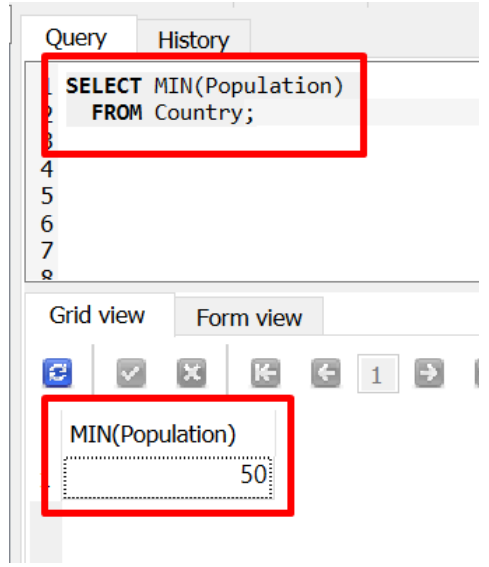

SELECT MIN(Population) FROM Country;

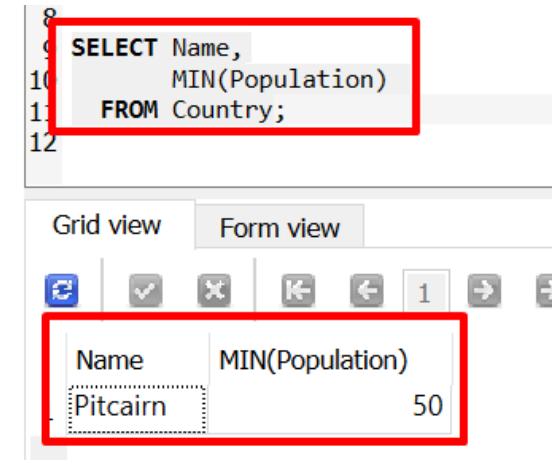

SELECT Name, MIN(Population) FROM Country;

**81 |** P A G E

### 6. COMBINATIONS

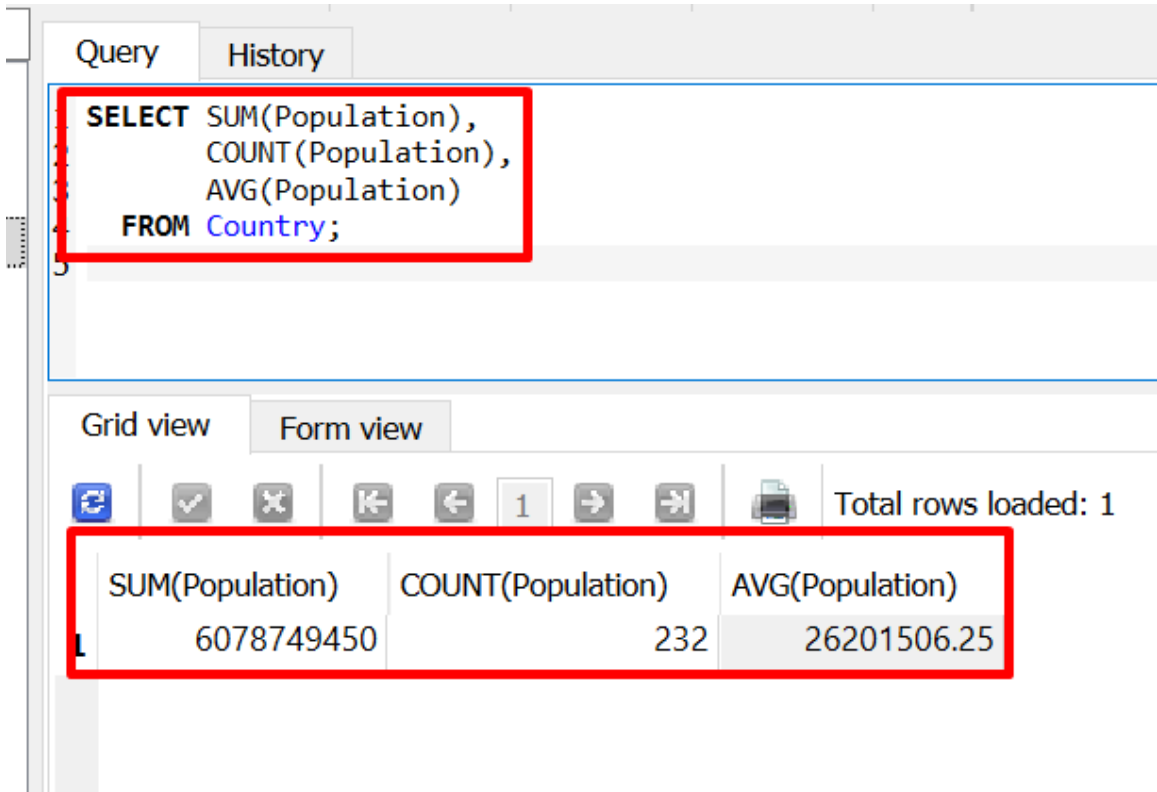

SELECT SUM(Population), COUNT(Population), AVG(Population) FROM Country;

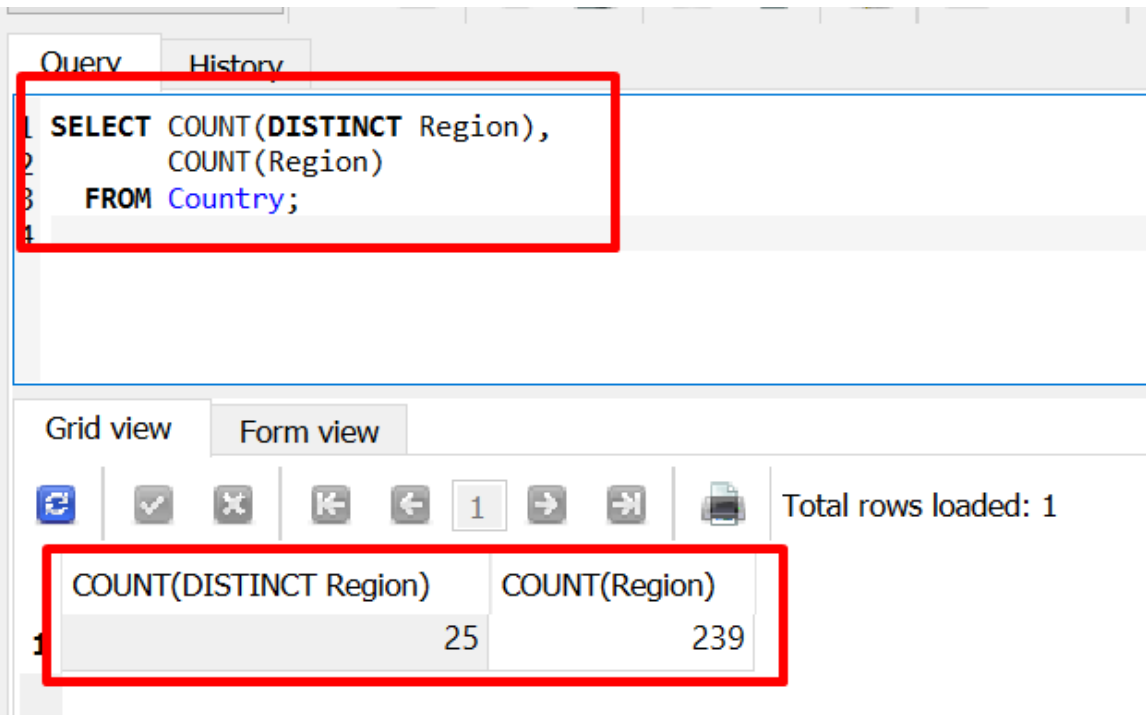

SELECT COUNT(DISTINCT Region), COUNT(Region) FROM Country;

**83 |** P A G E

#### **W. GROUP BY**

<https://www.alvinang.sg/s/world.db>

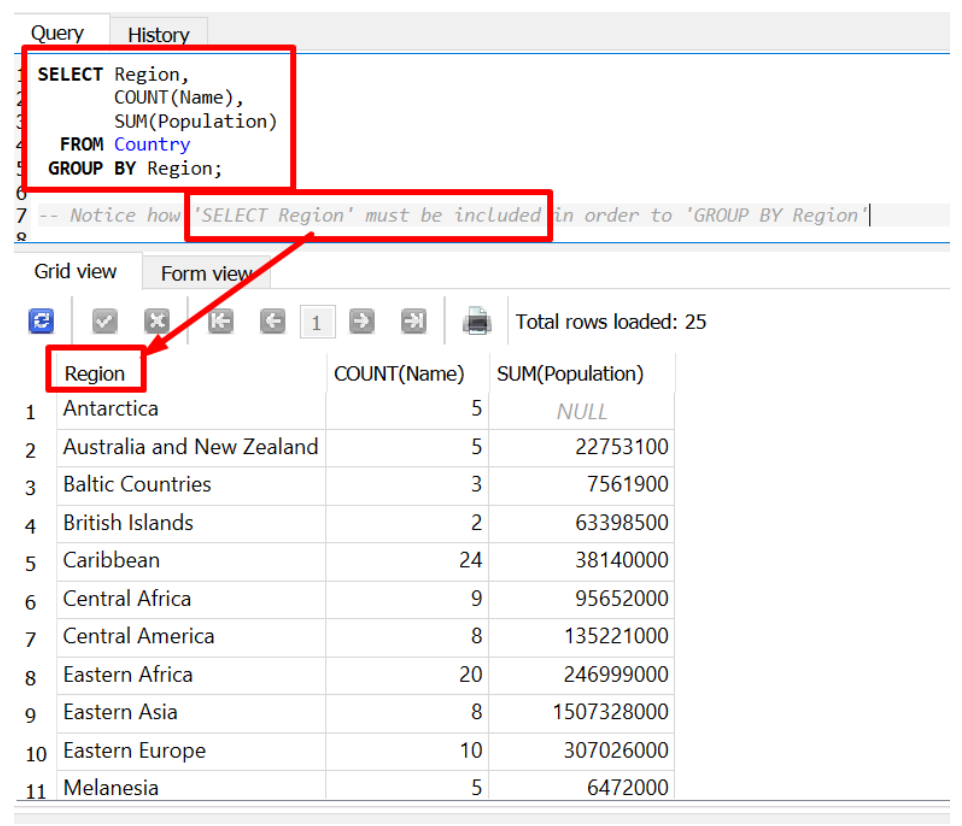

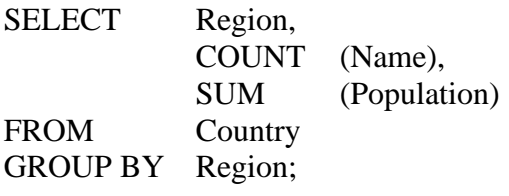

-- Notice how 'SELECT Region' must be included in order to 'GROUP BY Region'

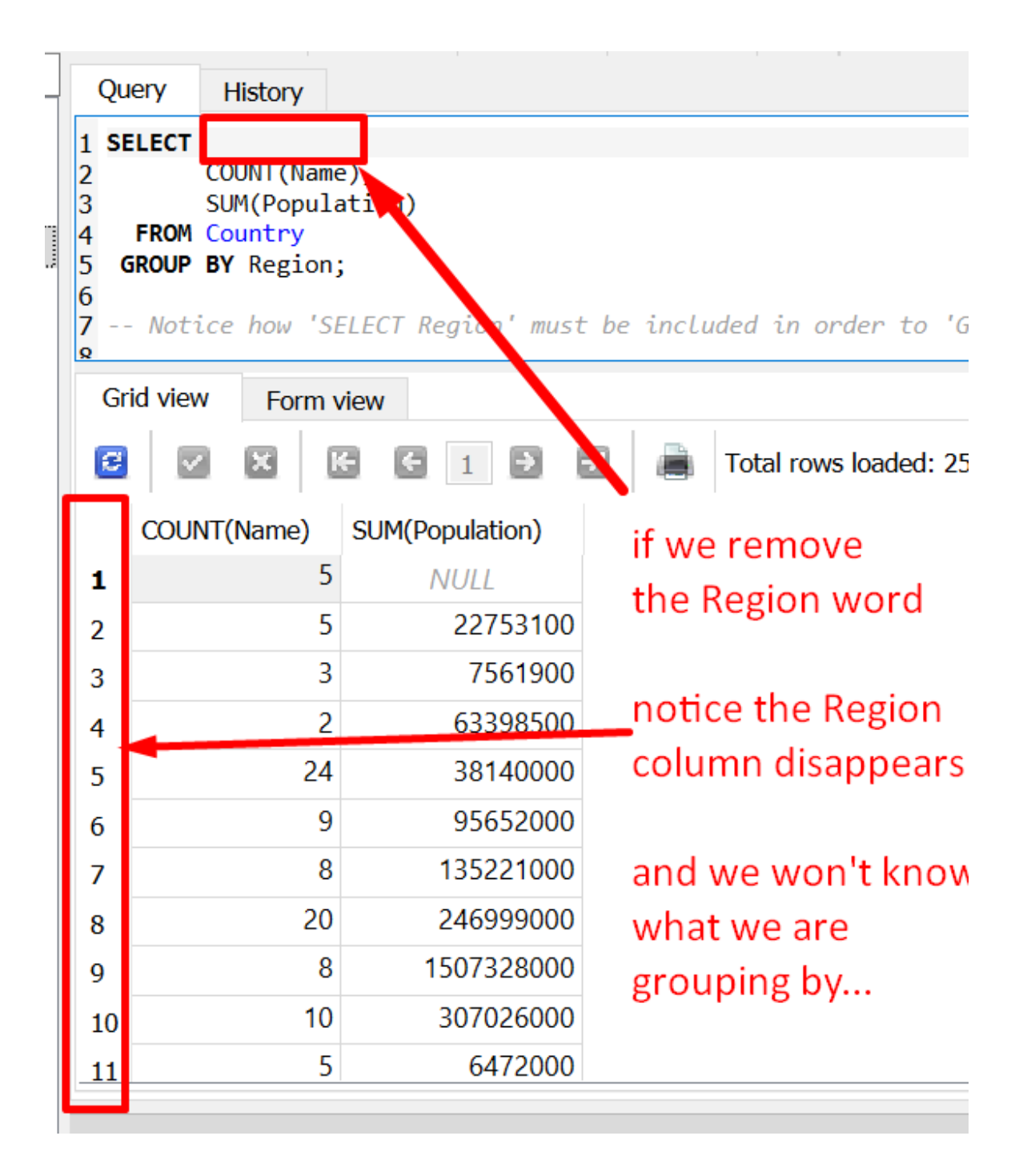

### 1. HAVING

--How to add a condition to retrieve the population only for those Regions that contain more than 10 countries?

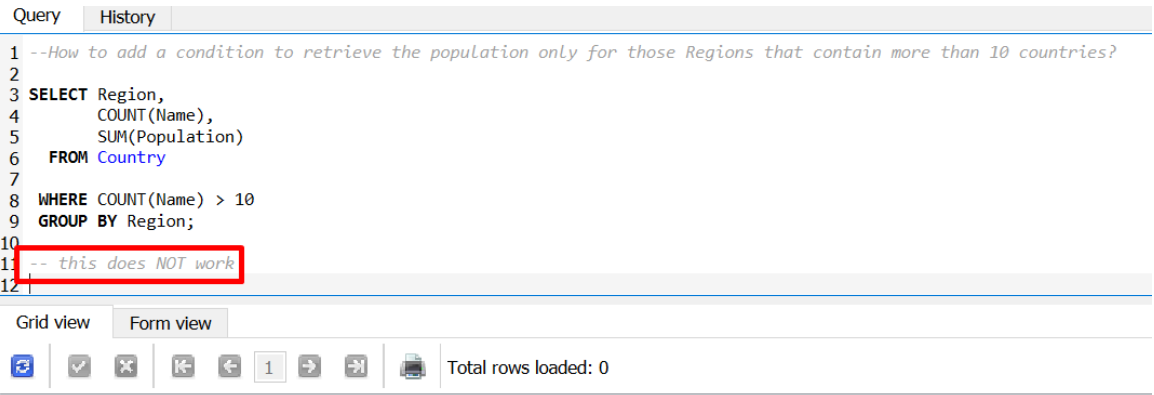

you can see that it gives a blank result...

**86 |** P A G E

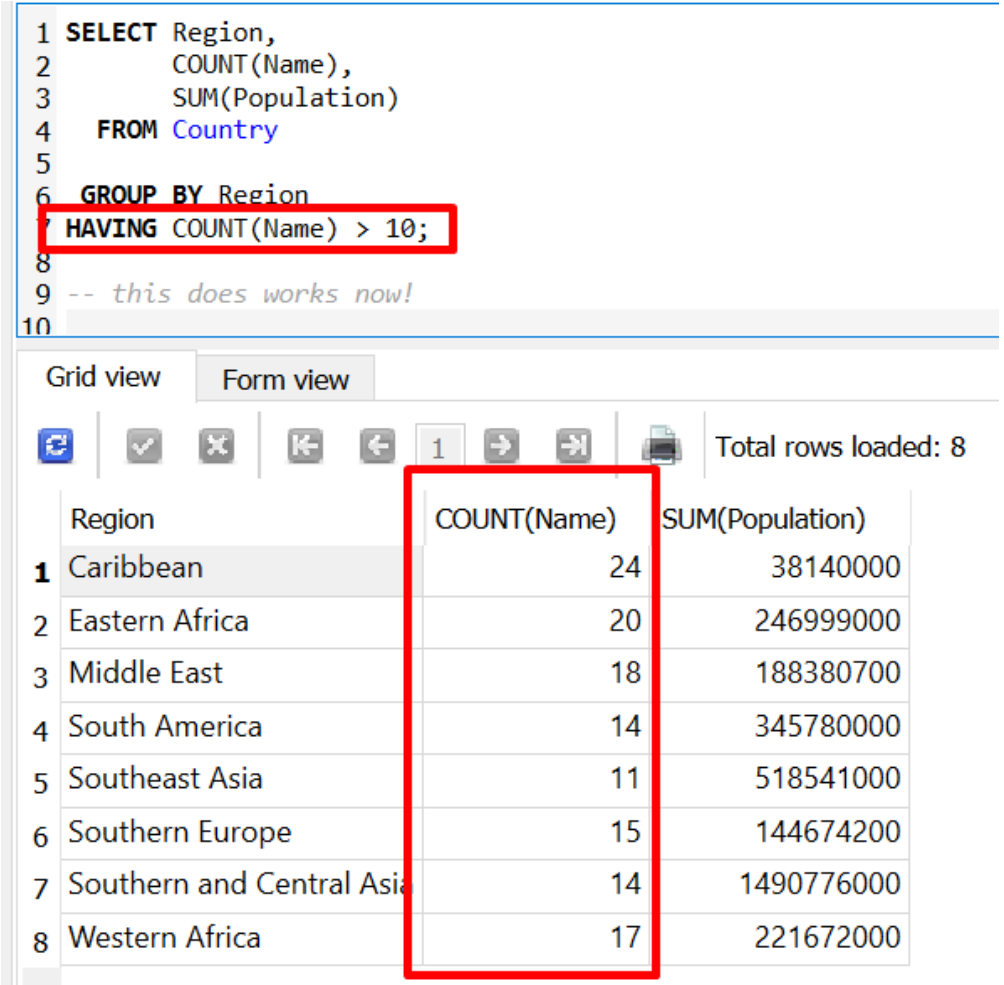

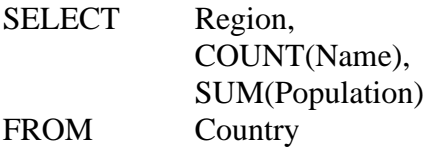

GROUP BY Region HAVING COUNT(Name) > 10;

-- this does work now!

# <https://www.alvinang.sg/s/world.db>

*a) ACTIVITY QUESTION: GROUPBY AND HAVING*

- Retrieve the Average Population (from the City Table),
- Group by the Country code having more than 270,000 average population

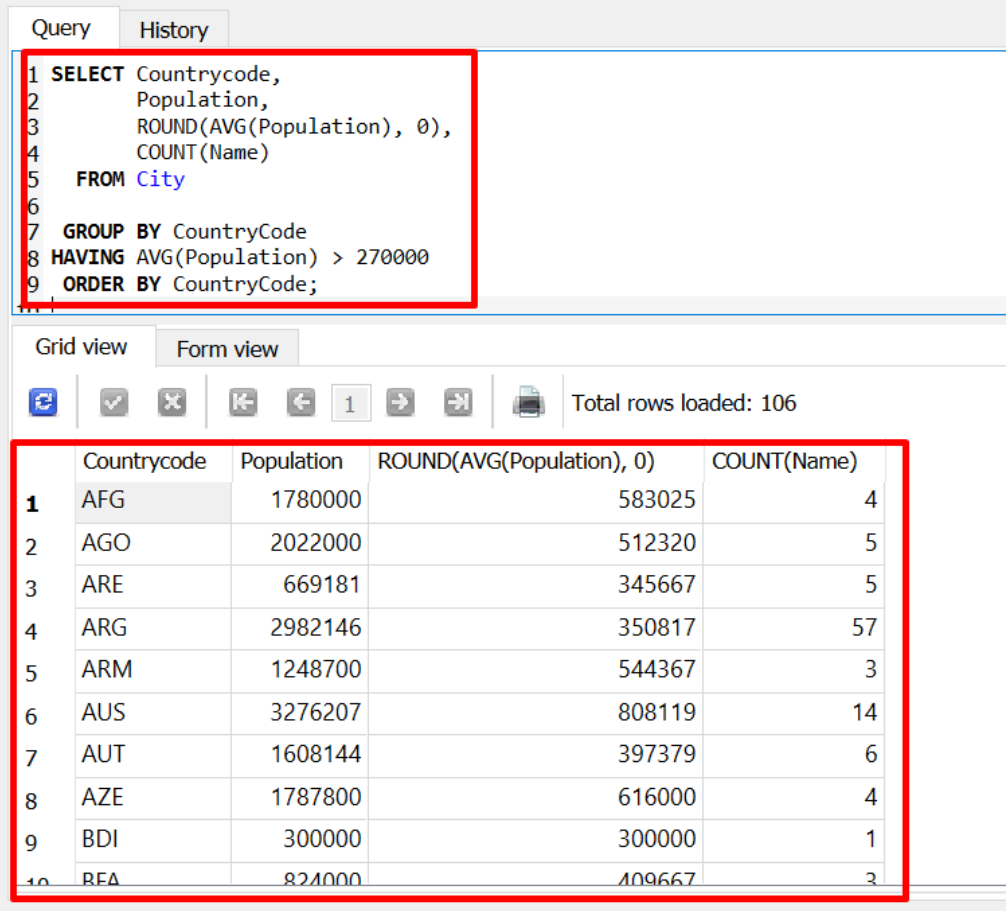

# **88 |** P A G E

## *b) ACTIVITY ANSWER: GROUPBY AND HAVING*

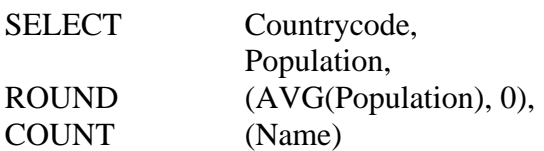

FROM City<br>GROUP BY CountryCode HAVING AVG (Population) > 270000 ORDER BY CountryCode;

2. WHERE

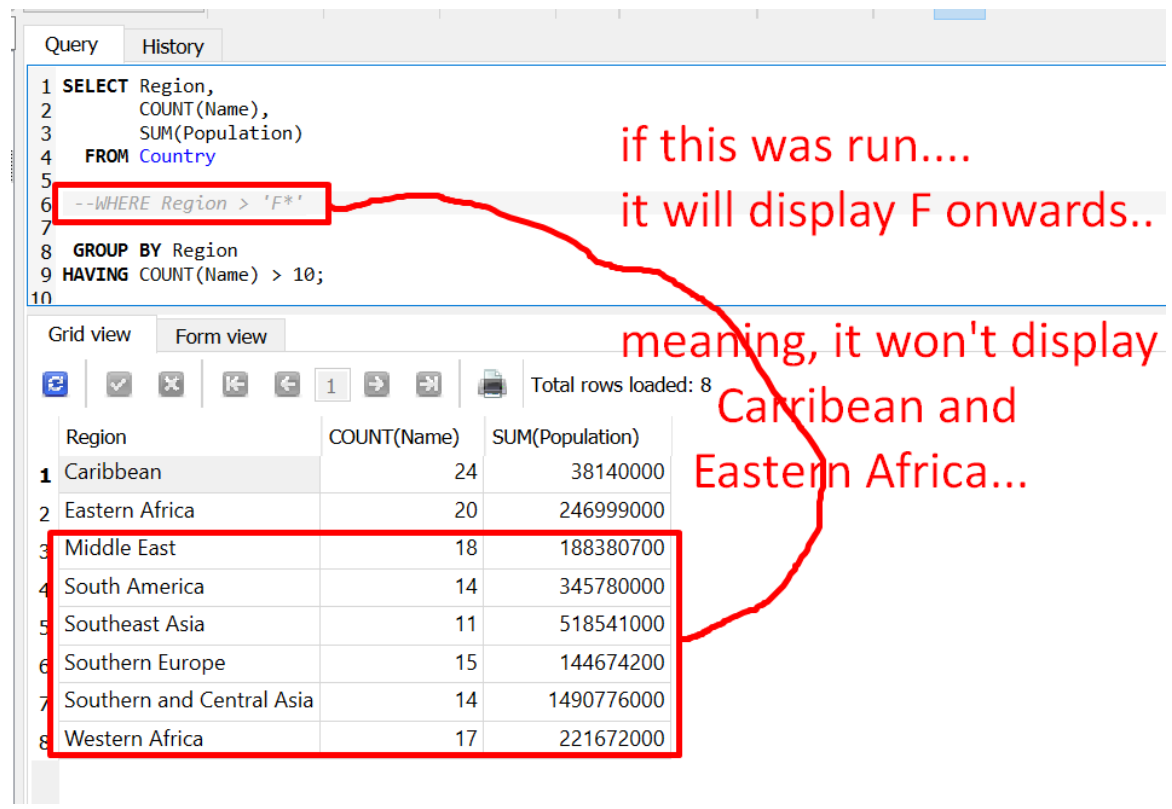

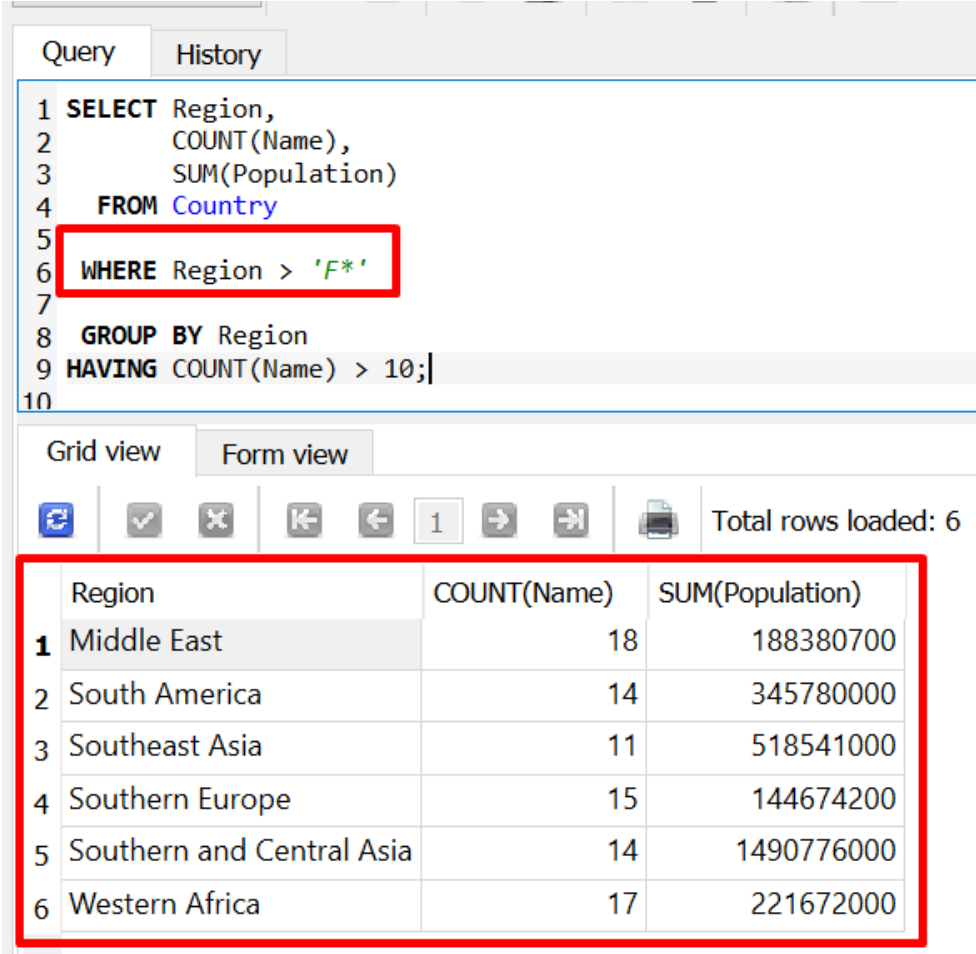

SELECT Region, COUNT(Name), SUM(Population) FROM Country

WHERE  $\qquad$  Region > 'F<sup>\*'</sup>

GROUP BY Region HAVING COUNT(Name) > 10;

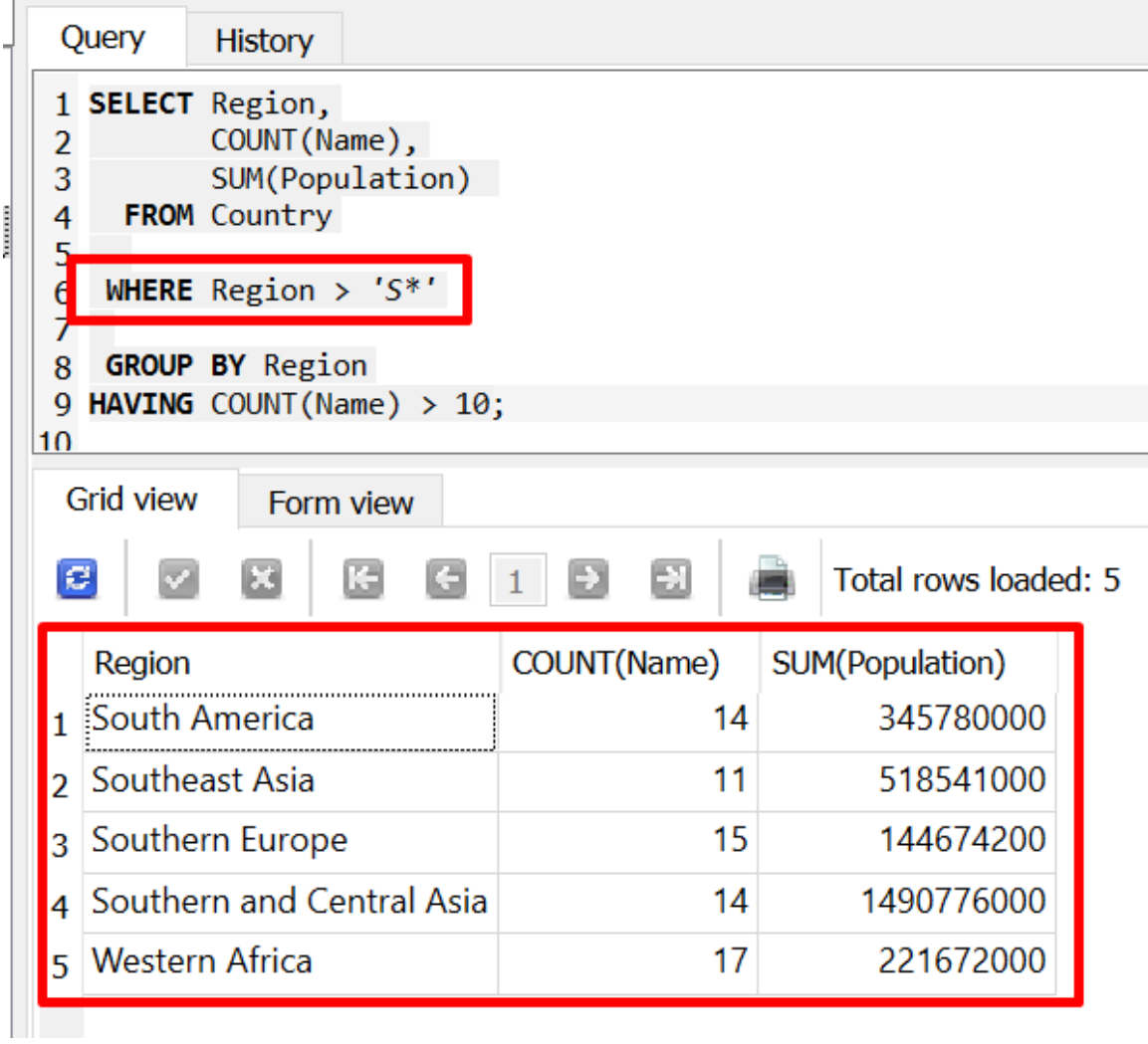

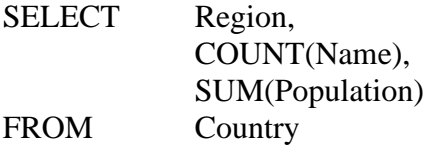

WHERE Region  $> S^*$ '

GROUP BY Region HAVING COUNT(Name) > 10;

## **X. JOINS**

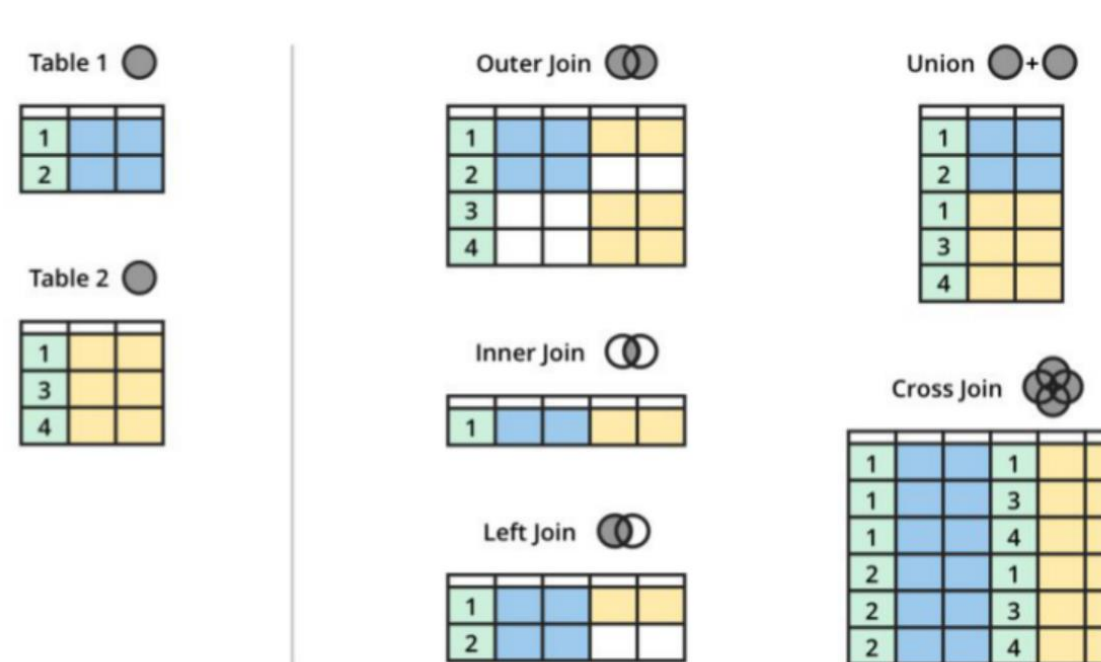

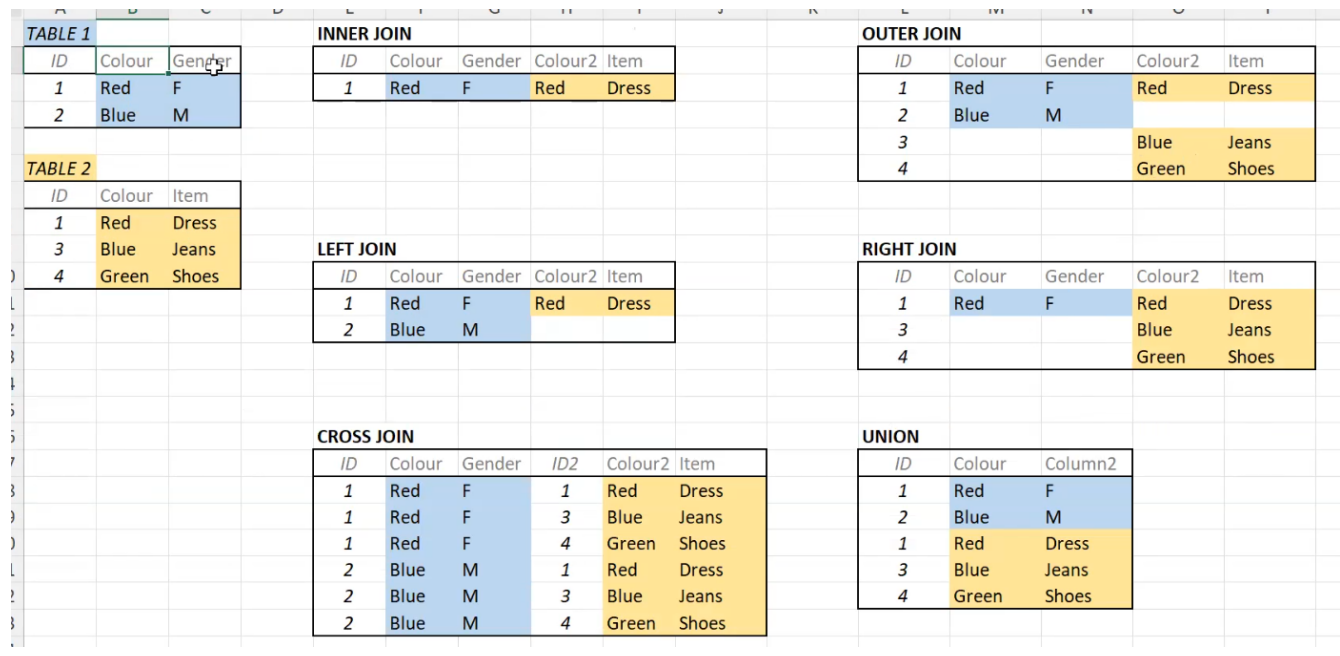

# **93 |** P A G E

#### 1. INNER JOIN

## *a) Test.DB*

File can be found here:<https://www.alvinang.sg/s/test.db>

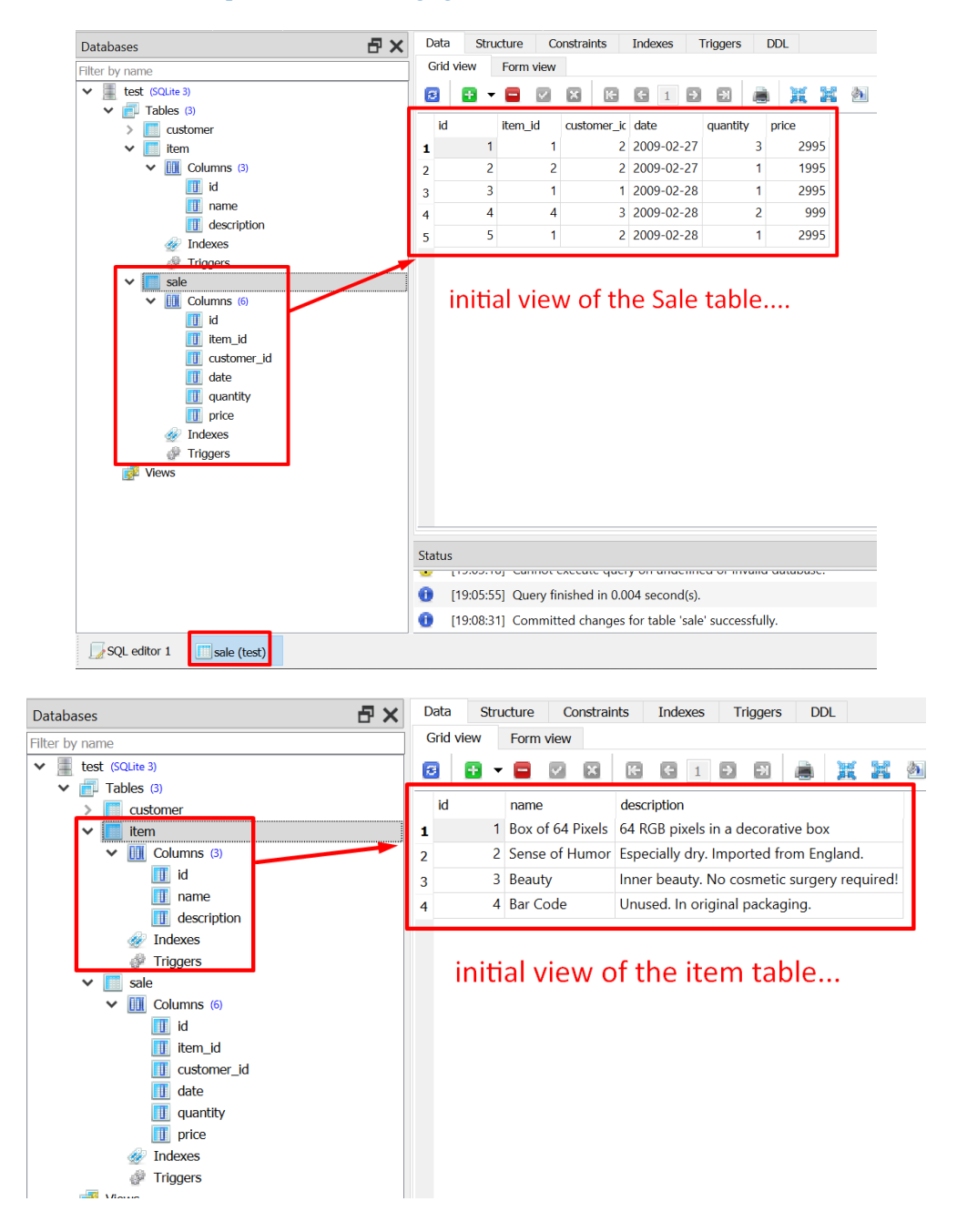

**94 |** P A G E

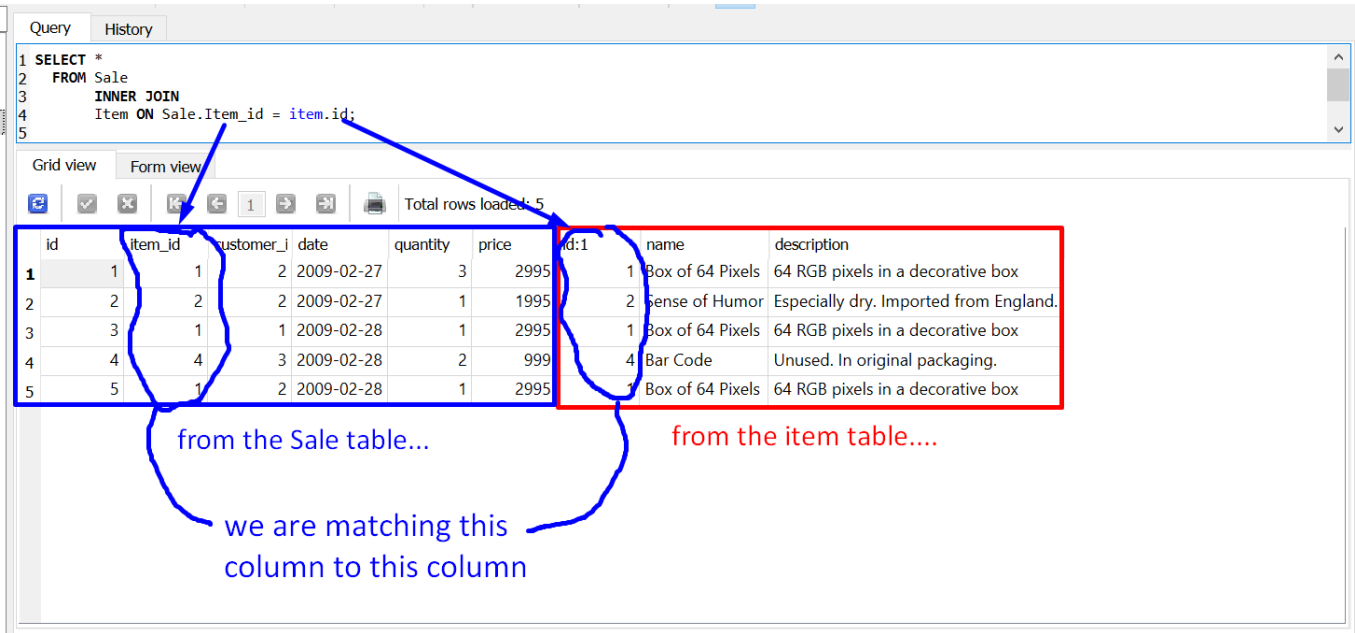

We see that the column that is inner joined is 1-2-1-4-1

SELECT \* FROM Sale INNER JOIN Item ON Sale.Item\_id = item.id;

## *b) World.DB*

<https://www.alvinang.sg/s/world.db>

## **(1) ACTIVITY QUESTION: INNER JOIN**

- Inner Join Country and City Tables.
- Retrieve the Country Name (as Country) and City Name (as City)

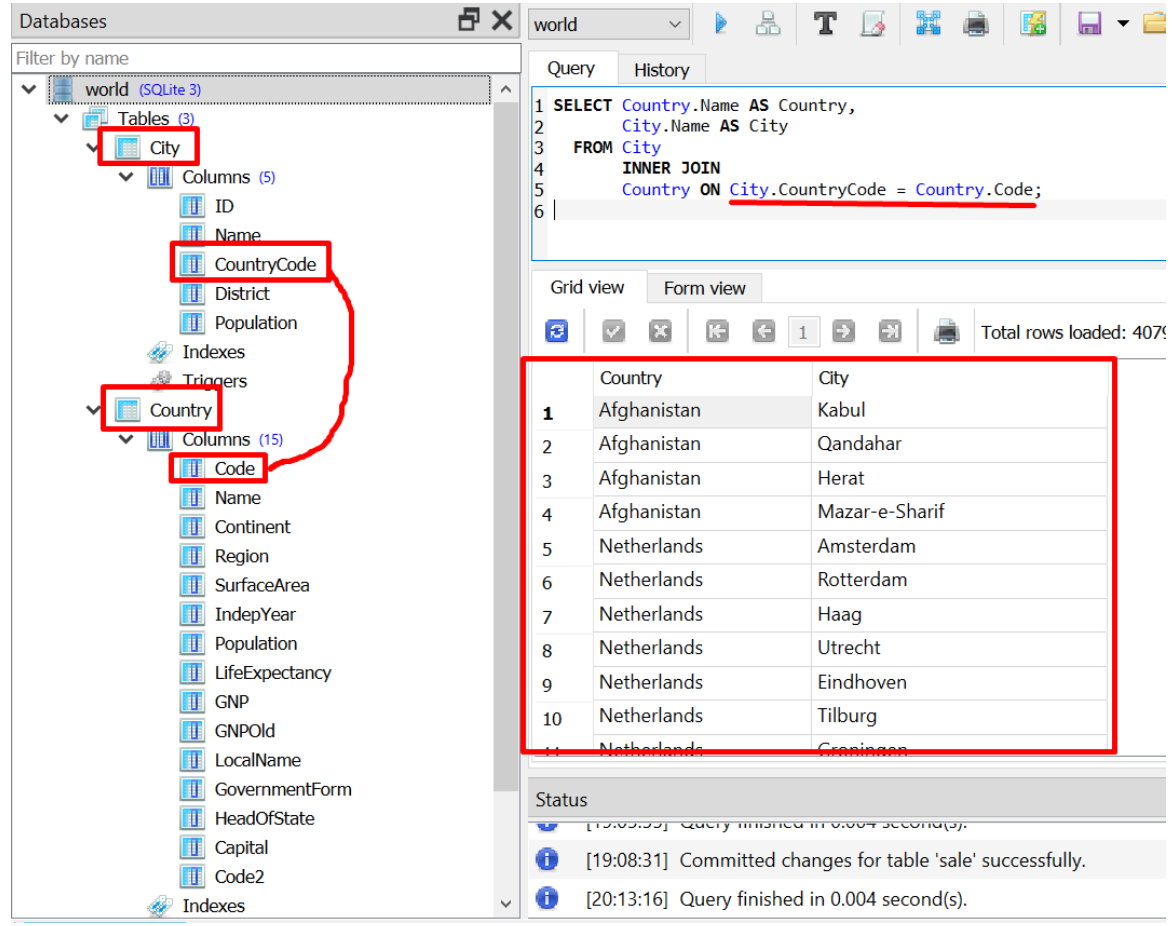

**96 |** P A G E

# **(2) ACTIVITY ANSWER: INNER JOIN**

SELECT Country.Name AS Country, City.Name AS City FROM City

INNER JOIN Country ON City.CountryCode = Country.Code;

### **(3) ACTIVITY QUESTION: INNER JOIN**

- Retrieve the Country Name and Number of Cities for each country, group by Country Code.
- Order by the Number of Cities in Descending Order, followed by Country Name.

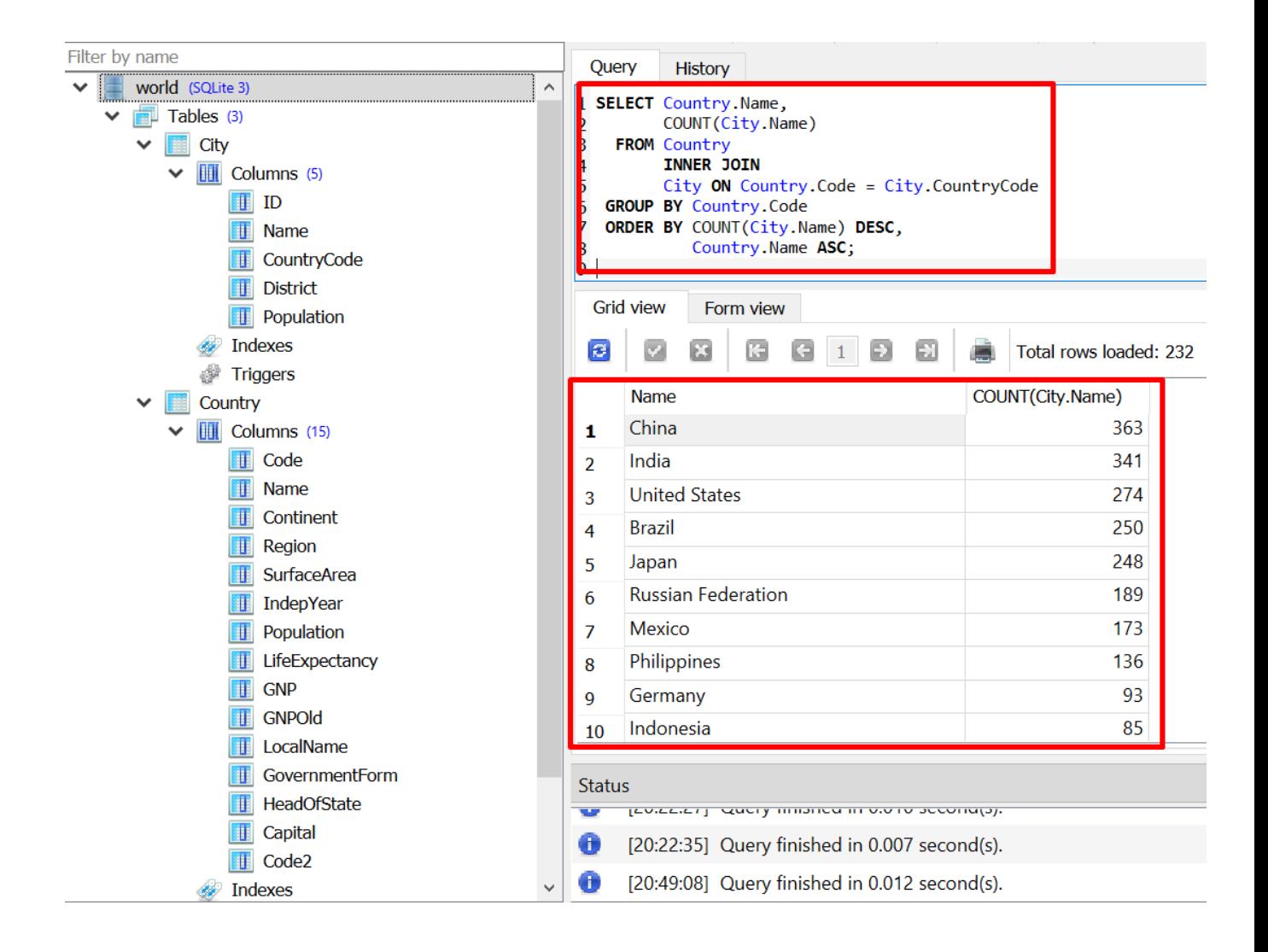

**98 |** P A G E

# **(4) ACTIVITY ANSWER: INNER JOIN**

SELECT Country.Name, COUNT(City.Name) FROM Country

INNER JOIN

City ON Country.Code = City.CountryCode

- GROUP BY Country.Code
- ORDER BY COUNT(City.Name) DESC, Country.Name ASC;

### **ABOUT DR. ALVIN ANG**

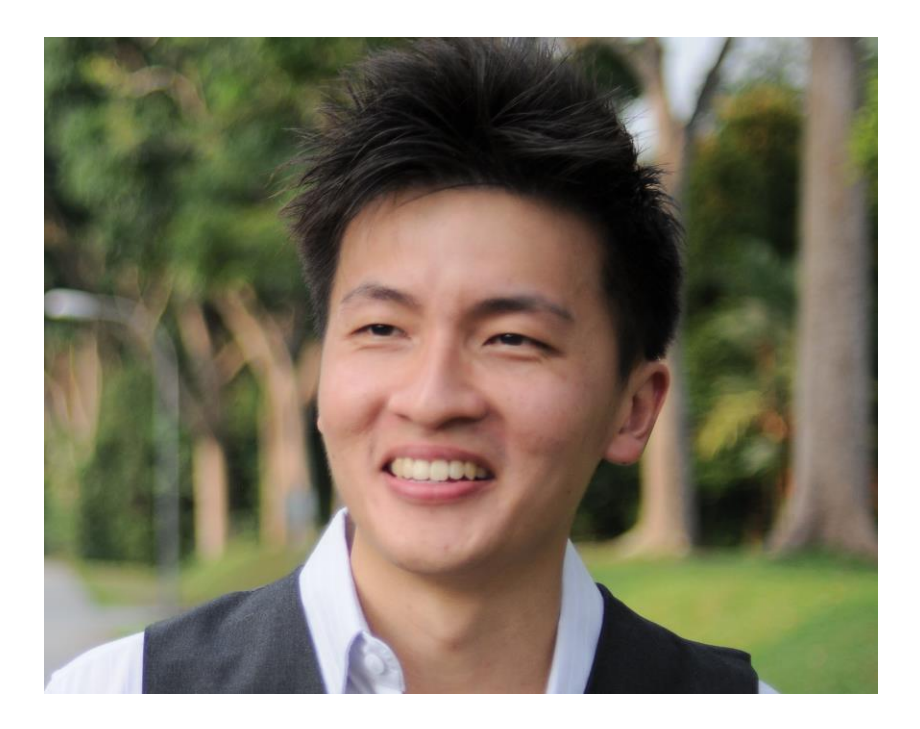

Dr. Alvin Ang earned his Ph.D., Masters and Bachelor degrees from NTU, Singapore. He was previously a Professor, Scientist and Financial Consultant. Currently, he owns multiple startups and is a Personal/Business Advisor.

More about him at www.AlvinAng.sg

**100 |** P A G E